**INSTITUTO SUPERIOR DE ENGENHARIA DO PORTO** 

MESTRADO EM ENGENHARIA INFORMÁTICA

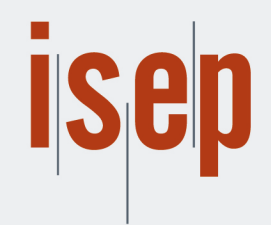

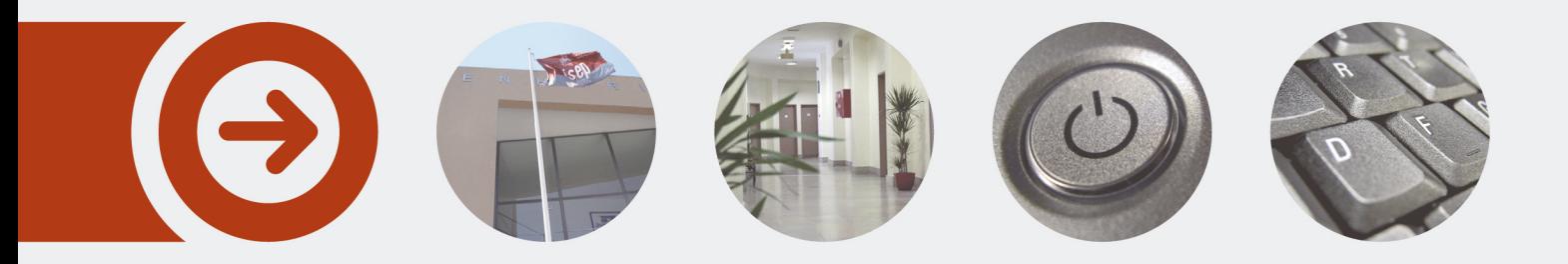

### **Plataforma 3D de Digital Twin para representação e edição colaborativa de documentos IFC aplicados à metodologia BIM**

**JOÃO PEDRO BRANCO LIMA OLIVEIRA E SILVA** Junho de 2022

POLITÉCNICO **DO PORTO** 

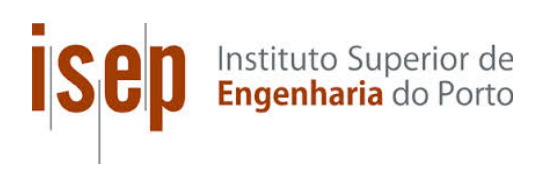

### Plataforma 3D de Digital Twin para representação e edição colaborativa de documentos IFC aplicados à metodologia BIM

## João Pedro Branco Lima Oliveira e Silva

Dissertação para obtenção do Grau de Mestre em Engenharia Informática, Área de Especialização em Sistemas Gráficos e Multimédia

Orientador: João Paulo Pereira Supervisor: Jorge Santos

Porto, 29 de junho de 2022

Aos meus pais, avós, tio, irmão e amigos

## Resumo

Atualmente, o setor de Arquitetura, Engenharia, e Construção (AEC) carece de ferramentas de digitalização, sendo obrigado a recorrer a software e formatos de ficheiros fechados com modelos de licenciamento complexos e altamente dispendiosos. Assim, surgem novas oportunidades para a criação de ferramentas, recursos e conhecimentos que promovem a renovação e o impulso de todo o setor. A maioria das atividades de Research & Development (R&D) do setor não são apenas direcionadas ao desenvolvimento de ferramentas digitais, mas também para desenvolver e fornecer as bases metodológicas de padronização, de organização e de gestão da informação necessária, para a implementação da metodologia Building Information Modeling (BIM) e do conceito Digital Twin em Portugal, aplicadas à construção e gestão de edifícios e infraestruturas.

No presente trabalho, a solução descrita é uma aplicação Web crossplatform que possui todos os requisitos base de uma plataforma BIM standard, além de permitir georreferenciar documentos Industry Foundation Classes (IFC) utilizando ortofotomapas e acesso gratuito à cartografia base disponível globalmente. Todos os componentes da solução foram desenvolvidos utilizando tecnologias open-source e de acesso universal gratuito.

A solução desenvolvida foi testada e analisada consoante a sua usabilidade e satisfação na utilização da mesma por utilizadores experientes no setor AEC. Para obter o resultado da análise feita pelos utilizadores foi realizado um questionário que permitiu construir o Quadro de Avaliação Quantitativa (QEF), obtendo assim o valor final da solução desenvolvida.

As contribuições deste trabalho servirão para melhorar o conjunto de ferramentas e soluções disponíveis para a comunidade. A plataforma desenvolvida estará disponível para todas as empresas que se queiram envolver e participar ativamente na comunidade BIM e promover o desenvolvimento e melhoria desta plataforma dentro do setor AEC.

Palavras-chave: AEC, BIM, IFC, Digital Twin, Georreferenciar, Web

## Abstract

Currently, the Architecture, Engineering, and Construction (AEC) sector lacks tools for digitization, being forced to resort to proprietary software and closed file formats with complex and highly expensive licensing models. Thus, new opportunities arise for the creation of tools, resources and knowledge that promote the renewal and impetus of the entire sector. Most of the sector's R&D activities are not only directed to the development of digital tools, but also to develop and provide the methodological bases of standardization, organization, and management of information necessary for the implementation of the BIM and Digital Twin methodology in Portugal, applied to the construction and asset management of buildings and infrastructures.

In the present work, the solution described is a crossplatform web application that has all the basic requirements of a standard BIM platform, in addition to allowing georeferencing IFC documents using orthophotomaps and free access to available base cartography globally. All components of the solution were developed using technologies open-source and free universal access.

The developed solution was tested and analyzed according to its usability and satisfaction in its use by experienced users in the AEC sector. To obtain the result of the analysis made by the users, a questionnaire was carried out that allowed the construction of the Quantitative Assessment Framework (QEF), thus obtaining the final value of the developed solution.

The contributions of this work will also serve to improve the set of tools and solutions available to the community. The developed platform will be available openly to all companies that want to get involved and actively participate in the BIM community and promote the development and improvement of this platform within the AEC sector.

Keywords: AEC, BIM, IFC, Digital Twin, Georeferencing, Web

## Agradecimentos

Na realização da tese de mestrado contei com o apoio de várias pessoas e uma instituição às quais estou profundamente agradecido.

À minha família, em especial à minha mãe nos períodos de doença, e amigos pelo suporte e compreensão durante o meu percurso académico e realização da tese.

Aos Engenheiros Jorge Santos, Leonel Dias, Licínio Carvalho e Artem Tkachenko pelos conhecimentos transmitidos, disponibilidade, compreensão, integração na empresa, e ajuda em todos os momentos do projeto, sem a qual este projeto não seria o mesmo.

Ao meu orientador do Instituto Superior de Engenharia do Porto (ISEP), Professor João Paulo Pereira, pelo acompanhamento durante o projeto.

Ao meu supervisor da empresa, Engenheiro Jorge Santos, pela sua generosidade com que partilhou comigo os seus conhecimentos.

Por fim, à 3Maps pela experiência e oportunidade concedida, pelo ambiente e condições fantásticas fornecidas durante a realização do projeto.

## Conteúdo

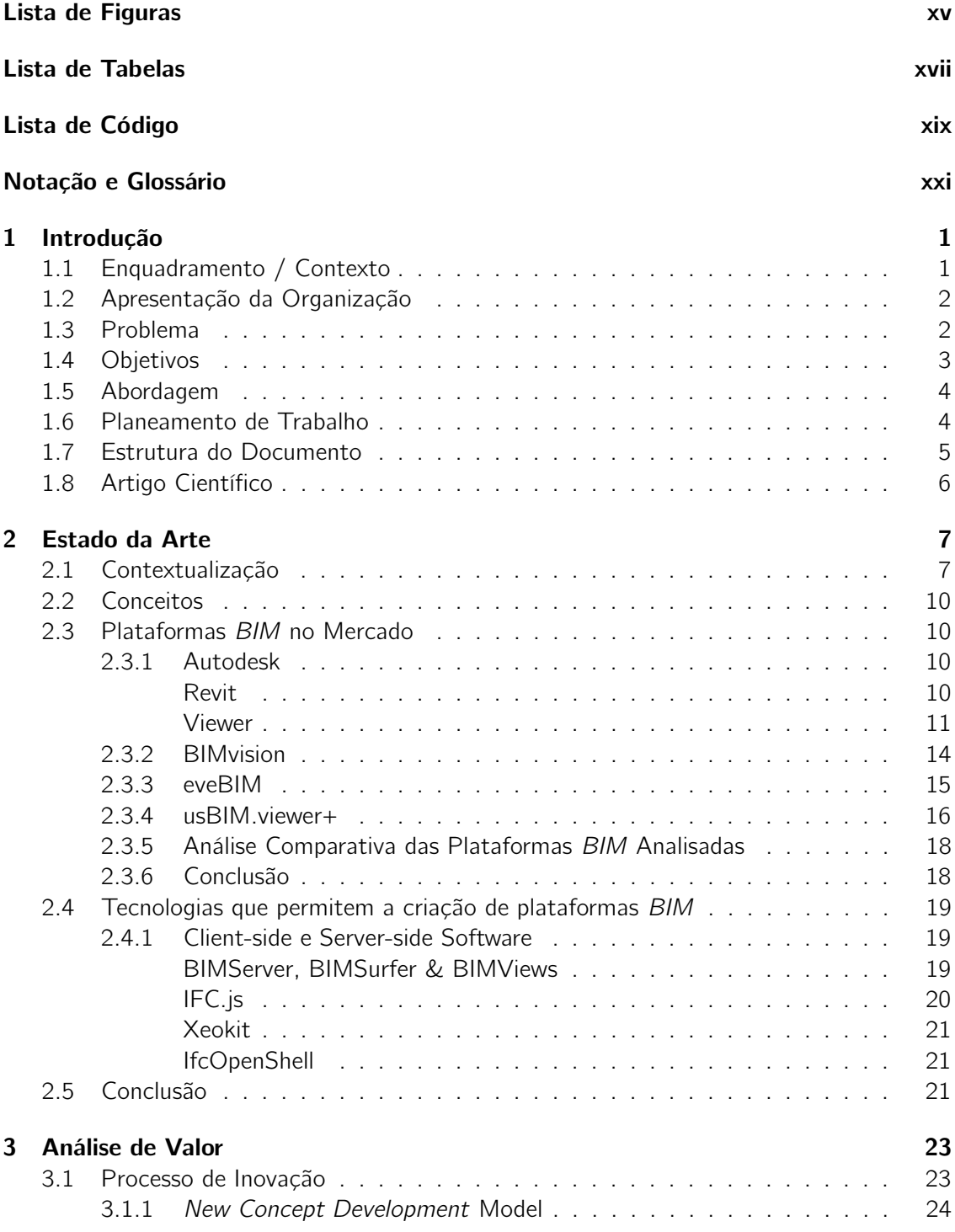

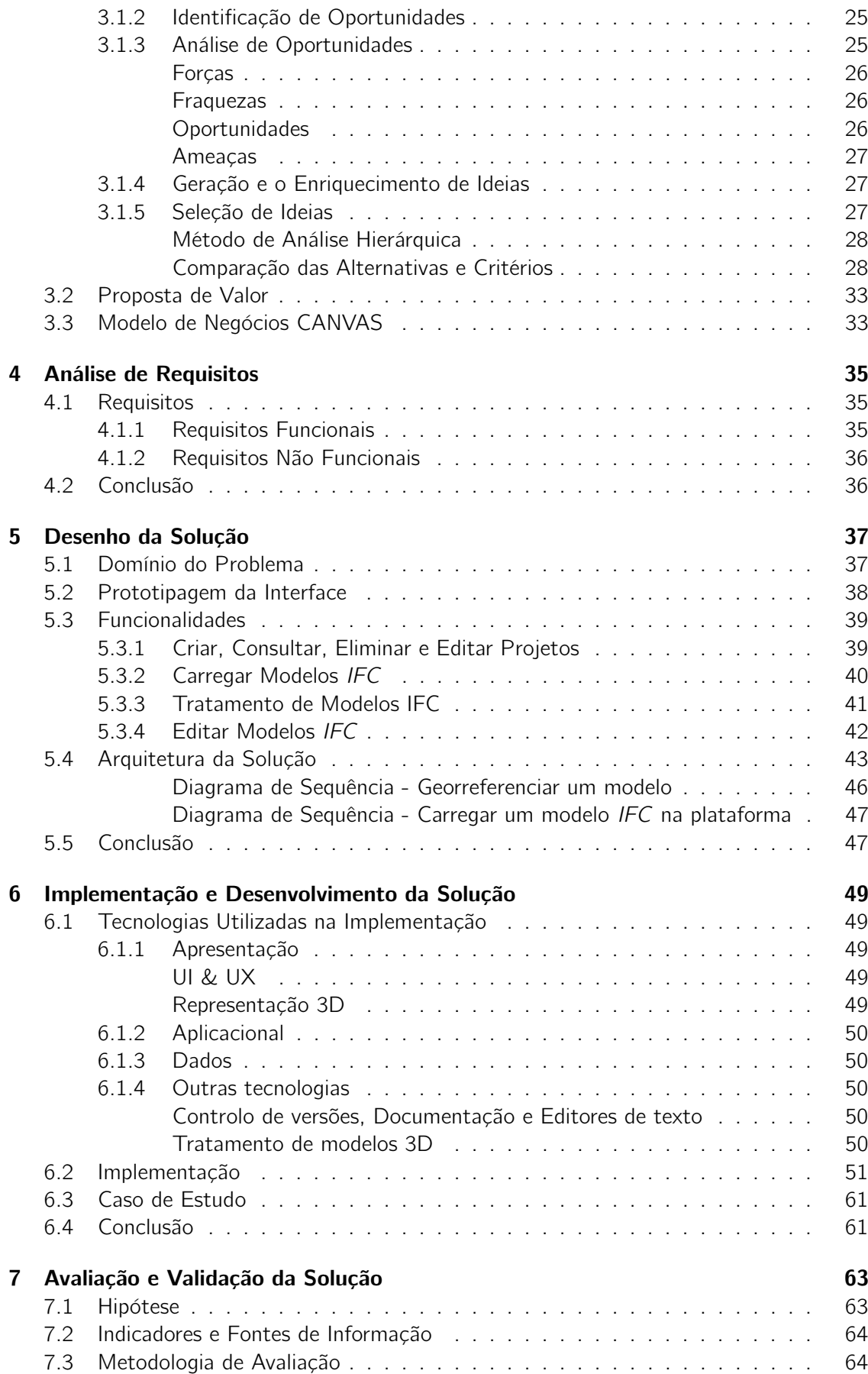

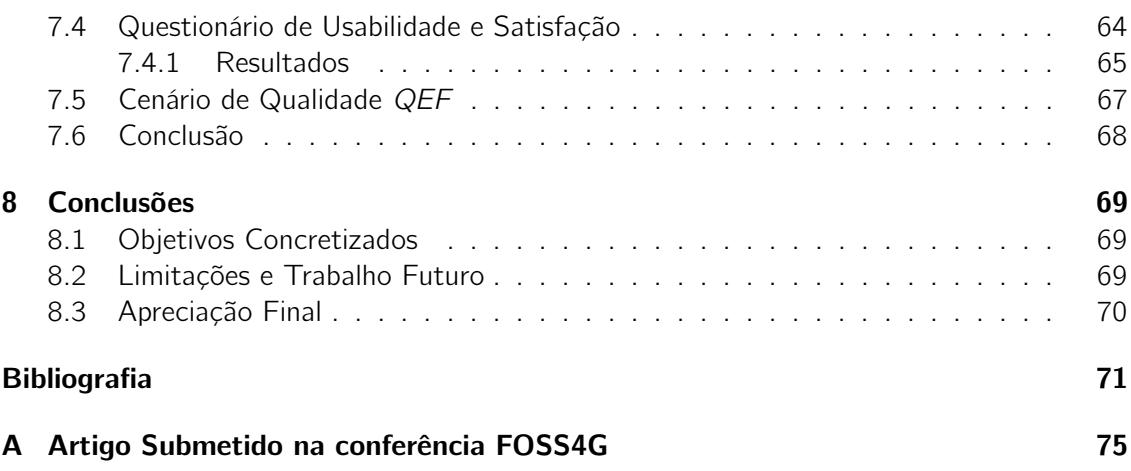

## Lista de Figuras

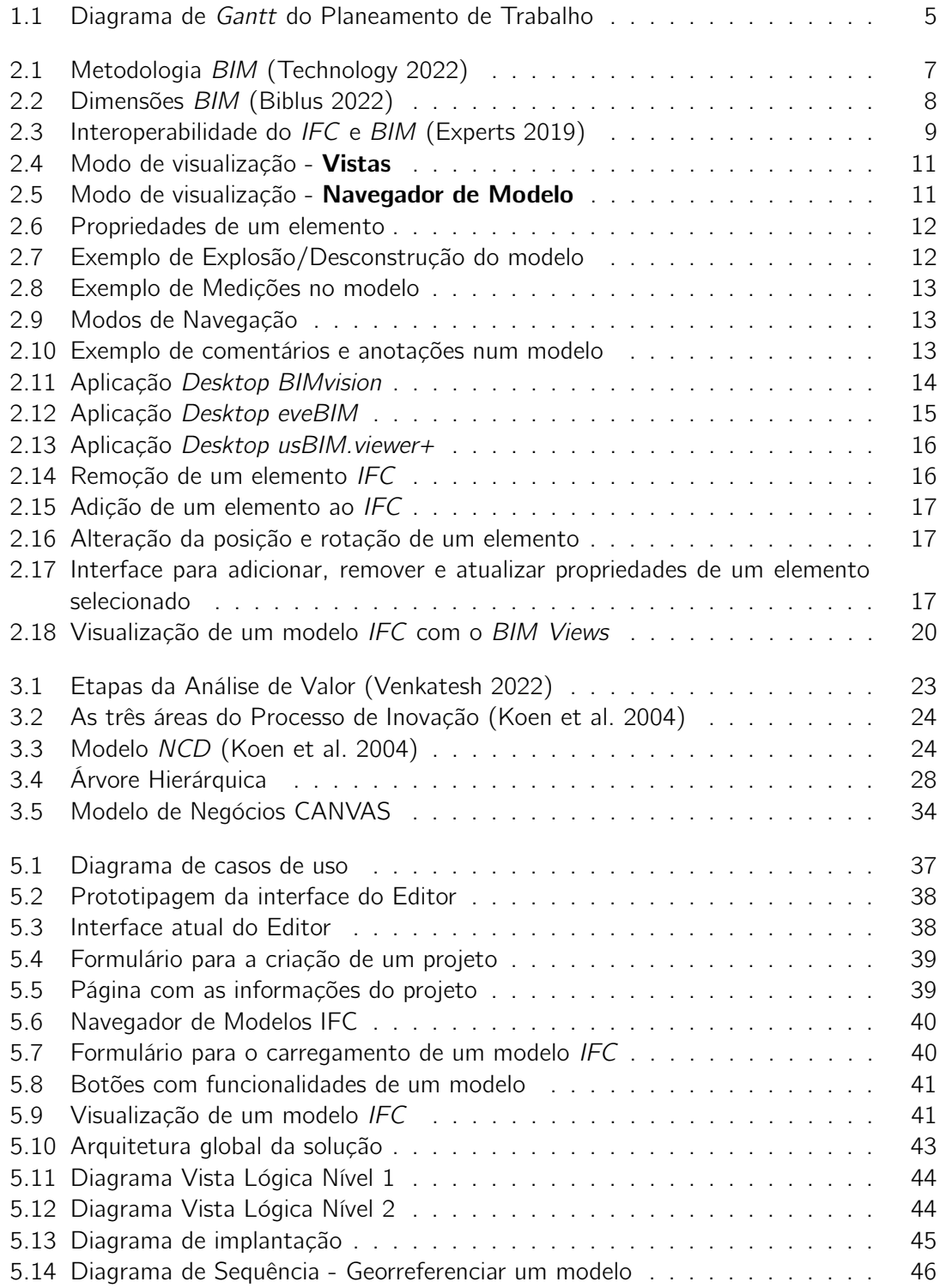

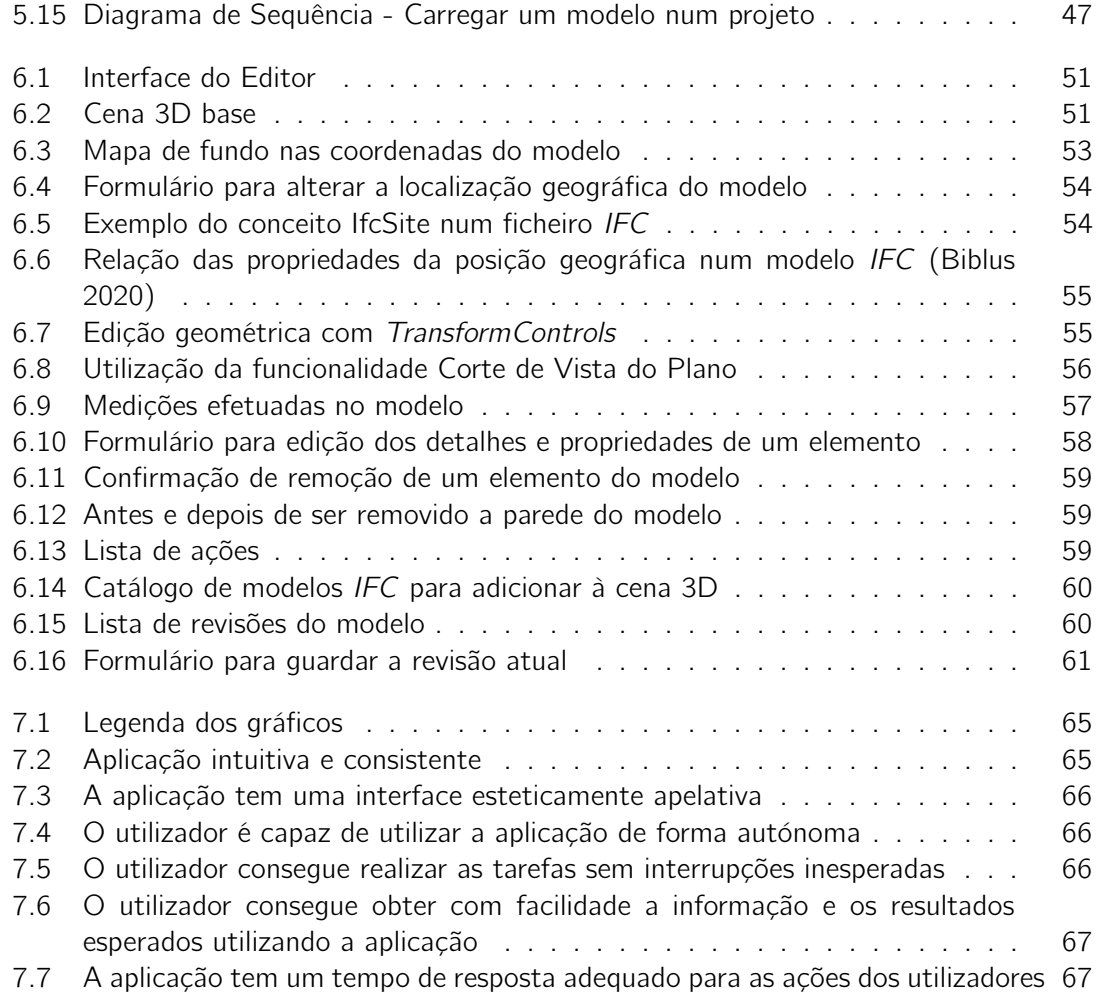

## Lista de Tabelas

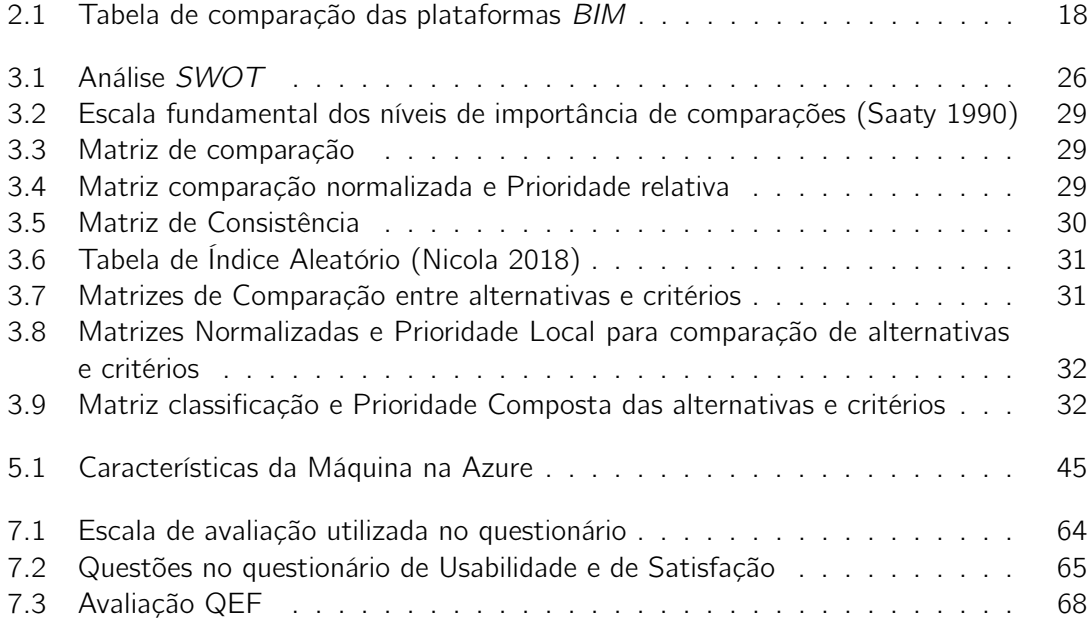

# Lista de Código

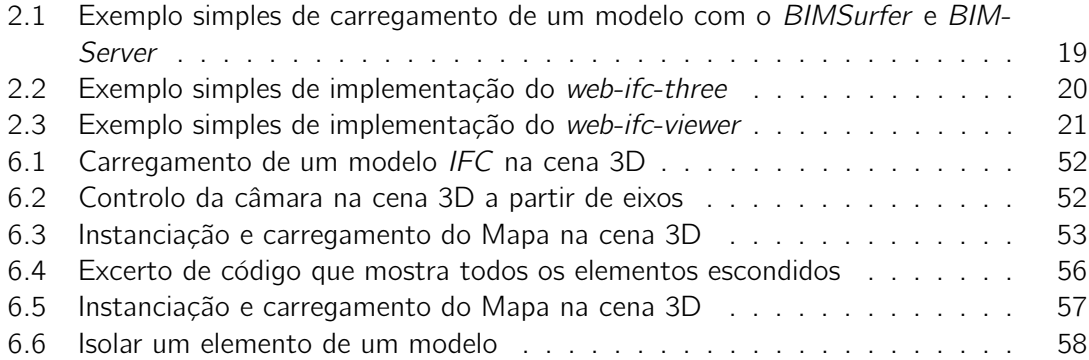

# Notação e Glossário

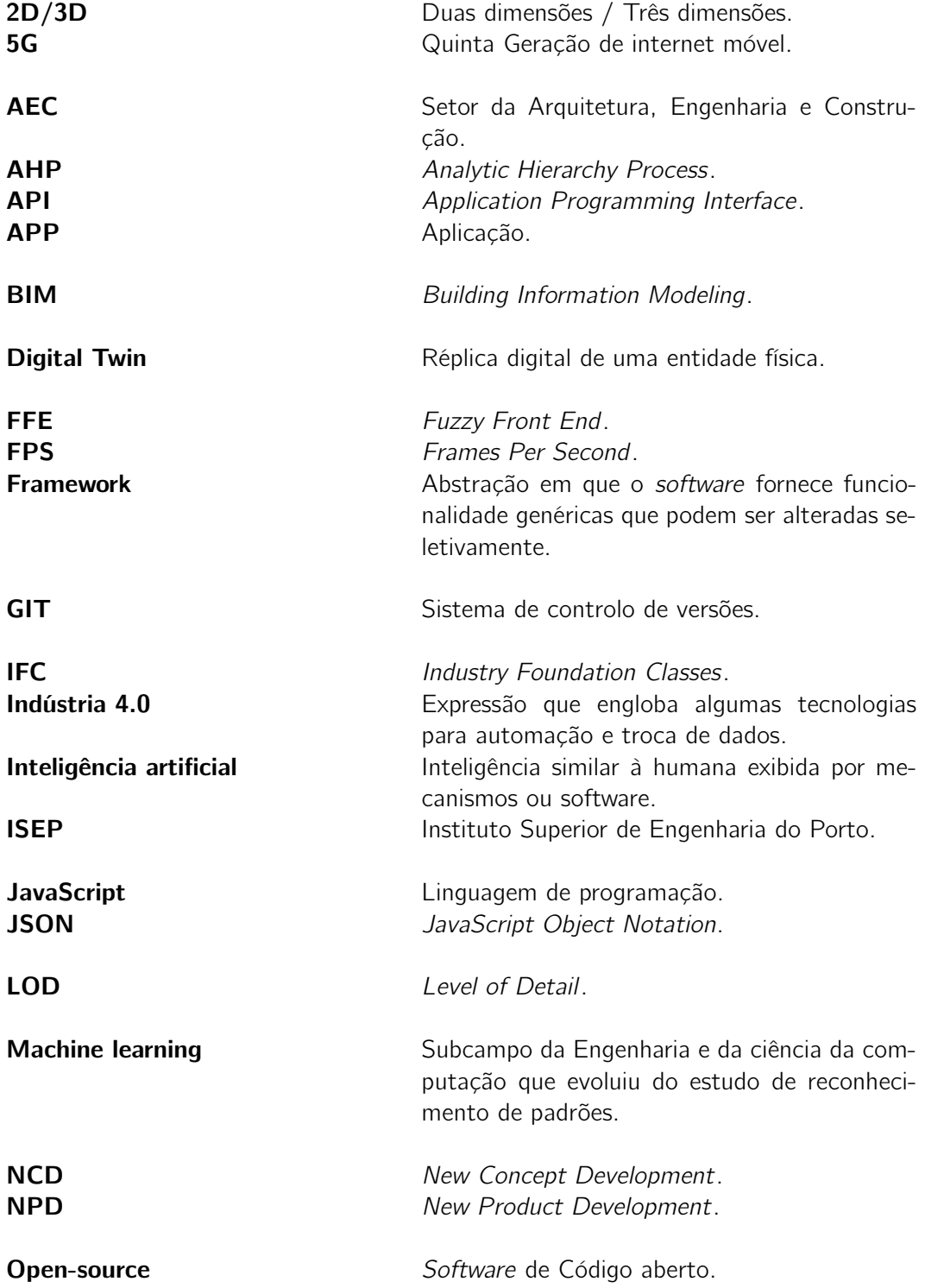

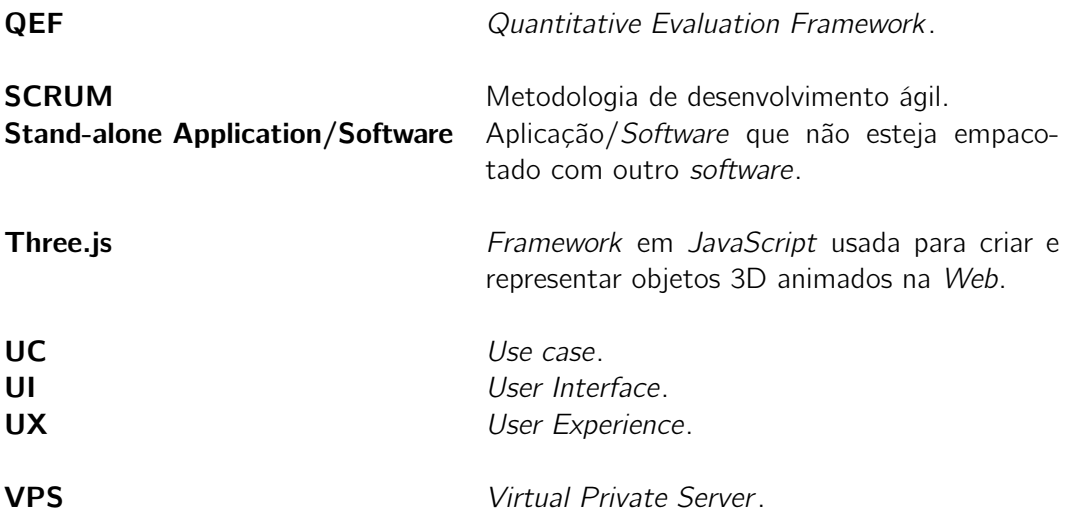

## Capítulo 1

## Introdução

Este documento foi escrito no âmbito da unidade curricular DEI - Tese / Dissertação / Estágio (TMDEI) do segundo ano do mestrado em Engenharia Informática, na área de especialização em Sistemas Gráficos e Multimédia do Instituto Superior de Engenharia do Porto (ISEP). Foram aqui documentados todos os processos, decisões e implementações realizados no âmbito da dissertação. Este capítulo terá como principal objetivo enquadrar o problema em estudo e a respetiva proposta de solução. Aqui será feita uma breve apresentação da entidade promotora do projeto, dos objetivos, necessidades e motivações que estiveram na base da sua realização e do plano de trabalhos que será desenvolvido durante a realização da presente dissertação. Terá uma descrição da abordagem seguida da conceção e desenvolvimento dos vários componentes da solução, assim como a apresentação da estrutura deste documento.

#### 1.1 Enquadramento / Contexto

O cluster de Arquitetura, Engenharia e Construção (AEC) de Portugal é uma plataforma agregadora de conhecimento e de competência do setor da construção, que visa promover a competitividade empresarial através de atividades de investigação. O setor AEC caracterizase por elevados níveis de competência, sendo capaz de dar resposta ao rigor e exigências dos padrões internacionais impostos pelos grandes líderes mundiais da indústria. Este setor representa 2,2% do PIB nacional (AICCOPN e AECOPS 2021) e tem como objetivos aumentar as exportações e o emprego qualificado, promover a visibilidade internacional, reforçar as competências, promover a criação de parcerias e de cooperação. Assume uma importância central na economia nacional, sendo responsável por 350 mil postos de trabalho, 19,9 mil milhões de euros de volume de negócios e 4,5 mil milhões de euros em exportações (IAPMEI - Agência para a Competitividade e Inovação 2021).

Atualmente, o setor AEC carece de ferramentas para a digitalização, sendo obrigado a recorrer a software proprietário e formatos de ficheiros fechados com modelos de licenciamento complexos e altamente dispendiosos. Assim surgem novas oportunidades para a criação de ferramentas, recursos e conhecimento que promovem a renovação e o impulsionamento de todo o setor.

Pretende-se desenvolver um projeto que consiga dar resposta a estas necessidades através do desenvolvimento de uma plataforma 3D de Digital Twin, réplica digital de uma entidade física, para representação e edição colaborativa de documentos Industry Foundation Classes (IFC), formato standard com a descrição digital dos assets da indústria da construção,

aplicados à metodologia Building Information Modeling  $(BIM)$ , metodologia que visa concentrar a informação dos projetos de forma digital de maneira a incorporar todos os seus participantes.

Este trabalho enquadra-se como uma componente de desenvolvimento no âmbito de um projeto mobilizador, denominado REV@CONSTRUCTION, no qual a empresa 3Maps se encontra como parceiro. O REV@CONSTRUCTION é um projeto financiado pelo Portugal 2020 que visa desenvolver soluções para a transformação digital das empresas do setor Arquitetura, Engenharia e Construção (AEC), com o objetivo de promover a sua competitividade e crescimento sustentável, assim como um alinhamento estratégico com o setor a nível europeu.

A componente a desenvolver tem por base o conceito de Digital Twin na construção, dispondo de modelos digitais 3D, permanentemente atualizados, incrementados com informação, que permita o conhecimento da realidade da obra em back-office, em tempo real, e facilite a tomada de decisão, incluindo o ajuste constante da alocação de recursos e o desenvolvimento dos processos de produção em condições ótimas e a sobreposição do domínio virtual com o domínio físico.

### 1.2 Apresentação da Organização

Esta dissertação foi desenvolvida em conjunto com a entidade 3Maps, em prol do projeto mobilizador REV@CONSTRUCTION, como referido anteriormente. A 3Maps é uma empresa portuguesa que exerce a sua atividade em torno do desenvolvimento de soluções inovadoras para as áreas de gestão de processos, negócios portuários e de vias navegáveis. Com quinze anos de existência, a 3Maps surgiu no seguimento de uma aposta do Grupo TRIEDE, fundado em 1977 pela empresa TRIEDE Consultoria e Projetos de Engenharia. A 3Maps tem procurado alargar o leque de produtos e serviços da indústria portuária com a introdução de novos produtos que visam desenvolver a próxima geração de soluções inteligentes no âmbito da segurança das áreas portuárias, tendo por base tecnologias e conceitos da indústria 4.0, como o 5G, a inteligência artificial, o machine learning, o Digital Tracking e o Digital Twin.

### 1.3 Problema

Atualmente, o cluster de Arquitetura, Engenharia e Construção (AEC) de Portugal carece de produtos, processos e serviços que potenciem a colaboração, capacitação e inovação do setor, para poder competir no mercado global. A dependência de ferramentas proprietárias para a conceção de projetos de AEC, recorrendo a formatos de ficheiros fechados e com modelos de licenciamento complexos e altamente dispendiosos, revela-se uma oportunidade para novas ferramentas que sejam capazes de interagir de forma colaborativa com base em standards impulsionados pela própria comunidade AEC. Assim, com o surgimento do formato interoperável IFC para a metodologia Building Information Modeling (BIM), tornase necessário o desenvolvimento de ferramentas de acesso universal, capazes de representar e editar de forma colaborativa, interativa e em tempo real, modelos BIM 3D seguindo as normas e especificações internacionais.

Estas oportunidades de mercado, associadas à transição digital do setor da AEC atraem inúmeros stakeholders para esta nova realidade, despoletando um conjunto de iniciativas que fomentam a competitividade no setor. No entanto, a abordagem a estes problemas

mantém-se fiel a uma matriz de soluções clássicas neste setor, em que a oferta de produtos se baseia em software desktop, altamente especializado, e cuja utilização dos standards IFC fica apenas na garantia de operabilidade com outros sistemas, através da importação/exportação de ficheiros IFC e não do seu manuseamento direto. Desta forma, são criadas oportunidades para empresas que pretendam desenvolver capacidades de manuseamento online de ficheiros IFC, através de ferramentas Web de acesso universal que permitam responder aos requisitos e necessidades do setor AEC.

O que atualmente dificulta a criação destas aplicações Web, para além dos vários problemas mencionados, é a complexidade associada à leitura e escrita de ficheiros IFC e problemas de performance nas aplicações Web, principalmente causados pela má gestão de memória relacionados com a leitura/escrita de ficheiros de grande dimensão.

#### 1.4 Objetivos

Para a resolução do problema descrito anteriormente, especificaram-se os seguintes objetivos principais:

- Estudos e Investigação:
	- Do formato IFC e as suas versões e propostas de standards
	- Da estrutura do formato de ficheiro IFC e o seu funcionamento
	- De software de leitura, representação e edição de ficheiros IFC existente e as suas funcionalidades
	- De frameworks que permitam a criação de uma plataforma com os requisitos supramencionados
- Conceção e desenvolvimento de uma plataforma 3D de Digital Twin:
	- Representação 3D de ficheiros IFC
	- Edição 3D online, colaborativa e em tempo real de ficheiros IFC que permita:
		- ∗ Translação, Rotação e Escala
		- ∗ Remoção, Adição e Atualização de elementos e das suas propriedades
		- ∗ Georreferenciação
		- ∗ Corte do modelo em planos
	- Carregamento de revisões
- Testes e validação:
	- Testes unitários e de integração para os vários módulos da solução
	- Testes end-to-end da solução na perspetiva do utilizador final
	- Testes de campo com um grupo de utilizadores restrito e análise dos resultados

#### 1.5 Abordagem

Esta dissertação documenta a criação de uma plataforma 3D de Digital Twin com o intuito de combater a dependência de ferramentas proprietárias para a concepção de projetos de arquitetura, engenharia e construção. Neste contexto, a metodologia escolhida que melhor se enquadra no desenvolvimento deste projeto é a Design Science Research Methology (DSRM). A DSRM é uma framework que fornece as directrizes necessárias para avaliar e executar o Design Science Research (DSR) nos sistemas de informação, definindo e analisando as restrições, objetivos, processos e resultados a serem apresentados. Esta metodologia encontra-se dividida em seis passos distintos: a identificação do problema e motivação, a definição dos objetivos da solução, o desenho e desenvolvimento, a demonstração, a avaliação e a comunicação.

- Identificação do problema e motivação: Consiste em definir o problema que está a ser alvo de pesquisa, descrito na secção 1.3 e justificar como a solução proposta terá valor neste contexto.
- Definição dos objetivos da solução: Consiste em definir os objetivos baseados nas restrições do problema, descrito na secção 1.4.
- Desenho e desenvolvimento: Consiste na criação e implementação da solução, descrito nos capítulos quinto e sexto.
- Demonstração: Consiste em descrever a eficácia com que a solução consegue resolver o problema.
- Avaliação: Consiste em medir como a implementação contém a solução para o problema através da utilização de métricas, descrito no sétimo capítulo.
- Comunicação: Consiste na comunicação sobre a eficácia dos resultados obtidos da solução proposta em relação ao problema abordado, a utilidade da solução no contexto da área em que se insere e como consegue alcançar o resultado esperado.

#### 1.6 Planeamento de Trabalho

Nesta secção é descrito o planeamento adotado para o desenvolvimento do trabalho. O desenvolvimento foi realizado com base na metodologia SCRUM. No início do projeto foram delineadas as etapas e objetivos pretendidos, obtendo-se um quia, *roadmap* (Figura 1.1), com os tempos estimados para cada etapa.

Na primeira etapa, *Investigação e Análise do Estado da Arte*, será feita uma revisão bibliográfica dos estudos existentes sobre esta matéria e serão analisadas as soluções de software mais representativas do mercado, à data da realização deste estudo, que se enquadram nos objetivos da plataforma a desenvolver. Serão também analisadas e comparadas as diferentes alternativas, considerando várias análises de software proprietário e não proprietário existentes, para encontrar a proposta de solução mais adequada a implementar nas funcionalidades que as empresas da indústria AEC necessitam na realização do seu trabalho. Esta etapa será realizada durante o período de Novembro de 2021 até Março de 2022.

Na segunda etapa, **Desenho da solução**, será concebida a solução para o problema proposto, tendo em conta os resultados da investigação e análise obtidos na etapa de Investigação e Análise do Estado da Arte. Serão também definidos os conjuntos de requisitos funcionais e não funcionais da solução, os marcos e objetivos a atingir e a sua calendarização e um

desenho de alto nível da prototipagem das principais interfaces gráficas a desenvolver. Esta etapa será realizada durante o período de Janeiro de 2022 até Março de 2022.

A terceira etapa, Implementação e Desenvolvimento da solução, levará a cabo a implementação da solução seguindo o plano definido na etapa de Desenho da Solução. Esta etapa será realizada durante o período de Fevereiro de 2022 até Maio de 2022.

Na quarta etapa, Testes e Avaliação/Validação, será realizada a especificação do cenário de testes, assim como a sua realização e a aferição dos resultados. Com base nos resultado obtidos, será efetuada a avaliação da solução para verificar se a solução cumpriu com todos os objetivos pretendidos. Esta etapa será realizada durante o período de Maio de 2022 até Junho de 2022.

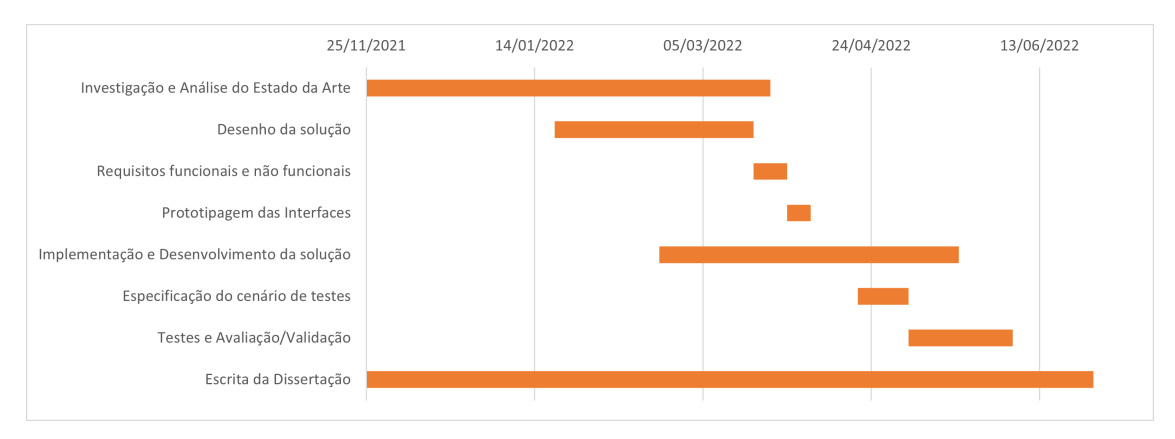

Figura 1.1: Diagrama de Gantt do Planeamento de Trabalho (roadmap)

#### 1.7 Estrutura do Documento

Este documento é composto por 8 capítulos distintos.

No primeiro capítulo, **Introdução**, é feita a contextualização da dissertação, seguida da apresentação da organização, da descrição do problema, dos objetivos, da abordagem efetuada, do planeamento de trabalho e da estrutura do documento.

No segundo capítulo, **Estado da Arte**, é analisado a dependência de ferramentas proprietárias para a conceção de projetos de engenharia na indústria AEC, trabalhos relacionados e tecnologias existentes.

No terceiro capítulo, **Análise de Valor**, é feita a identificação, estudo e seleção de oportunidades. Também é definida a proposta de valor e os aspetos mais relevantes do projeto.

No quarto capítulo, Análise de Requisitos, são identificados e apresentados os requisitos funcionais e não funcionais do projeto.

No quinto capítulo, Desenho da Solução, é realizada a conceção da arquitetura da solução proposta com base nos requisitos obtidos, recorrendo a diagramas Unified Modeling Language (UML).

No sexto capítulo, Implementação e Desenvolvimento da Solução, são descritos os detalhes técnicos realizados durante o processo de implementação e desenvolvimento da solução desenhada.

No sétimo capítulo, **Avaliação e Validação da Solução**, é definido como vai ser avaliado o projeto.

No oitavo e último capítulo, **Conclusões**, serão apresentadas as conclusões sobre os resultados obtidos, perspetivas de trabalho futuro e considerações finais sobre o projeto, nomeadamente as suas mais-valias e limitações.

#### 1.8 Artigo Científico

Através do estudo realizado para o desenvolvimento da tese foi elaborado um abstract, que foi submetido no FOSS4G 2022 (Free Open Source Software 4 Geospacial) (OSGeo 2022), conferência internacional realizada anualmente, organizada por uma fundação sem fins lucrativos, a OSGeo, que apoia e promove o desenvolvimento colaborativo de tecnologias geográficas gratuitas open-source de dados geoespaciais. Após a sua revisão, o mesmo foi aceite para ser publicado sob a forma de um artigo científico original (ver apêndice A). O artigo científico será publicado no The International Archives of the Photogrammetry, Remote Sensing and Spatial Information Sciences, listed in the ISI Conference Proceedings Citation Index (CPCI) of the Web of Science, SCOPUS, the E/I Compendex, and the Directory of Open Access Journals (DOAJ).

## Capítulo 2

## Estado da Arte

Este capítulo tem como foco a contextualização, os trabalhos relacionados, as tecnologias existentes para uma possível resolução do problema, as tecnologias escolhidas para o desenvolvimento do projeto e a respetiva justificação pela escolha das mesmas.

#### 2.1 Contextualização

Na indústria da construção onde várias organizações colaboram em projetos únicos, a existência de ferramentas e ativos compatíveis nos projetos são vitais. Segundo Laakso e Kiviniemi existe a necessidade de haver plataformas técnicas, baseadas em padrões abertos que permitam a comunicação e colaboração entre as organizações sem ser necessário a aquisição de software proprietário (Laakso e Kiviniemi 2012).

Organizações na indústria AEC, na prática convencional, continuam a utilizar informação em 2-Dimensões (2D) que podem resultar em problemas de comunicação entre as partes envolvidas. Estes problemas originam complicações no processo de construção, atrasos, aumento das despesas, trabalho mal realizado e até conflitos de design. Para a resolução, a metodologia Building Information Modeling (BIM) (Figura 2.1) foi introduzida nos projetos de construção de maneira efetiva e eficiente através da informatização e de sistemas integrados de gestão da informação (Latiffi, Brahim e Fathi 2014).

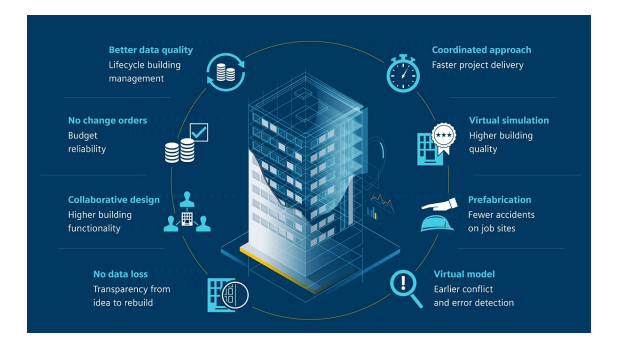

Figura 2.1: Metodologia BIM (Technology 2022)

Building Information Modeling (BIM) é um modelo comum para um conjunto de informações relacionadas com a construção, sendo a base para a comunicação entre domínios e suporte do ciclo de vida da construção, permitindo a interoperabilidade entre diferentes domínios, participantes e sistemas. Atualmente existem 4 níveis diferentes de colaboração num projeto, conhecido como níveis de maturidade BIM (Nível 0, 1, 2 e 3). Consoante o aumento do valor de nível de maturidade, maior é a colaboração num projeto passando de partilha de informação não interoperável como Computer-Aided Design (CAD) (Nível 0) para integração de informação em ambientes cloud-based (Nível 3), em que é possível partilhar modelos com todos os colaboradores do projeto, possibilitando a adição ou modificação da informação sem haver perdas (Biblus 2022). Para além dos níveis de maturidade BIM também existem as dimensões BIM (Figura 2.2) que fornecem uma melhor compreensão do projeto de construção e do processo de vinculação adicional de informação aos modelos de construção. Existem as seguintes dimensões: 1D - Criação da informação, 2D - Desenhos CAD, 3D - Representação 3D de modelos , 4D - Agendamento, 5D - Estimativa de Custos, 6D - Sustentabilidade e 7D - Otimização de gestão de projetos (Ocean 2022).

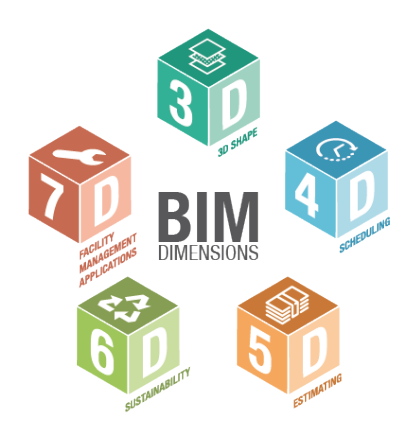

Figura 2.2: Dimensões BIM (Biblus 2022)

O conceito BIM começou a ser desenvolvido em 1962 por Douglas Engelbart, artigo publicado Augmenting Human Intellect, onde descreve a transformação de uma série de especificações e entrada de dados numa revisão de uma estrutura, tendo sido o fator principal para o desenvolvimento da metodologia BIM (Borges 2018). O aparecimento de trabalhos como o Building Description System do Professor Charles Eastman da Faculdade de Arquitetura do Instituto de Tecnologia da Geórgia, critica a utilização de desenhos como a única maneira de construir a comunicação da informação. Provocado pela ineficiência e do excesso de tempo utilizado para manter os desenhos consistentes, sempre que ocorriam alterações e pela extrema tendência de ocorrerem erros na análise da informação numérica retirada dos desenhos manualmente (C. Eastman et al. 1974), na tentativa de resolver este problema, Eastman desenvolveu nos anos 70 o Building Description System (BDS). Este conceito envolvia uma biblioteca de elementos que podiam ser adicionados a um modelo, e uma base de dados que permitia ao utilizador encontrar informações sobre os atributos dos elementos, como o tipo de material e o fornecedor (Latiffi, Mohd e Brahim 2015). O BDS não chegou a ser comercializado tendo sido principalmente uma experiência, levando Eastman a desenvolver um novo projeto, o Graphical Language for Interactive Design (GLIDE), que possuía características semelhantes à metodologia BIM utilizada atualmente (Ter Maaten 2015). Uma das primeiras implementações deste conceito foi em 1982 com o desenvolvimento do software ArchiCAD, tendo sido impulsionado nos anos 2000 com o desenvolvimento do software Revit pela Autodesk (Gomes 2015). Atualmente, a metodologia BIM é a base da transformação digital na indústria da AEC e tem tido um crescimento

exponencial relacionado com os avanços tecnológicos e com os benefícios que traz para a indústria AEC. Este crescimento veio trazer novas ferramentas BIM desenvolvidas por diversas empresas, embora partilhem os mesmos objetivos, tomaram diferentes abordagens na conceção das soluções (Pinto 2016). Desta forma, na altura de escolher o software para a realização de um projeto é necessário analisar e avaliar qual será o que melhor se adequa para o seu desenvolvimento. Na realização de um projeto multidisciplinar são utilizados vários software, tendo em conta as várias especialidades existentes, podendo comprometer a interoperabilidade e a partilha de informação por parte dos intervenientes do projeto, isto é, a capacidade de dois ou mais sistemas trocarem informações e utilizarem corretamente essas mesmas informações nos seus modelos. Com o objetivo de assegurar a ligação entre estes diferentes software e dar continuidade à metodologia BIM foi proposto um formato livre e que promove a interoperabilidade, o standard IFC (Figura 2.3).

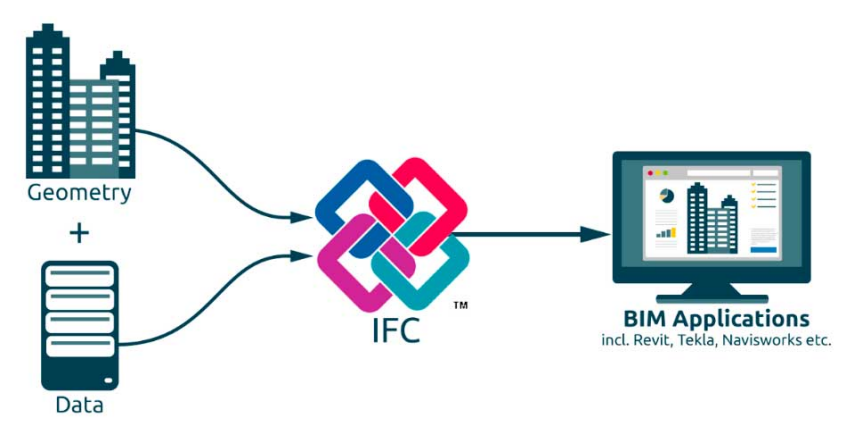

Figura 2.3: Interoperabilidade do IFC e BIM (Experts 2019)

O IFC é um formato de ficheiro aberto e um padrão internacional (ISO 16739-1:2018) baseado na linguagem EXPRESS (ISO 2018), criado para a indústria da construção e desenvolvido pela *Industry Alliance for Interoperability* (IAI) em 1994 (Hagedorn e Döllner 2007), com a visão "To enable software interoperability in the AEC/FM industry" (Laakso e Kiviniemi 2012). É uma estrutura de dados que possibilita a troca de informações entre diferentes plataformas BIM (Xu et al. 2020), amplamente utilizado pela indústria AEC e Gestão de Infraestruturas (FM), incluindo definições que abrangem os dados necessários para o ciclo de vida dos edifícios. Esta iniciativa começou com a criação de um consórcio para a indústria da construção formado pela Autodesk e por mais onze empresas Americanas, como por exemplo a AT&T, a HOK Architects e a Honeywell. Em 1997 com a insistência dos utilizadores dos produtos da Autodesk, para que o formato IFC fosse não proprietário, provocou uma reconstituição da organização, renomeando-se para International Alliance for Interoperability e tornando-se uma organização sem fins lucrativos liderada pela indústria, promovendo o formato IFC como um modelo de produto neutro para suporte do ciclo de vida das infraestruturas (C. M. Eastman e Chuck Eastman 2008). Atualmente a organização que desenvolve e mantém o formato IFC é a buildingSMART International, renomeação em 2005 da IAI. Desde a criação do padrão IFC até ao momento já foram lançadas várias versões (IFC1.5.1, IFC2.0, IFC2x, IFC2x2, IFC2x3, IFC4, IFC4 Add2), sendo a mais utilizada a IFC2x3 (Bimspot 2021) e estando atualmente em planeamento a versão IFC5 (Inovation 2021).

#### 2.2 Conceitos

Alguns conceitos relacionados com plataformas e ferramentas BIM.

Modelo - Objeto ou conjunto de objetos 3D que representam infraestruturas ou parte delas.

Elemento - Objeto 3D concebido para descrever os componentes que constituem um modelo, inclui propriedades.

Propriedades de elementos - Características dos objetos 3D que podem conter informação relacionada com a forma, custo, posição, manutenção, relação com outros objetos e segurança.

Relações de elementos - Propriedade dos elementos que indica a relação entre os objetos 3D, por exemplo uma parede e uma janela, um objeto estar contido noutro.

#### 2.3 Plataformas BIM no Mercado

Nos últimos anos, o setor AEC tem vindo a apostar na digitalização, sendo uma evolução importante para o crescimento de vários países em desenvolvimento que não possuem infraestruturas adequadas que consigam acompanhar o aumento da sua população e para a reestruturação e reparação das infraestruturas mais antigas nos países mais desenvolvidos (Consulting 2021). O setor foi avaliado em 2020 em 7,2 triliões de dólares americanos e tem uma projeção para alcançar os 15,8 triliões de dólares americanos no ano de 2028 (Rake e Wadodkar 2021). O volume de negócios beneficiam o setor ao gerar competitividade entre as organizações, havendo desenvolvimento de novos conceitos e criação de múltiplas plataformas BIM.

Nas próximas subsecções serão apresentadas as funcionalidades e capacidades das plataformas e ferramentas BIM existentes no mercado que mais se aproximam da solução proposta e que suportam os standards da buildingSMART Internacional (International 2022). Também será apresentada a plataforma de referência a nível mundial, o Autodesk Revit para efeitos de comparação.

#### 2.3.1 Autodesk

A Autodesk, Inc. fundada em 1982 por um programador e empreendedor chamado John Walker, é a maior empresa de *software* CAD do mundo. John Walker tinha adquirido um software CAD, mais conhecido por AutoCAD, ao criador Michael Riddle por 10 milhões de dólares americanos em royaltes. Com o lançamento do software AutoCAD no mercado e com a evolução da tecnologia, a Autodesk experienciou um enorme e rápido sucesso, controlando cerca de 60% do mercado do software CAD, conseguindo obter um valor de vendas de 117 milhões de dólares americanos no final dos anos 80 (Company Histories 2016). Atualmente encontra-se sediada em Sausalito na California e possui uma vasta quantidade de produtos disponíveis em mais de 85 países, traduzidos em 18 línguas.

#### Revit

O Revit é um software de modelação BIM de apoio a projetos de engenharia em relação às fases de projeto, construção e manutenção, desenvolvido pela Revit Technology Corporation no ano 2000. Em 2002 a Autodesk adquiriu a empresa Revit Technology Corportation por

133 milhões de dólares americanos, adicionando o Revit à família existente de produtos Autodesk (Hurley 2022). Devido ao seu enorme sucesso e às exigências profissionais, o software é atualizado quase anualmente, multiplicando as suas ferramentas e propriedades de maneira, que atualmente se encontra dividido em três ramos principais: Revit Architecture, Revit MEP e Revit Structure. A Autodesk Revit possui suporte para trabalhos colaborativos em projetos multidisciplinares e permite a visualização de modelos digitais em 2D e 3D e a parametrização de elementos no modelo no sentido de potenciar a melhoria da qualidade e eficiência do projeto. A informação que se pode encontrar nos elementos dos modelos carregados corresponde às suas relações e propriedades, como por exemplo os materiais, o tipo e a geometria. Atualmente é o software de modelação BIM mais utilizado a nível mundial, possuindo 46% de quota de mercado (UNIFY 2022).

#### Viewer

O Autodesk Viewer é uma Web App com o propósito de apoiar o desenvolvimento de projetos colaborativos de engenharia. Permite carregar, visualizar, analisar e partilhar modelos 2D e 3D gratuitamente, incluindo os formatos de ficheiro o AutoCAD DWG, o DXF, o Revit RVT, o Inventor IPT, o STEP, o SolidWorks e o CATIA. Sendo uma plataforma focada na colaboração e partilha de vistas e desenhos de projetos de engenharia que tem como principais funcionalidades:

- Modos de visualização:
	- Vistas Permite visualizar o modelo nas múltiplas vistas carregadas (Figura 2.4).

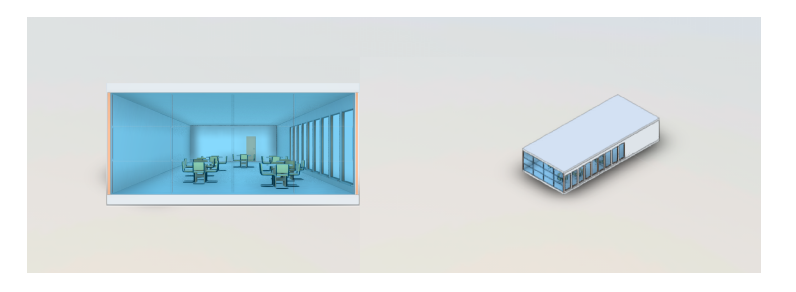

Figura 2.4: Modo de visualização - Vistas

– Navegador de Modelo - Permite visualizar as várias partes constituintes do modelo individualmente, por exemplo paredes, pisos e mobília (Figura 2.5).

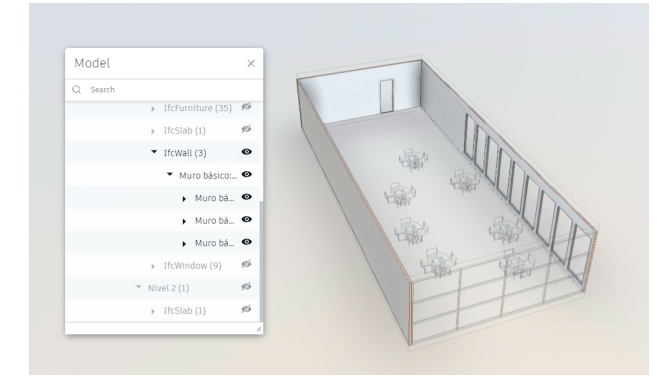

Figura 2.5: Modo de visualização - Navegador de Modelo

• Propriedades dos Elementos: Permite visualizar as propriedades dos elementos que contém informação como as suas dimensões, o material e a camada a que pertence (Figura 2.6).

| Panel De Sistema-Acristalado |                                                                           | $\times$                         |             |                          |
|------------------------------|---------------------------------------------------------------------------|----------------------------------|-------------|--------------------------|
| Name                         | Panel de sistema-Acristalado                                              | TFC Material                     |             |                          |
| $\mathbf{\tau}$ Item         |                                                                           | Name                             | Cristal     |                          |
| Name                         | Panel de sistema-Acristalado                                              | Color                            | 0, 128, 192 |                          |
| Type                         | Composite                                                                 | Shininess                        | 12          |                          |
| Icon                         | Geometry                                                                  | Smoothness                       | 50          |                          |
| Hidden                       | No                                                                        | Transparency                     | 75          |                          |
| Required                     | No                                                                        | $\blacktriangleright$ Element ID |             |                          |
| Material                     | Cristal                                                                   | Value                            | 3220        |                          |
| Source File                  | t1644533130998_a094271a-3c47-4ad1-ac04-<br>1a84b5821f46_1644533131668.ifc |                                  |             | $\overline{\mathscr{L}}$ |
| Layer                        | Nivel 1                                                                   |                                  |             |                          |

Figura 2.6: Propriedades de um elemento

• Explodir/Desconstruir o modelo: Consiste em separar os elementos que constituem o modelo de maneira a conseguir analisar os elementos individualmente. Existem vários níveis de desconstrução do modelo que podem ser alterados utilizando uma slidebar (Figura 2.7).

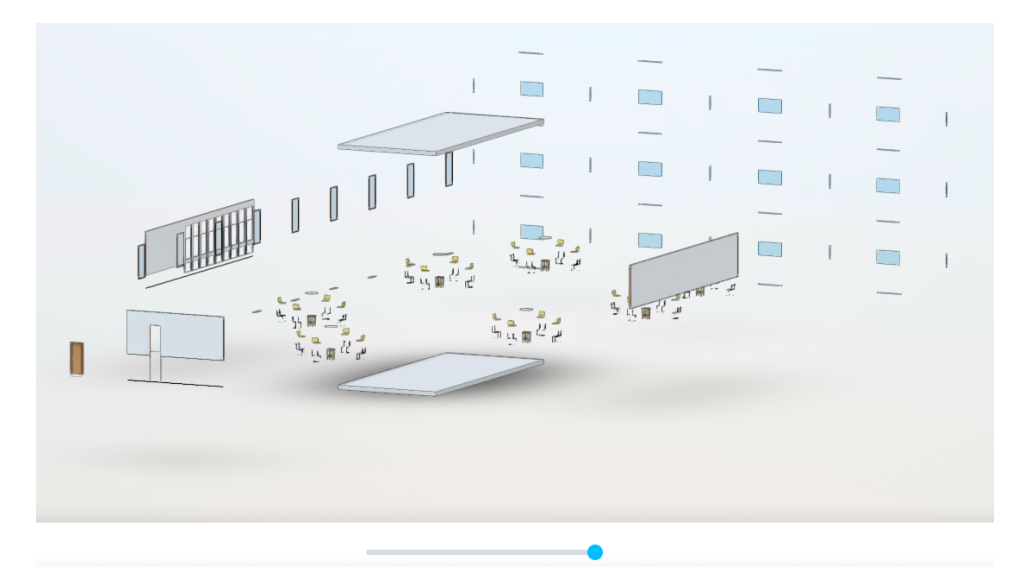

Figura 2.7: Exemplo de Explosão/Desconstrução do modelo

• Efetuar Medições: Permite medir a distância entre dois pontos, comprimento ou largura de uma parede, ou calcular um ângulo entre três pontos, obter a inclinação de uma parede com o chão (Figura 2.8).

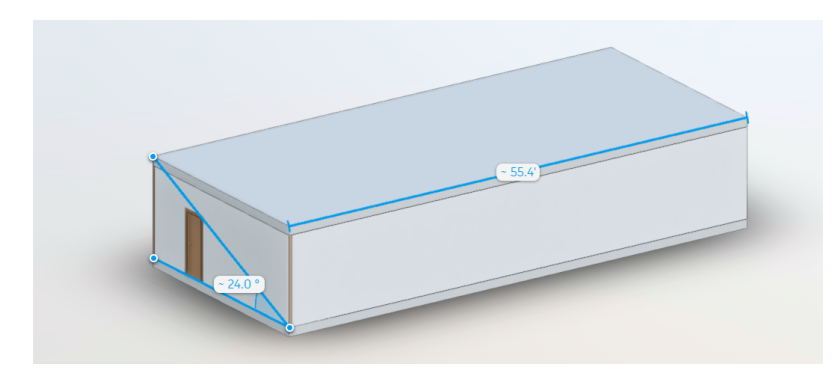

Figura 2.8: Exemplo de Medições no modelo

- Modos de Navegação:
	- Através de botões Permitem voltar à vista inicial, centrar o modelo na cena, navegar em primeira pessoa, fazer zoom, rodar, orbitar e girar/deslizar à volta do modelo(Figura 2.9a).
	- ViewCube Permite orbitar à volta do modelo consoante o eixo escolhido (Figura 2.9b).

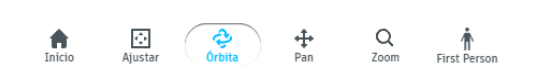

(a) Botões/Widgets com vários modos de navegação

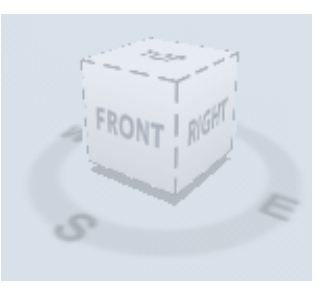

(b) ViewCube

Figura 2.9: Modos de Navegação

• Comentários e Anotações: Permite colocar anotações e comentários do feedback das alterações realizadas para os outros colaboradores do projeto verem (Figura 2.10).

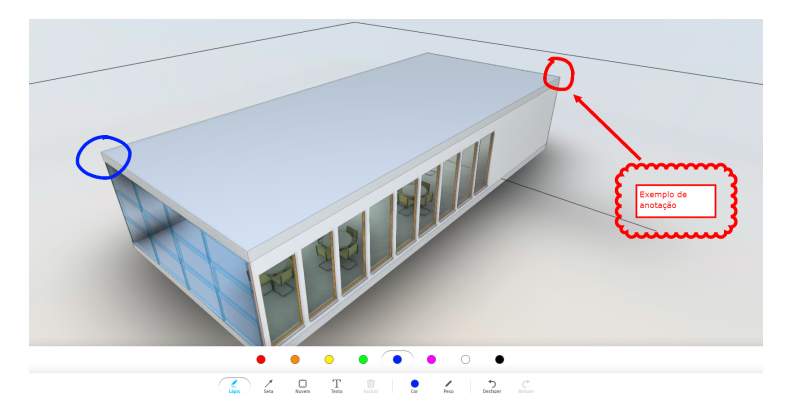

Figura 2.10: Exemplo de comentários e anotações num modelo
### 2.3.2 BIMvision

O BIMvision é uma aplicação Desktop open-source que permite visualizar modelos BIM no formato IFC nas versões 2x3 e 4.0 provenientes de sistemas CAD como o Revit, o Archicad, o BricsCAD BIM e o Advance sem a necessidade de adquirir licenças comerciais destes sistemas (Figura 2.11). O BIMvision foi desenvolvido pela Datacomp, membro da buildingS-MART Polónia, que tem vindo a implementar os padrões *openBIM*. Este software permite aos colaboradores dos projetos de construção a identificação e resolução de problemas na fase de desenho, como a circulação eficiente de informação entre os vários participantes. As principais funcionalidades que se destacam são as seguintes:

- Modos de Visualização:
	- 3D Vista de Perspetiva, Ortogonal ou Oblíqua do modelo.
	- Projeções no espaço Permite projetar no espaço um ou todos os planos do modelo.
	- 2D Permite visualizar o modelo em duas dimensões numa vista superior.
- Estrutura do modelo: Permite ver a estrutura que constitui o modelo, a Árvore estrutural, podendo ser organizada organizada por tipos, grupos, camadas e classificações.
- Ações com Elementos: Permite esconder, realçar/highlight, isolar e ver as suas propriedades.
- Efetuar Medições: Permite calcular o volume, o peso, a área, o comprimento do modelo e dos elementos constituintes do modelo, contar o número de elementos de tipos específicos como as portas, as janelas e as paredes.
- Sincronização de coordenadas IFC: Permite calcular o desvio causado pelos erros, como por exemplo o carregamento de múltiplos modelos IFC com sistemas de coordenadas diferentes, e desloca-los para a posição correta.

O BIMvision possui algumas funcionalidades que não existem na versão gratuita da aplicação Desktop, sendo necessária a aquisição de *plugins* proprietários. Algumas funcionalidades premium que se destacam são as seguintes:

- Comparar ficheiros IFC: Permite comparar quaisquer par de elementos de um modelo e analisar as diferenças entre as respetivas revisões.
- Deteção de colisão: Permite detetar colisões existentes entre elementos de um ou vários modelos.
- Fusão de ficheiros IFC: Permite exportar elementos de vários ficheiros IFC carregados para um único ficheiro IFC.

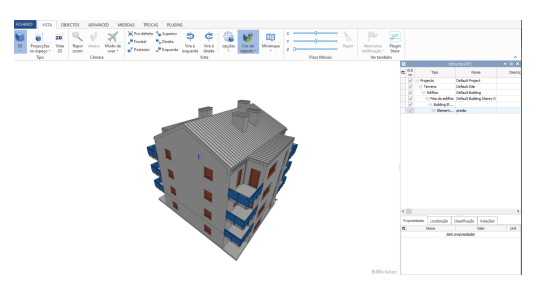

Figura 2.11: Aplicação Desktop BIMvision

### 2.3.3 eveBIM

O eveBIM é o resultado de mais de 25 anos de investigação colaborativa, à escala europeia. Desenvolvida com os maiores intervenientes públicos e privados na construção e planeamento Francês, tendo vindo a propor novas perspetivas no desenvolvimento e renovação de cidades e das suas infraestruturas, bairros e edifícios (CSTB 2022b). É uma referência do Centre Scientifique et Technique du Bâtiment (CSTB), Empresa Pública Industrial e Comercial (EPIC), que tem como ambição apoiar e assegurar projetos sustentáveis de construção e renovação das infraestruturas das cidades (CSTB 2022a). O CSTB desenvolveu uma abordagem sistémica que integra todas as questões sociológicas, de saúde e conforto, do meio ambiente e energia, económicas e de segurança que se aplicam a edifícios, bairros e cidades. O eveBIM é uma aplicação Desktop gratuita para visualização e compreensão de modelos digitais BIM no formato padrão IFC e CityGML (Figura 2.12). Das várias funcionalidades existentes nesta solução, têm especial relevância:

- Georreferenciar o modelo IFC: Permite alterar ou adicionar as coordenadas da posição do modelo no mundo, definindo a longitude, a latitude e a elevação.
- Efectuar Medições: Permite medir a distância entre dois pontos, o comprimento ou largura de uma parede constituinte do modelo.
- Carregar múltiplos ficheiros IFC: Permite a visualização de múltiplos ficheiros IFC carregados na aplicação.
- Explodir/Desconstruir o modelo: Consiste em separar os elementos que constituem o modelo de maneira a conseguir analisar os elementos individualmente. Existem vários níveis de desconstrução do modelo que podem ser alterados vertical e horizontalmente.
- Adicionar Anotações: Permite colocar anotações e comentários do feedback das alterações realizadas de forma colaborativa.
- Importação e Exportação de ficheiros: Permite exportar as propriedades de todos os elementos do modelo para um ficheiro excel (.xlsx) e importar ficheiros no formato IFC, CityGML, Orthophoto, Point cloud, Shapefile, Terrain e VTP.

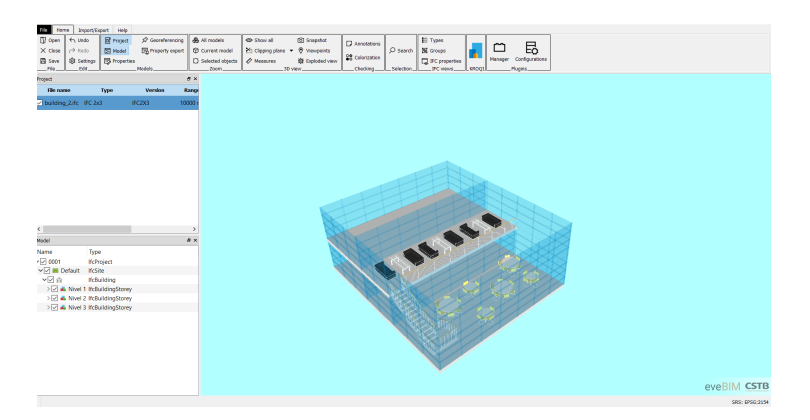

Figura 2.12: Aplicação Desktop eveBIM

### 2.3.4 usBIM.viewer+

A empresa fundada em 1989, a ACCA Software estabeleceu-se na indústria de software na área da AEC em virtude da sua facilidade de uso, abordagem inovadora, atitude pragmática, forte impulso para a inovação e capacidade de responder adequadamente às crescentes necessidades dos profissionais. Em 25 anos de atividade desenvolverem mais de 90 soluções de software diferentes para o setor AEC, como o desenho arquitetónico, o orçamento, o cálculo estrutural, a manutenção e a segurança. Em 2018 tornou-se a empresa com o maior número de software BIM certificados no mundo (ACCA 2022). Desenvolvido pela ACCA Software em 2018, o usBIM. viewer+ é uma aplicação Desktop gratuita que permite visualizar, editar, converter, ler e partilhar ficheiros IFC sendo certificado pela buildingSMART International (Figura 2.13). As características que se evidenciam neste software são:

• Carregar múltiplos ficheiros IFC: Permite a visualização de múltiplos ficheiros IFC carregados no software.

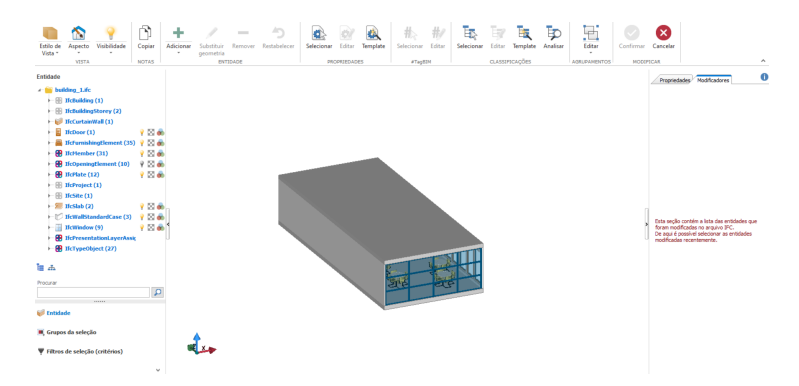

Figura 2.13: Aplicação Desktop usBIM.viewer+

- Converter Ficheiros: Permite converter ficheiros de modelos 3D (DWG, SKP, OBJ, 3DS, Collada, Revit) para o formato IFC.
- Editar o modelo:
	- Remoção de Elementos Permite remover elementos do modelo IFC (Figura 2.14).

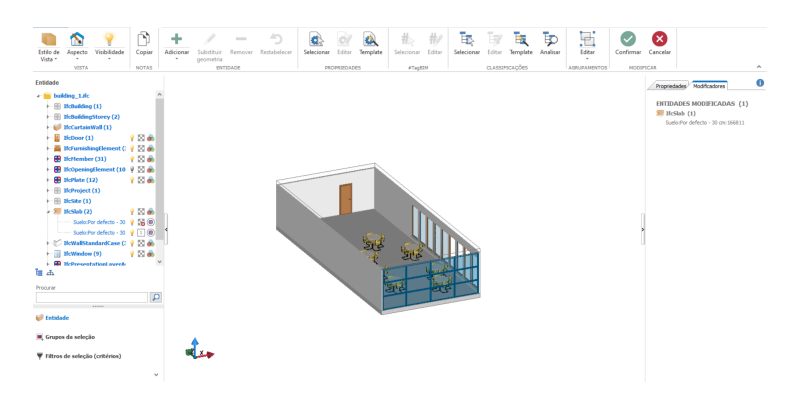

Figura 2.14: Remoção de um elemento IFC

– Adição de Elementos - Permite importar modelos 3D e adicioná-los ao ficheiro como elementos IFC (Ver Figura 2.15).

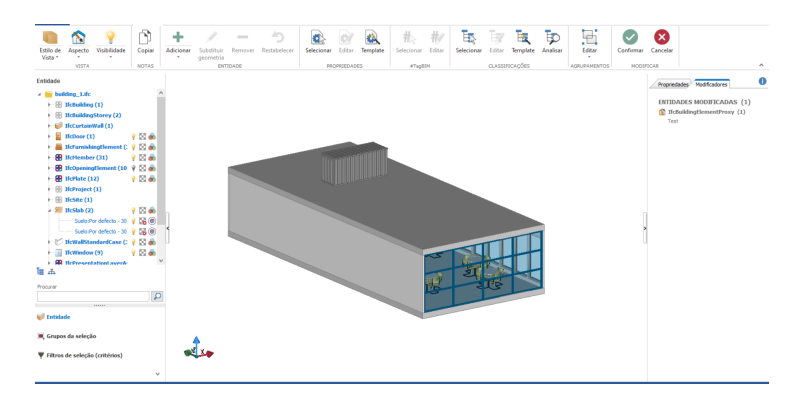

Figura 2.15: Adição de um elemento ao IFC

– Atualização de Elementos - Permite alterar a posição e rotação dos elementos ou trocar a sua geometria por um modelo 3D sem perder as suas propriedades (Figura 2.16).

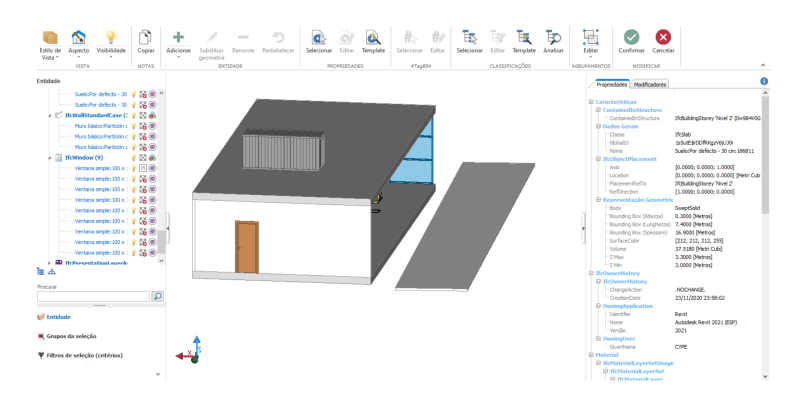

Figura 2.16: Alteração da posição e rotação de um elemento

– Adição, Remoção e Atualização de propriedades dos elementos - Permite adicionar, remover e atualizar as propriedades existentes nos elementos (Figura 2.17).

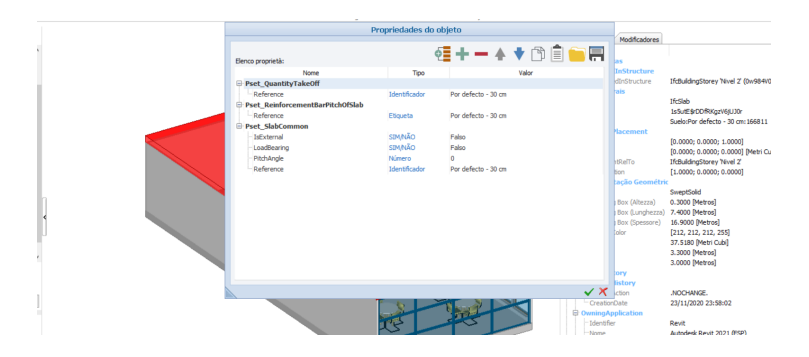

Figura 2.17: Interface para adicionar, remover e atualizar propriedades de um elemento selecionado

• Efetuar Medições: Permite medir a distância entre dois pontos, por exemplo o comprimento ou largura de uma janela.

### 2.3.5 Análise Comparativa das Plataformas BIM Analisadas

Todas as plataformas mencionadas nas subsecções anteriores foram alvo de comparação, com o objetivo de analisar e determinar um conjunto de funcionalidades base e corroborar a necessidade de características inovadoras a suportar na solução proposta neste documento. Esta análise tem como foco o apuramento dos requisitos dados como adquiridos pelos utilizadores de plataformas BIM, e pela exploração de novos que consigam incentivar os utilizadores a usar o *software* a ser desenvolvido. A Tabela 2.1 resume a análise efetuada entre as plataformas BIM, reunindo os aspetos que são mais relevantes para o desenvolvimento da solução proposta no documento.

|                                              | <b>Autodesk Revit</b> | <b>Autodesk Viewer</b> | <b>BIMvision</b>                     | eveBIM     | usBim.viewer+   |
|----------------------------------------------|-----------------------|------------------------|--------------------------------------|------------|-----------------|
| Aplicação Web?                               | Não                   | <b>Sim</b>             | Não                                  | Não        | <b>Sim</b>      |
| Open-source software?                        | Não                   | Não                    | Sim                                  | Não        | Não             |
| Permite carregar múltiplos modelos?          | Sim                   | Não                    | Sim                                  | <b>Sim</b> | <b>Sim</b>      |
| Grauito?                                     | Não                   | <b>Sim</b>             | Sim, mas tem funcionalidades premium | <b>Sim</b> | <b>Sim</b>      |
| Interoperabilidade*                          | Revit, CAD, 2D e 3D   | Revit, CAD, 2D e 3D    | Revit e CAD                          | CAD, 3D    | Revit, CAD e 3D |
| Permite editar elementos do modelo?          | Sim                   | Não                    | Não                                  | Não        | <b>Sim</b>      |
| Carregamento de ficheiros (tempo)?           | Rápido                | Lento                  | Rápido                               | Médio      | Médio           |
| Permite georreferenciar modelos?             | Sim                   | Não                    | Não                                  | <b>Sim</b> | <b>Sim</b>      |
| Permite realização de trabalho colaborativo? | Não                   | <b>Sim</b>             | Não                                  | Não        | Não             |
| Espaço ocupado no disco?                     | 30GB                  | <b>OKB</b>             | 200MB                                | 660MB      | 600MB           |
| <b>Crossplatform?</b>                        | Não                   | <b>Sim</b>             | Não                                  | Não        | Não             |
| Desempenho com modelos pesados (500MB+)?     | Rápido                | Não funciona           | Médio                                | Lento      | Médio           |

Tabela 2.1: Tabela de comparação das plataformas BIM

\* Representa os padrões e formatos de ficheiros suportados pelas aplicações BIM

Todos os parâmetros utilizados na análise comparativa da Tabela 2.1 são considerados requisitos mínimos no desenvolvimento da solução proposta neste documento.

### 2.3.6 Conclusão

Da análise efetuada neste estudo foi possível verificar que a maioria das plataformas BIM, atualmente no mercado, são aplicações Desktop, que contrariam a tendência atual do desenvolvimento de aplicações Web. Devido às aplicações Web serem mais acessíveis, não necessitarem de ser atualizadas, o utilizador não ter que se preocupar com os requisitos do sistema para utilizar a aplicação e serem *cost-efficient*. A georreferenciação é muito importante como se pode verificar pela sua presença na maioria dos software, motivo pelo qual pertence aos requisitos essenciais da solução a desenvolver nesta tese. Nesta investigação constata-se que o Autodesk Viewer é a única aplicação que é crossplatform e que permite a realização de trabalho colaborativo, demonstrando assim uma das mais valias na utilização de aplicações Web. Foi também possível apurar que a maior parte das ferramentas demoraram mais no carregamento de ficheiros e perdem performance consoante o número de informação carregada na plataforma, ou deixam até de funcionar. No geral, todas as plataformas analisadas suportam padrões e formatos de ficheiros interoperáveis e não contêm funcionalidades de edição, permitindo apenas visualizar, analisar e converter os modelos. As plataformas gratuitas analisadas têm um reduzido número de funcionalidades comparadas à melhor solução paga do mercado, a Autodesk Revit. Existe uma plataforma gratuita, a BIMvision, que contém funcionalidades interessantes, mas que fazem parte de um pacote premium, tornando-se semelhante a uma solução paga tradicional.

A enorme concorrência existente no mercado de plataformas BIM dificulta a entrada de novas empresas neste setor, devido aos formatos proprietários que estão em operação atualmente, havendo a existência de um monopólio por parte da Autodesk graças à elevada avaliação deste setor (7,2 triliões de dólares americanos (Narain 2019)). As empresas que pretendem entrar neste mercado são forçadas a recorrer a software proprietário ou terem de desenvolver o próprio software o que adensa ainda mais a problemática da interoperabilidade do mercado. Com isto, houve um aparecimento de plataformas BIM gratuitas, mas devido a não reunirem o conjunto de funcionalidades mínimas indispensáveis para o desenvolvimento de projetos de construção, são rotuladas como não fiáveis. Este rótulo é devido a vários fatores como, por exemplo, a sua presença no mercado ser quase inexistente, o desaparecimento por falta de suporte ou aquisição por outras empresas e não terem uma empresa conceituada no setor que lhes dê credibilidade.

Com base na análise que foi feita é possível constatar que o mercado tem necessidade de uma ferramenta Web gratuita e open-source colaborativa que permita a edição de documentos BIM em formatos interoperáveis.

### 2.4 Tecnologias que permitem a criação de plataformas BIM

Nesta secção serão apresentados os diversos software existentes no mercado e a respetiva análise/comparação dos que melhor se enquadram na implementação e desenvolvimento deste projeto.

### 2.4.1 Client-side e Server-side Software

### BIMServer, BIMSurfer & BIMViews

O Building Information Model Server (BIMServer ) é um projeto open-source no mundo openBIM que permite guardar e gerir a informação relacionada com projetos de construção no standard aberto IFC. O BIMServer é uma plataforma criada para os developers criarem e desenvolverem as suas próprias ferramentas BIM, suportando trabalho colaborativo nas plataformas desenvolvidas devido ao suporte de múltiplos utilizadores, proporcionado pelo BIMServer. A plataforma utiliza uma abordagem de arquitetura model-driven, guardando a informação dos ficheiros IFC em objectos, possuindo funcionalidades como a validação e a fusão/junção de modelos, o controlo de versões e a estruturação de projetos. A maior vantagem da utilização do BIMServer é a possibilidade de conseguir filtrar e pesquisar no modelo BIM e também gerar ficheiros IFC como output (BIMServer.org 2022).

O Building Information Model Surfer (BIMSurfer ) é um visualizador de modelos IFC baseado em WebGL para o BIMServer (Código 2.1).

```
1 import { BimServerViewer } from " @krosas / bimsurfer3 ";
2 import { BimServerClient } from "bimserverclient";
3
4 const api = new BimServerClient ("API ENDPOINT");
5
6 \mid \texttt{this}.\texttt{bimServerViewer}.\texttt{loadModel} (api, project);
```

```
Código 2.1: Exemplo simples de carregamento de um modelo com o
                     BIMSurfer e BIMServer
```
O Building Information Model Views (BIMViews) é um frontend client em JavaScript para o BIMServer que utiliza Bootstrap e o BIMSurfer para a representação de modelos IFC (Figura 2.18).

| BIMvie.ws                                       | Project - User Settings -                          | Server -                                                              |    |         |                                          |             |     |                          |                                           |               |                                 |                                   |                                       |
|-------------------------------------------------|----------------------------------------------------|-----------------------------------------------------------------------|----|---------|------------------------------------------|-------------|-----|--------------------------|-------------------------------------------|---------------|---------------------------------|-----------------------------------|---------------------------------------|
|                                                 | Tree Types Layers Classifications Properties Query |                                                                       | 3D | Project | Subprojects Revisions Checkouts Services |             |     | Extended Data            |                                           |               | Browse Users Model Checkers Log |                                   |                                       |
| <b>Carlos</b><br>1.0001<br>1,852<br>$+ 10^{10}$ |                                                    | $\bullet$ $\circledast$<br>$\cdot$ $\circ$<br>$ -$<br>$\cdot$ $\circ$ | ۰  |         |                                          | -<br>÷<br>۰ | TTR | <b>College</b><br>۰<br>٦ | $\overline{a}$<br>$\sim$<br>$\Rightarrow$ | ᆕ<br>$\equiv$ | $-$<br>E<br>ь                   | $\overline{a}$<br>. .<br>$\equiv$ | 127<br><b>COLOR</b><br>$\blacksquare$ |

Figura 2.18: Visualização de um modelo IFC com o BIM Views

### IFC.js

O IFC.js é um projeto open-source que pretende combater o problema do acesso ao desenvolvimento de aplicações BIM, causado pelo elevado custo necessário para implementar soluções IFC. É uma biblioteca multi-linguagem ( $C++$ , TypeScript e JavaScript) que permite carregar, visualizar e editar modelos IFC no browser, no desktop e em aplicações mobile, criado em 2021 por Antonio Viegas, Tom van Diggelen e Harry Collin. Com o crescimento do IFC.js na área openBIM veio permitir às pessoas de várias áreas relacionadas com o setor AEC implementar soluções BIM - "...creating BIM applications with IFC.js is as easy as creating a Web page." (IFC.js 2021).

O projeto está divido em três bibliotecas com o seu próprio propósito, sendo estas:

- Web-ifc é um parser de ficheiros IFC que permite gerar geometrias e carregar a informação em memória, desenvolvido em  $C++$  e compilado através de *Emscripten* para WebAssembly.
- Web-ifc-three é a implementação do Web-ifc para o  $Three.is.$  É a biblioteca oficial utilizada pelo Three.js para a leitura, o carregamento e a edição de modelos IFC, o IFCLoader. Permite gerar cenas 3D otimizadas na qual os utilizadores conseguem interagir com os modelos carregados (Código 2.2).

```
1 import { IfcLoader } from 'web-ifc-three';
2 | import { Scene } from 'three';
3
4 // Creates THREE .js scene
5 const scene = new Scene();
6
7^{1}/7 ...
8
9 // Loads IFC and adds it to the scene
10 const ifcLoader = new IfcLoader();
11 | ifcLoader.load (ifcURL, (geometry) => scene.add (geometry));
```
Código 2.2: Exemplo simples de implementação do web-ifc-three

• Web-ifc-viewer é um visualizador IFC browser-based que utiliza o Web-ifc e o Web**ifc-three** como base para o desenvolvimento de várias funcionalidades, por exemplo, a navegação na cena, a seleção e o highlight de elementos, o corte de planos e a análise de metadados dos modelos (Código 2.3).

```
1 | import { IfcViewerAPI } from 'web-ifc-viewer';
2
3 const container = document . getElementById ('viewer-container');
4 const viewer = new IfcViewerAPI(f container ) :
5
6 // Obtain IFC file
7^{1}/7 ...
8
9 \text{ const} model = this viewer. IFC. loadIfcUrl (file);
```
Código 2.3: Exemplo simples de implementação do web-ifc-viewer

### Xeokit

O Xeokit é um Software Development Kit (SDK) open-source de representação 3D da Xeolabs, empresa que desenvolve soluções 3D Web-based para BIM e para as áreas da Engenharia e Medicina. A Xeolabs desenvolveu em parceria com a OpenProject um visualizador de modelos BIM Web-based com o Xeokit SDK, denominado xeokit-bim-viewer.

O xeokit-bim-viewer é uma framework open-source que permite visualizar modelos BIM 2D/3D na Web e carregar modelos através do sistema de ficheiros do utilizador. Este visualizador pode ser utilizado como uma aplicação stand-alone em JavaScript, permitindo ao utilizador fazer host dos seus próprios modelos no seu servidor ou repositório.

Funcionalidades que se destacam no xeokit-bim-viewer:

- Carregar múltiplos modelos.
- Interação através de X-ray, highlight, esconder, mostrar e cortar partes de elementos.
- Suporte a modelos IFC com o schema IFC2x3 e IFC4.

#### IfcOpenShell

O IfcOpenShell é uma framework open-source desenvolvida em  $C++$  e Python que permite aos software developers trabalharem com o formato IFC. IfcOpenShell utiliza Open CAS-CADE para a conversão da geometria implícita nos ficheiros IFC para a geometria explicita dos existentes software CAD.

### 2.5 Conclusão

Neste presente capítulo foram apresentadas as aplicações BIM mais relevantes no mercado relacionadas com a solução proposta e foi feita a sua comparação. Ainda neste capítulo foram apresentadas as possíveis tecnologias para o desenvolvimento da solução.

## Capítulo 3

## Análise de Valor

A Análise de Valor, também conhecida como Engenharia de Valor e Gestão de Valor, é uma ferramenta com o propósito de melhorar a eficiência de custo de produtos, serviços ou processos, através da avaliação dos seus recursos em relação ao custo (Figura 3.1). Esta abordagem ajuda na identificação e remoção de custos desnecessários que não acrescentam valor para o consumidor, mas que provocam o aumento dos custos de produção (Rich e Holweg 2000).

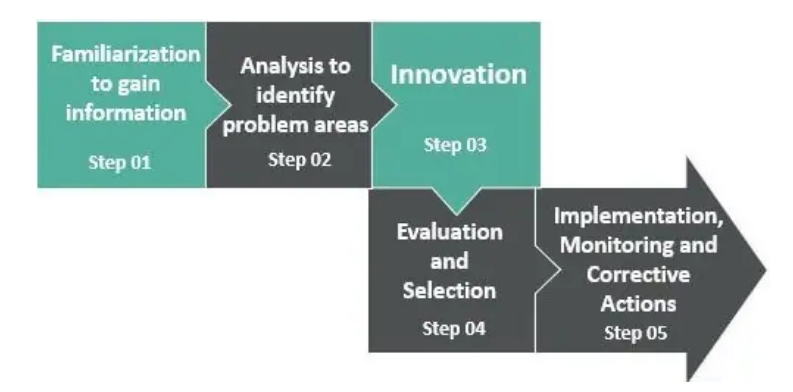

Figura 3.1: Etapas da Análise de Valor (Venkatesh 2022)

Neste capítulo será efetuada uma avaliação da análise de valor relativamente ao presente trabalho, começando com uma secção sobre os processos de inovação onde será aplicado o modelo New Concept Development (NCD). Também será utilizado o Método de Análise Hierárquica (AHP) para ajudar a decidir a melhor tecnologia para o desenvolvimento da plataforma de edição colaborativa de documentos BIM em formatos interoperáveis. Será descrita a proposta de valor e o modelo de negócios CANVAS.

### 3.1 Processo de Inovação

Com o crescimento da indústria de desenvolvimento de *software*, a capacidade de acompanhar as solicitações dos clientes torna-se obrigatório, de maneira que para ter sucesso nesta indústria a inovação é a chave. De acordo com Koen, o processo de inovação está dividido em três áreas: Fuzzy Front End (FFE), o processo de New Product Development (NPD) e a Comercialização (Koen et al. 2004) (Figura 3.2).

A primeira parte, o Fuzzy Front End, é definido como um período que tem como foco a identificação de oportunidades e conceitos.

A segunda parte, o New Product Development, é um processo que consiste em transformar os conceitos e ideias concebidos na primeira fase e desenvolver um produto ou serviço, tendo como objetivo a introdução do mesmo no mercado.

A terceira e última parte, a Comercialização, representa o culminar das últimas duas fases, tendo como objetivo principal vender o produto ou serviço para os segmentos de mercado estudados.

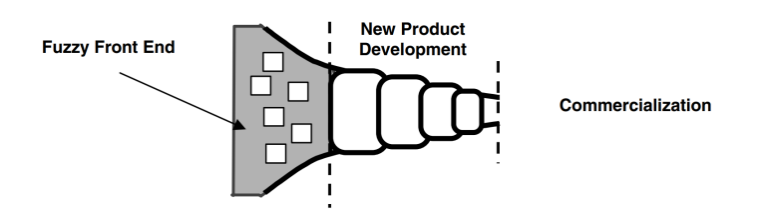

Figura 3.2: As três áreas do Processo de Inovação (Koen et al. 2004)

### 3.1.1 New Concept Development Model

O New Concept Development é um modelo não linear de inovação que tem como objetivo fornecer uma linguagem comum para o FFE, desenvolvido por Peter Koen em 2001 (Koen et al. 2004) (Figura 3.3). Este modelo baseia-se em três partes fundamentais:

- O Motor: Representa a liderança, a cultura e o plano estratégico existentes numa organização que impulsiona os cinco elementos que são controláveis pela empresa (Koen et al. 2004).
- O Núcleo: Define os cinco elementos que representam as cinco atividades controladas pelo FFE, composto pela identificação de oportunidades, análise de oportunidades, a geração e o enriquecimento de ideias, a seleção de ideias e a definição de conceitos (Koen et al. 2004).
- Os Fatores Externos: Inclui todos os fatores externos que influenciam as atividades do Motor e do Núcleo como os competidores, os clientes e as tendências.

Por fim, as duas setas a apontar para o núcleo do modelo indicam que o projeto pode começar na identificação de oportunidades ou na geração e o enriquecimento de ideias.

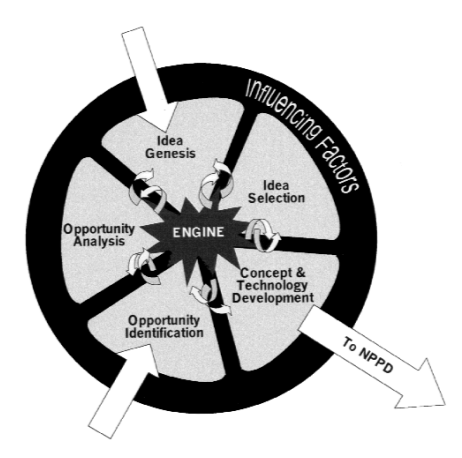

Figura 3.3: Modelo NCD (Koen et al. 2004)

### 3.1.2 Identificação de Oportunidades

Esta fase consiste na identificação das diferentes oportunidades existentes que se pretende seguir, sendo nelas alocados os recursos. Normalmente as oportunidades aparecem como resposta à concorrência através de processos mais eficazes e eficientes ou até à alteração de serviços já existentes.

Como mencionado na secção 1.3, o problema atual no setor AEC é a dependência de ferramentas proprietárias para a conceção de projetos multidisciplinares, obrigando os utilizadores a recorrer a formatos de ficheiros fechados, com modelos de licenciamento complexos e altamente dispendiosos. Revelando-se uma oportunidade para o desenvolvimento de novas ferramentas que sejam capazes de interagir de forma colaborativa com base em standards impulsionados pela própria comunidade AEC.

### 3.1.3 Análise de Oportunidades

Esta segunda fase, a Análise de Oportunidades, tem como propósito identificar as forças e as fraquezas das oportunidades identificadas, de maneira a obter informação com o objetivo de diminuir as varáveis de incerteza de mercado e atratividade. Para a realização desta etapa foi utilizada a análise SWOT.

A análise SWOT é uma ferramenta de negócios estratégica, que permite avaliar como uma organização se compara com a concorrência (Teoli, Sanvictores e An 2019). Através de inibidores internos e externos e potenciadores de desempenho, e análise de fatores baseados na sua contribuição no valor líquido e aproximações da sua controlabilidade, leva a decidir às ações que serão feitas em relação aos fatores (Watkins e Leigh 2009). A análise  $SWOT$ encontra-se dividida em quatro secções:

- Forças: Fator interno que potência a competência, os recursos valiosos ou atributos.
- Fraquezas: Fator interno que inibe as competências, os recursos, ou os atributos necessários para o sucesso.
- Ameaças: Fator externo que inibe o desempenho, tendo potencial para reduzir as conquistas.
- Oportunidades: Fator externo que potência o desempenho, podendo ser persuadido ou explorado para obter os benefícios.

A tabela 3.1 representa o resultado da análise SWOT das oportunidades identificadas na subsecção 3.1.2.

Tabela 3.1: Análise SWOT

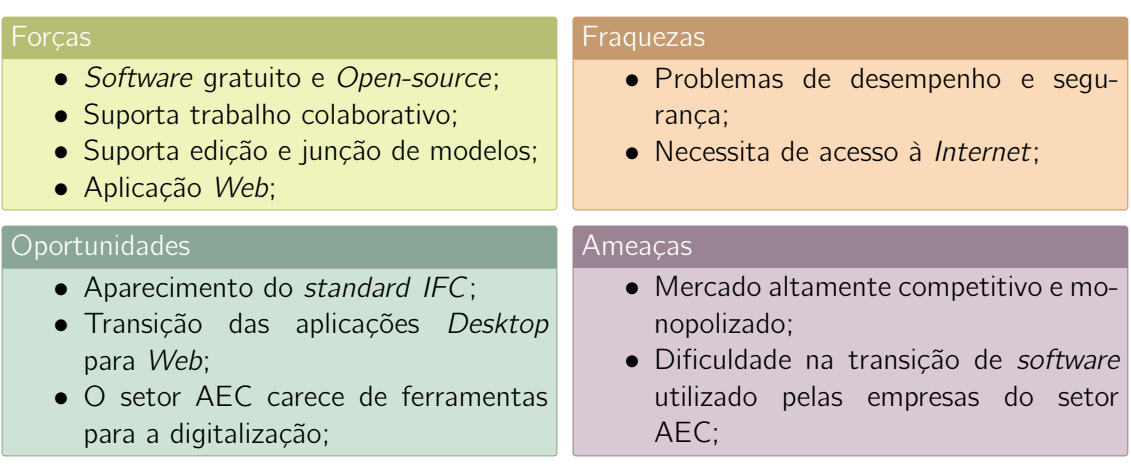

#### Forças

- Software gratuito e Open-source: Garante maior confiabilidade, interoperabilidade e é mais facilmente customizável, permitindo maior número de desenvolvimento de funcionalidades e de suporte.
- Suporta trabalho colaborativo: Permite a realização de trabalho colaborativo em projetos multidisciplinares.
- Suporta edição, junção e criação de modelos: Possui funcionalidades que permitem a edição, a junção e a criação de modelos.
- Aplicação Web: Sendo uma aplicação Web permite o fácil e rápido acesso aos modelos de todos os projetos, não ocupando espaço no computador, sendo as atualizações feitas automaticamente e é possibilitando a utilização em múltiplas plataformas.

#### Fraquezas

- Problemas de desempenho e segurança: Tratando-se de uma aplicação Web, traz problemas de desempenho e de segurança, devido ao acesso reduzido aos recursos do computador fazendo com que as aplicações Web sejam mais lentas que as aplicações Desktop, e como a informação dos projetos e das empresas está guardada em servidores na Cloud encontra-se mais desprotegida.
- Necessita de acesso à Internet: Sem acesso à Internet não é possível aceder à aplicação Web, perdendo também o acesso a toda a informação guardada na Cloud.

#### **Oportunidades**

- Aparecimento do standard IFC: Com o surgimento do formato interoperável IFC para a metodologia BIM torna-se necessário o desenvolvimento de ferramentas de acesso universal, capazes de representar e editar de forma colaborativa, interactiva e em tempo real, modelos BIM 3D seguindo as normas e especificações internacionais.
- Transição das aplicações Desktop para Web: A evolução da tecnologia veio trazer ferramentas que permitem a criação de aplicações que funcionam em diferentes versões

e em múltiplas plataformas sem haver a necessidade de adapta-las (aplicações Web), ao contrário das aplicações Desktop.

• O setor AEC carece de ferramentas para a digitalização: Atualmente, as empresas são obrigadas a recorrer a software proprietário e formatos de ficheiros fechados com modelos de licenciamento complexos e altamente dispendiosos. Assim surgem novas oportunidades para a criação de ferramentas, recursos e conhecimento que promovem a renovação e o impulsionamento de todo o setor.

### Ameaças

- Mercado altamente competitivo e monopolizado: Como já foi analisado na secção 2.2, é um setor que está avaliado em 7,2 triliões de dólares americanos, sendo muito difícil de acesso por causa da monopolização do mercado pela empresa Autodesk.
- Dificuldade na transição de software utilizado pelas empresas do setor AEC: Estando uma empresa há vários anos neste setor e possuindo inúmeros projetos no formato específico de um software, torna-se difícil a transição de toda a informação.

### 3.1.4 Geração e o Enriquecimento de Ideias

A geração e o enriquecimento de ideias é um processo formal onde são criadas, desenvolvidas e concretizadas as ideias. Através de sessões de brainstorm e bancos de ideias, as organizações são provocadas a gerar ou modificar ideias para as oportunidades identificadas. Uma ideia passa por várias iterações e mudanças enquanto são estudadas, examinadas e desenvolvidas em conjunto com os outros elementos do modelo NCD. Este processo pode ser melhorado através do contacto direto com os utilizadores finais, os parceiros de negócios e as equipas de desenvolvimento (Koen et al. 2004).

Para o desenvolvimento deste projeto foram analisadas várias tecnologias que permitem o desenvolvimento e criação de plataformas capazes de representar e editar de forma colaborativa, interactiva e em tempo real, os modelos BIM 3D seguindo as normas e especificações internacionais. Com isto, foram geradas as seguintes questões:

- Permite o carregamento de ficheiros grandes (500MB+) no browser?
- Permite a criação e desenvolvimento de novas funcionalidades?
- Continua a ser atualizado e desenvolvido?
- Contém documentação atualizada e completa?

### 3.1.5 Seleção de Ideias

Na maioria dos casos, o problema não é arranjar novas ideias, mas sim escolher as ideias que melhor se adequam e que trazem maior valor para a organização. Assim a escolha de uma boa ideia é crítica para o futuro e sucesso do negócio (Koen et al. 2004). Para atingir os objetivos propostos nesta dissertação, foi utilizado uma ferramenta de apoio à seleção de ideias, o método Método de Análise Hierárquica (AHP) criado por Thomas L. Saaty em 1980.

### Método de Análise Hierárquica

O Método de Análise Hierárquica consiste em analisar e organizar decisões complexas através da utilização de matemática e da psicologia. Este método é composto por três partes: representação do problema através da construção de uma hierarquia, comparação das alternativas e critérios identificados, e por fim a definição dos critérios que serão utilizados na avaliação das alternativas. Neste caso, o problema analisado consiste na escolha da tecnologia que permita o desenvolvimento e criação de uma plataforma BIM. As alternativas escolhidas são as seguintes:

- BIMServer & BIMSurfer
- IFC.js
- Xeokit

Os critérios escolhidos para avaliação das tecnologias são os seguintes:

- Performance Permite avaliar o desempenho das tecnologias, sendo o critério mais importante nesta avaliação.
- Complexidade Consiste em analisar a complexidade de implementação das tecnologias.
- Escalabilidade Permite analisar se a tecnologia é adaptável ao aparecimento de novos requisitos.
- Manutenção Representa a manutenção existente da tecnologia, permitindo perceber se já não se encontra em desenvolvimento.

Na figura 3.4 encontra-se representada a estrutura hierárquica obtida com o método AHP.

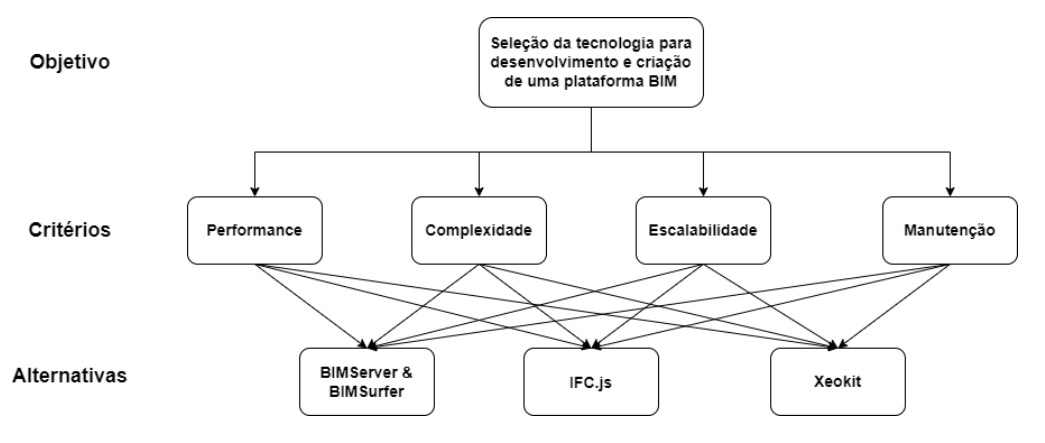

Figura 3.4: Árvore Hierárquica

### Comparação das Alternativas e Critérios

Nesta fase são atribuídas as prioridades para todas as alternativas e critérios, através de uma matriz de comparação. Os níveis de prioridade atribuídos aos critérios são baseados na escala fundamental de Saaty (Saaty 1990), tabela 3.2.

| $\mathbf{1}$   | Igual importância                           | As duas atividades contribuem igualmente para o<br>objetivo                                         |
|----------------|---------------------------------------------|----------------------------------------------------------------------------------------------------|
| $\overline{3}$ | Importância pequena de uma<br>sobre a outra | A experiência e o juízo favorecem uma atividade em<br>relação à outra                               |
| 5              | Importância grande ou<br>essencial          | A experiência ou juízo favorece fortemente uma<br>atividade em relação à outra                      |
| $\overline{7}$ | Importância muito grande ou<br>demonstrada  | Uma atividade é muito fortemente favorecida em<br>relação à outra. Pode ser demonstrada na prática. |
| 9              | Importância absoluta                        | A evidencia favorece uma atividade em relação à<br>outra, com o mais alto grau de segurança.        |
| 2, 4, 6, 8     | Valores Intermediários                      | Quando se procura uma condição de compromisso<br>entre duas definições                              |

Tabela 3.2: Escala fundamental dos níveis de importância de comparações (Saaty 1990)

Com base nos valores da tabela 3.2 foi criada a matriz de comparação utilizando os critérios previamente definidos (Tabela 3.3).

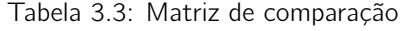

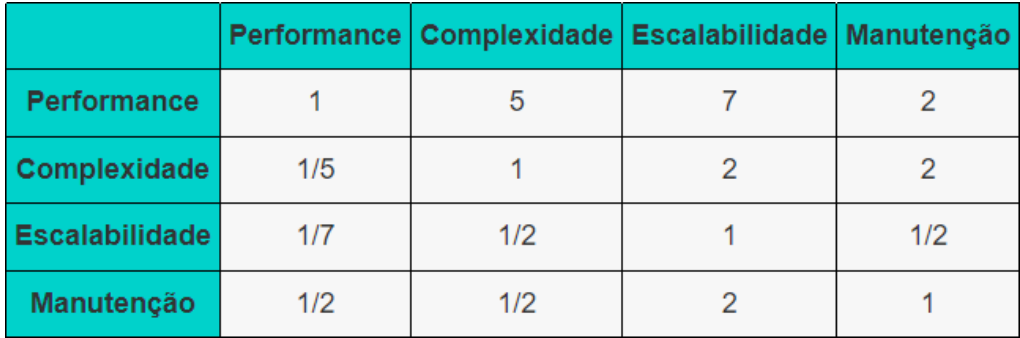

Depois de ser feita a matriz de comparação é realizada a normalização dos valores, igualando todos os critérios à mesma unidade, através da divisão de cada valor da matriz pela respetiva soma da coluna. De seguida foi calculada a prioridade relativa, que tem como objetivo identificar a ordem de importância de cada critério através da média aritmética dos valores de cada linha da matriz normalizada (Tabela 3.4).

Tabela 3.4: Matriz comparação normalizada e Prioridade relativa

|                       |      |      |      |      | Performance Complexidade Escalabilidade Manutenção Prioridade Relativa |
|-----------------------|------|------|------|------|------------------------------------------------------------------------|
| <b>Performance</b>    | 0.54 | 0.71 | 0.58 | 0.36 | 0.55                                                                   |
| <b>Complexidade</b>   | 0.11 | 0.14 | 0,17 | 0.36 | 0.20                                                                   |
| <b>Escalabilidade</b> | 0.08 | 0.07 | 0.08 | 0.09 | 0.08                                                                   |
| Manutenção            | 0.27 | 0.07 | 0.17 | 0.18 | 0,17                                                                   |

Analisando os resultados obtidos na tabela 3.4, pode-se concluir que a ordem de importância dos critérios é Performance > Complexidade > Manutenção > Escalabilidade. Este resultado faz sentido no contexto do projeto, por causa que as aplicações Web costumam ter um pior desempenho comparado com as aplicações Desktop, sendo necessário a utilização de uma tecnologia que tenha o melhor desempenho possível.

No próximo passo foi avaliado a consistência das prioridades relativas, através do cálculo da Razão de Consistência (RC).

$$
RC = \frac{IC}{IR} \tag{3.1}
$$

Para chegar ao valor de RC foi necessário calcular primeiro o valor do Índice de Consistência (IC), utilizando a seguinte formula:

$$
IC = \frac{\lambda_{\text{max}} - n}{n - 1} \tag{3.2}
$$

Em que  $\lambda_{\text{max}}$  é obtido através da seguinte equação:

$$
Ax = \lambda_{\text{max}}^{\text{x}} \tag{3.3}
$$

A representa o critério de comparação e x a prioridade relativa, sendo os resultados desta multiplicação representados na tabela 3.5.

Tabela 3.5: Matriz de Consistência

| <b>Performance</b>    | 2.45 |
|-----------------------|------|
| Complexidade          | 0.81 |
| <b>Escalabilidade</b> | 0,34 |
| Manutenção            | 0.71 |

Obtendo a matriz de consistência é possível calcular o valor de  $\lambda_{\text{max}}$ , através da seguinte equação:

$$
\lambda_{\text{max}} = \frac{2,45/0,55+0,81/0,20+0,34/0,08+0,71/0,17}{4} = 4,23
$$
 (3.4)

Tendo todos os valores necessários pode-se efetuar o cálculo do IC, com a seguinte equação:

$$
IC = \frac{4,23-4}{4-1} = 0,077
$$
\n(3.5)

Por fim, o RC pode ser calculado através do valor obtido em IC e com o valor do Índice Aleatório (IR), obtido na tabela 3.6 com o número de critérios que são utilizados.

|      |      |  |  |  |  |      | 12   |      |      |      |
|------|------|--|--|--|--|------|------|------|------|------|
| 0.00 | 0.00 |  |  |  |  | 1.51 | 1.48 | 1.56 | 1.57 | 1.59 |

Tabela 3.6: Tabela de Índice Aleatório (Nicola 2018)

Tendo sido utilizado 4 critérios, o valor de IR é 0,90, obtendo a equação seguinte:

$$
RC = \frac{IC}{IR} = \frac{0,077}{0,90} = 0,086
$$
 (3.6)

De acordo com o resultado obtido no RC (0,086) pode-se concluir que os valores das prioridades relativas são consistentes, pois o valor é inferior a 0,1.

O próximo passo consiste em criar a matriz de comparação para cada critério, considerando todas as alternativas, de maneira a encontrar a melhor tecnologia com base nos critérios utilizados, através do cálculo da prioridade relativa global (Tabelas 3.7 e 3.8).

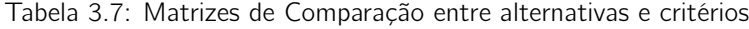

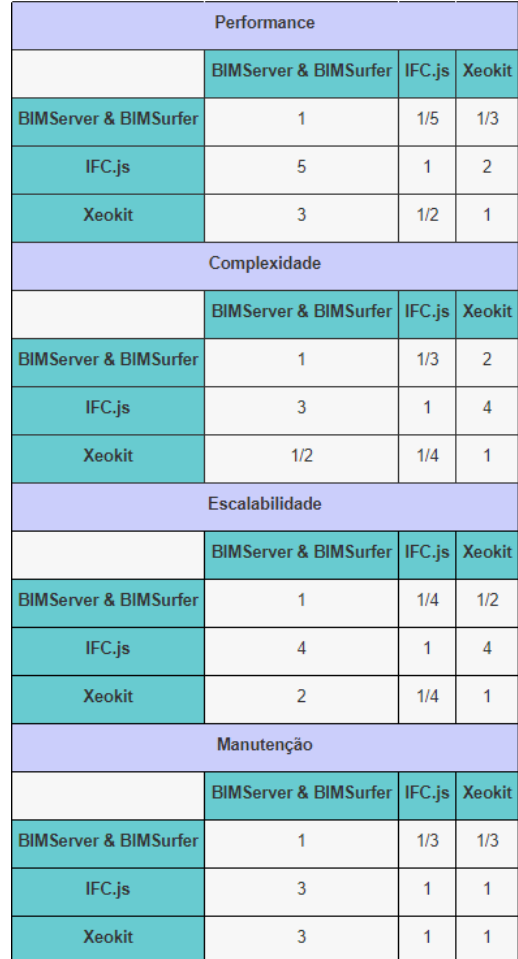

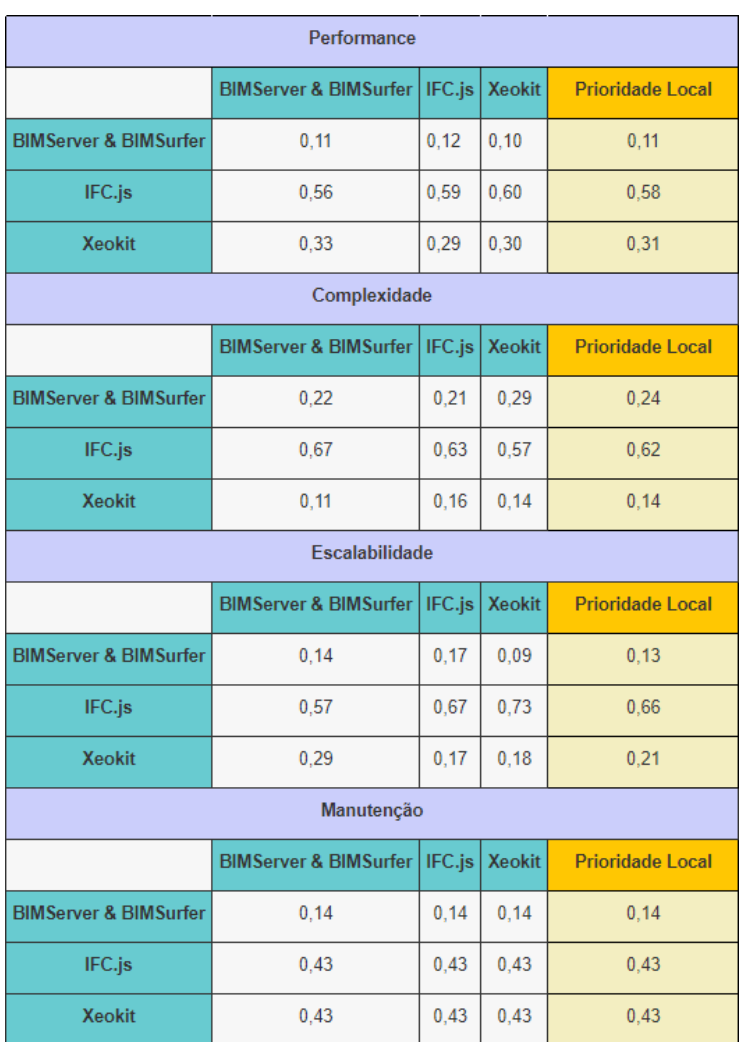

### Tabela 3.8: Matrizes Normalizadas e Prioridade Local para comparação de alternativas e critérios

Com os valores obtidos na tabela 3.8 é possível calcular as prioridades compostas das alternativas, através da multiplicação do resultado de cada alternativa pela prioridade relativa (Tabela 3.9).

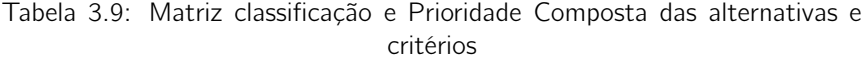

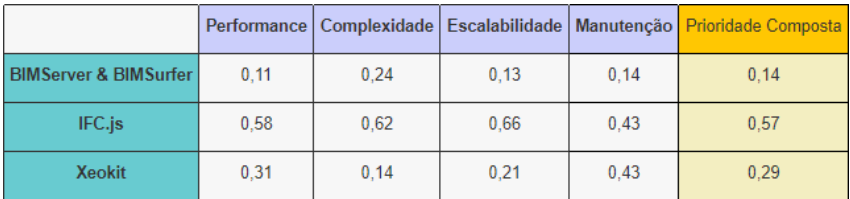

Analisando os resultados finais obtidos utilizando o método AHP, pode-se concluir que a melhor tecnologia para desenvolvimento deste projeto é o IFC.js.

## 3.2 Proposta de Valor

A proposta de valor é uma visão geral do conjunto de produtos e serviços de uma empresa, que juntos representam valor para um segmento de clientes específico. Descreve o modo como uma empresa se diferencia dos seus concorrentes, justificando a razão pela qual os clientes compram a uma determinada empresa e não a outra (Osterwalder e Pigneur 2003).

A proposta de valor da solução consiste no desenvolvimento de uma plataforma 3D de Digital Twin para representação e edição colaborativa de documentos IFC, aplicados à metodologia BIM. Permite concentrar a informação dos projetos de forma digital de maneira a incorporar todos os seus participantes.

## 3.3 Modelo de Negócios CANVAS

O modelo de negócios CANVAS é uma ferramenta de gestão estratégica, que contém um conjunto de elementos e as suas relações (Osterwalder e Pigneur 2003). Permite representar a lógica de negócios de uma empresa específica, através de um modelo constituído por 9 secções. As secções são as seguintes:

- Parceiros Chave: Principais parceiros do negócio.
- Atividades Chave: Atividades com o principal objetivo de gerar lucro.
- Recursos Chave: Recursos e ativos que a empresa utiliza para funcionar de forma eficaz.
- Proposta de Valor: Posiciona os produtos e/ou serviços da empresa de acordo com as necessidades dos clientes.
- Relação com Clientes: A relação que a empresa pretende estabelecer com o seu segmento de clientes.
- Canais de Distribuição: Os canais que a empresa utiliza para alcançar os clientes.
- Segmentos de Clientes: Os clientes para qual a empresa vai desenvolver os seus produtos e/ou serviços.
- Estrutura de Custos: Os custos que a empresa têm com as suas operações.
- Fontes de Receitas: Como o valor produzido vai gerar receitas.

A figura 3.5 representa o modelo de negócios CANVAS da solução proposta nesta dissertação.

|                                                                                | <b>Atividades Chave</b>                                                                                                    | Proposta de Valor                                                                                                    | Relação com Clientes                                                                                                    | Segmentos de Clientes                                                                                                    |
|--------------------------------------------------------------------------------|----------------------------------------------------------------------------------------------------|----------------------------------------------------------------------------------------------------|----------------------------------------------------------------------------------------------------|----------------------------------------------------------------------------------------------------|
| Setor AEC: Empresas de<br>construção que atuam no<br>arquitetura, engenharia e | • Utilização de tecnologias<br><i>Open-source</i> ;<br>- Representação 3D dos<br>acesso crossplatform e<br>· Aplicação Web: Fácil<br>· Partilha de modelos e<br>- Desenvolvimento de<br>· Edição e junção de<br>projetos inovadores<br>colaboração entre<br>· Criação de novas<br>funcionalidades.<br>Recursos Chave<br>entidades<br>modelos<br>modelos<br>gratuita | · Suporte e manutenção da<br>informação carregada na<br>Fácil e rápido acesso à<br>· Foco num determinado<br>· Interface simples e<br>setor do mercado<br>Solução robusta<br>plataforma.<br>plataforma<br>intuitiva | funcionamento do projeto<br>Skype, Microsoft Teams,<br>Conferências e eventos<br>· Documentação sobre o<br>- Conferência e eventos<br>· Redes sociais e email<br>email, plataformas de<br>Zoom e redes sociais<br>comunicação como o<br>Contacto através de<br>Canais de Distribuição<br>como o Linkedin<br>· Reuniões | Setor AEC: Empresas de<br>construção que atuam no<br>arquitetura, engenharia e<br>- Arquitetos e engenheiros<br>Freelancers<br>setor |
| desenvolvimento do projeto                                                     | · Infraestruturas: Servidores para alojamento da informação carregada<br>na plataforma e computadores para o desenvolvimento do projeto<br>· Pessoas: Ordenados para toda a equipa envolvida na criação e                                                                                                    | Fontes de Receitas                                                                                                    |                                                                                                    |                                                                                                    |

Figura 3.5: Modelo de Negócios CANVAS

## Capítulo 4

## Análise de Requisitos

O estudo das soluções e tecnologias BIM e o levantamento do estado da arte permitiu identificar as lacunas existentes no mercado de plataformas BIM que sustentaram a análise de requisitos do sistema a desenvolver. Este capítulo tem como propósito apresentar os conceitos de negócio que envolvem o projeto e o levantamento de requisitos funcionais e não funcionais mais relevantes para a adoção da solução no mercado.

### 4.1 Requisitos

Por forma a garantir um desenvolvimento eficiente e eficaz da solução é necessário conhecer as características determinantes para que o produto e/ou serviço tenha sucesso no mercado. Quanto mais exaustivo for este levantamento da informação melhor é a adoção da solução junto dos seus utilizadores finais, e mais rápida é a capacidade de entrega de novas funcionalidades. Nesta secção serão analisadas as especificações técnicas, as especificações de qualidade, os requisitos funcionais e os não funcionais.

### 4.1.1 Requisitos Funcionais

Os requisitos funcionais representam as funcionalidades concretas do sistema. São essencialmente as especificações dos utilizadores, o conjunto de características e a utilidade que pretendem ter na solução. Os requisitos funcionais deste projeto são os seguintes:

- R1: Registar uma conta na plataforma.
- R2: Login e Logout da plataforma.
- R3: Criar projetos.
- R4: Eliminar projetos.
- R5: Editar projetos.
- R6: Carregar modelos IFC.
	- Carregar novas revisões.
- R7: Fliminar modelos IFC.
- R8: Visualizar modelos IFC.
	- Visualizar múltiplos modelos IFC em simultâneo.
	- Consultar revisões.
- Visualizar árvore de modelos IFC.
- Ver detalhes dos modelos IFC.
- R9: Edição colaborativa de modelos IFC.
	- Georreferenciar os modelos IFC.
	- Remover elementos dos modelos IFC.
	- Adicionar elementos aos modelos IFC.
	- Editar elementos dos modelos IFC.
	- Esconder e isolar elementos dos modelos IFC.
	- Efetuar medições.
	- Efetuar corte do plano.
	- Guardar as alterações efetuadas numa nova revisão.

#### 4.1.2 Requisitos Não Funcionais

Os requisitos não funcionais representam o funcionamento do software, como o desempenho, a usabilidade, a confiabilidade, a segurança e a manutenção. Para a identificação destes requisitos foi utilizado o modelo FURPS+ (COEPD 2014), que permite classificar os atributos de qualidade do software, tendo sido identificados os seguintes requisitos não funcionais:

- R10: Solução baseada em tecnologias Web.
- R11: Solução funcionar em múltiplas plataformas.
- R12: Fluidez na utilização da solução (maximizar os Frames Per Second (FPS)).
- R13: Mensagens adequadas para o utilizador em caso de falha e sucesso.
- R14: Componentes do sistema têm que funcionar isolados, de maneira a integrar em qualquer sistema.
- R15: Solução robusta e eficaz no tratamento de possíveis erros.

## 4.2 Conclusão

Neste capítulo foram apresentados os conceitos de negócio que envolvem o projeto e foi realizado o respetivo levantamento de requisitos funcionais e não funcionais mais relevantes do sistema.

## Capítulo 5

## Desenho da Solução

Neste capítulo, descreve-se o desenho da solução a implementar com base nos problemas identificados e no estado da arte, considerando os requisitos funcionais e não funcionais para a prova de conceito, criando os casos de uso. A descrição técnica partirá de um ponto inicial mais geral de modo a ser possível acompanhar a construção da solução, para concluir numa abordagem mais técnica, de forma a apresentar detalhes relevantes que serão necessários para a total compreensão das funcionalidades.

## 5.1 Domínio do Problema

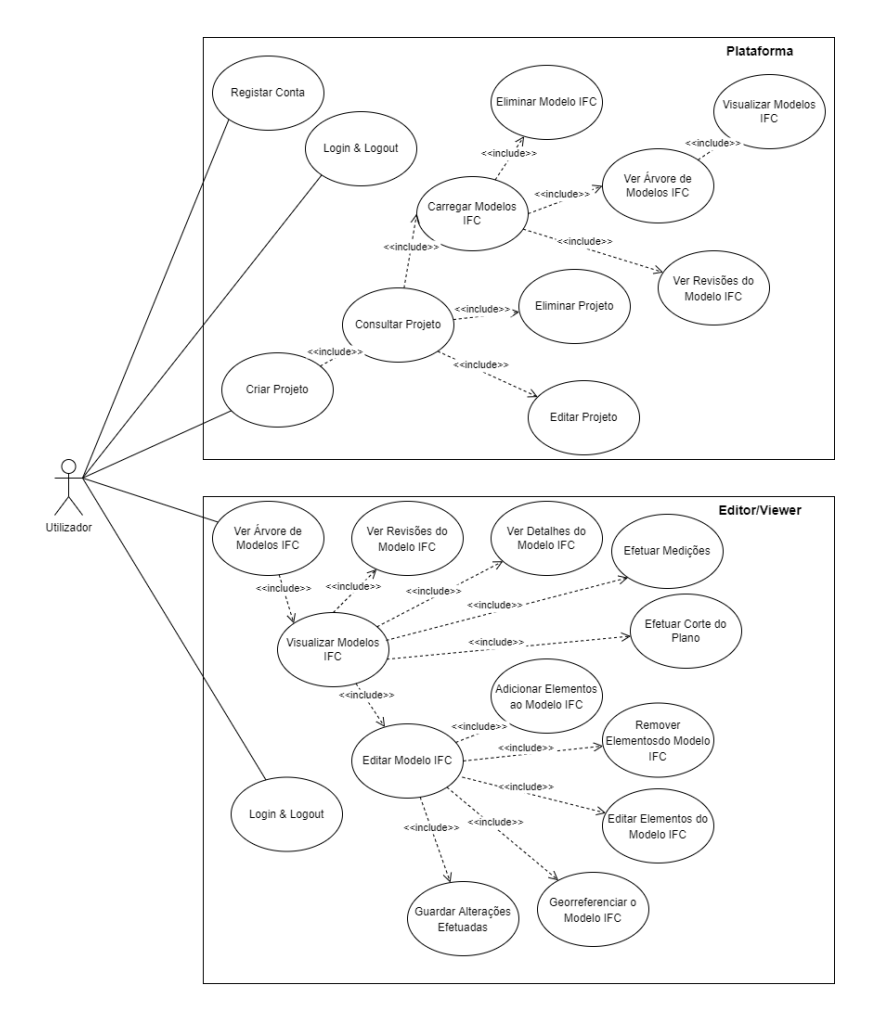

Figura 5.1: Diagrama de casos de uso

No diagrama de casos de uso, Figura 5.1, pode verificar-se as funcionalidades que os utilizadores das aplicações web vão ter acesso, tendo sido utilizada como base a análise efetuada na secção 4.1.

## 5.2 Prototipagem da Interface

A prototipagem da interface é uma técnica de análise iterativa na qual os utilizadores estão ativamente envolvidos na construção da interface do sistema. A prototipagem das interfaces da solução desenvolvida foi realizada em conjunto com utilizadores de aplicações BIM, os end-users.

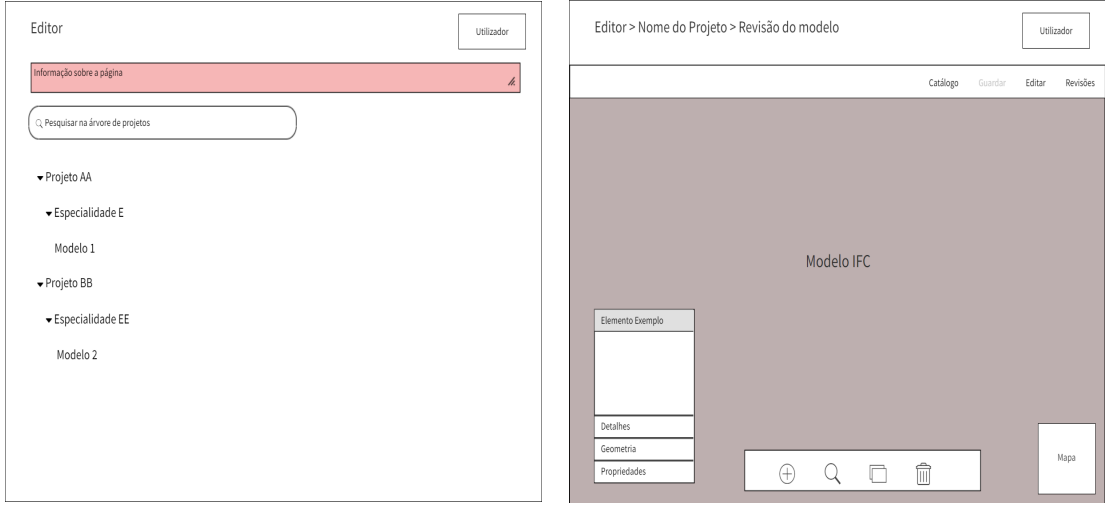

Figura 5.2: Prototipagem da interface do Editor

A prototipagem da interface foi feita no início do projeto com base nos requisitos funcionais e não funcionais, obtendo-se no fim um protótipo funcional muito semelhante ao inicialmente pretendido, Figuras 5.2 e 5.3.

| <b>SO</b> левмение                                                                                                    | ADMINISTRADOR <sup>8</sup> | 6<br>JIC BM EDITOR > EULDING,2 > mile<br>ADMINISTRADOR <sup>8</sup> |
|----------------------------------------------------------------------------------------------------|----------------------------|---------------------------------------------------------------------|
|                                                                                                    |                            | P CATÁLOGO - E CANDADA - X SAROA EDIÇÃO - EE REVISES                |
| (i) Nesta página poderá peopulsor os projetos e modelos disponíveis, e carsegar um modelo especifico stravés do botão [2] AMR que a encaminhasi para a página de visualização do modelo conespondente | 0                          | $\theta$                                                            |
| Procurar projetos e modelos                                                                                                    |                            | ه از ه                                                              |
| +自 momm                                                                                                    |                            |                                                                     |
| +   PRODUCE BASE                                                                                                    |                            |                                                                     |
| + liji mouths)                                                                                                    |                            |                                                                     |
| $+$ $\blacksquare$ PROSAMA BASE                                                                                                    |                            |                                                                     |
| - maxroot bacução                                                                                                    |                            |                                                                     |
| $\tau$ ( $\overline{\omega}$ , assumina                                                                                                    |                            |                                                                     |
| C AG-COM-DOTELETRICOACTOQUES                                                                                                    | 2.488                      |                                                                     |
| ⊕ осеаотатиляс                                                                                                    | 0.488                      | Panel de sistema:Acristalado:166346                                 |
| 0.001, 001, 011, 001, 000                                                                                                    | 0.488                      | Panel de sistema Acristalado                                        |
| $\bigcirc$ CCCAROTATET_CAREGADE 222214                                                                                                    | 2.488                      | Pset Maldonnes                                                      |
| 0.00062                                                                                                    | 0.488                      | Acristado<br><b>Reference</b>                                       |
| >    PROJETO 3                                                                                                    |                            | Tue<br>IsExtenal                                                    |
| $\rightarrow$ $\blacksquare$ PROJETO DE EDIFÍCIO INSTITUCIONAL                                                                                                    |                            | ThemaTransmittance<br>6,7089                                        |
|                                                                                                    |                            | $\frac{8}{10}$<br><b>QUICKER SHEAR FROM BANK</b>                    |

Figura 5.3: Interface atual do Editor

### 5.3 Funcionalidades

### 5.3.1 Criar, Consultar, Eliminar e Editar Projetos

Depois de registar e de entrar na plataforma, a primeira funcionalidade que aparece ao utilizador é criar um projeto, que consiste no preenchimento de vários formulários com os detalhes, fases, especialidades e funções específicas de um projeto multidisciplinar (Figura 5.4).

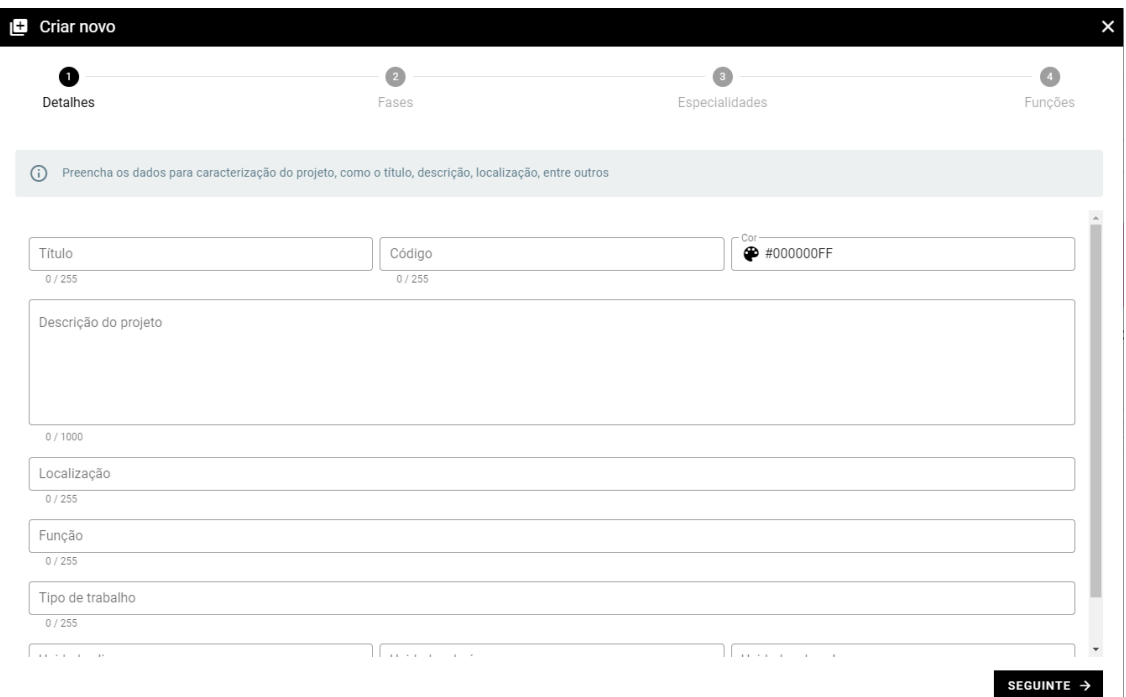

Figura 5.4: Formulário para a criação de um projeto

Concluindo a criação do projeto, o utilizador pode entrar na pasta do projeto e modificar a sua informação ou até eliminar o próprio projeto (Figura 5.5).

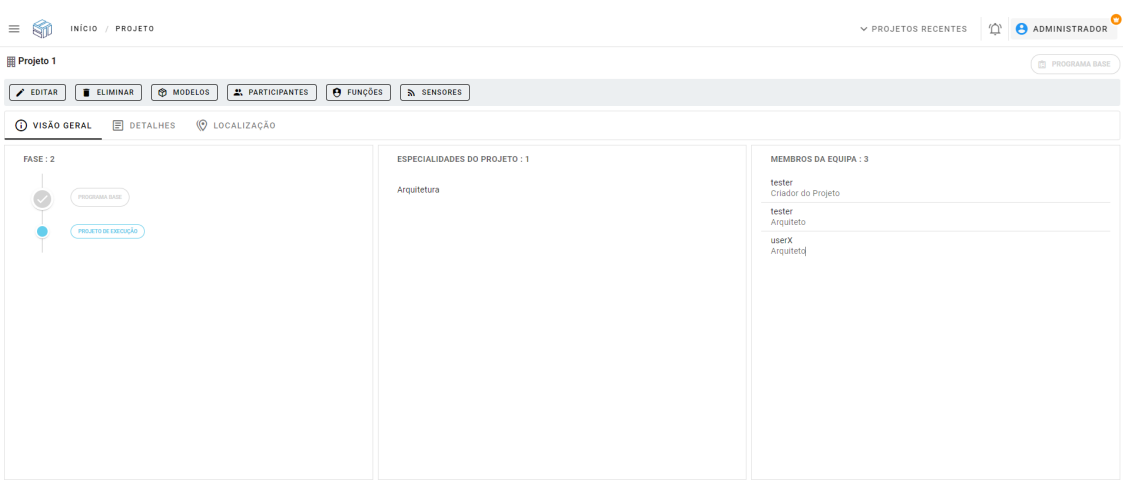

Figura 5.5: Página com as informações do projeto

### 5.3.2 Carregar Modelos IFC

Dentro de cada projeto multidisciplinar há uma secção "Modelos"que contém o "Navegador de Modelos", a árvore de modelos que está dividida por fases e especialidades (Figura 5.6), sendo possível carregar modelos IFC nas especialidades existentes.

| $=$ $\mathbb{S}$ $\mathbb{S}$<br>INÍCIO / PROJETO / MODELO |                                                     |                                       | $\vee$ PROJETOS RECENTES             |  |
|------------------------------------------------------------|-----------------------------------------------------|---------------------------------------|--------------------------------------|--|
| Projeto 1                                                  |                                                     |                                       |                                      |  |
| <b>O MODELOS</b><br><b>ELIMINAR</b><br><b>FDITAR</b>       | 2. PARTICIPANTES                                    | <b>O</b> FUNÇÕES<br><b>N</b> SENSORES |                                      |  |
| <b>Eg NAVEGADOR DE MODELOS</b>                             |                                                     |                                       | W SENSORES 2 MANUTENÇÃO © DEGRADAÇÃO |  |
| Navegador de modelos                                       |                                                     |                                       |                                      |  |
| Pesquisar                                                  |                                                     |                                       |                                      |  |
|                                                            |                                                     |                                       |                                      |  |
| - E Programa Base                                          |                                                     |                                       |                                      |  |
| - E Arquitetura                                            | $\odot$                                             |                                       |                                      |  |
| @ estacas                                                  | $\circ$ $\circ$ $\circ$ $\bullet$ $\bullet$ $\cdot$ |                                       |                                      |  |
| @ AQI-COM-0001ArquiteturaAltoQIR01                         | $\circ$ $\circ$ $\circ$ $\bullet$ $\bullet$ $\cdot$ |                                       |                                      |  |
| Projeto de execução<br>$-2$                                |                                                     |                                       |                                      |  |
| v m<br>Arquitetura                                         | $\odot$                                             | Nenhum modelo atualmente selecionado  |                                      |  |
| @ AQI-COM-0001EletricoAltoQiR01                            | 0 0 0 1 1                                           | Escolha um modelo IFC para ver        |                                      |  |
| @ docarotate7.ifc                                          | 0 0 0 1 1                                           |                                       |                                      |  |
| @ BAT_TOP_ELEV_50cm - Cloud                                | $\circ$ $\circ$ $\circ$ $\bullet$ $\bullet$ $\cdot$ |                                       |                                      |  |
| @ docarotate7_carregado 220214                             | 0 0 0 1 1                                           |                                       |                                      |  |
| $@$ building 2                                             | $\circ$ $\circ$ $\circ$ $\bullet$ $\bullet$ $\cdot$ |                                       |                                      |  |
|                                                            |                                                     |                                       |                                      |  |
|                                                            |                                                     |                                       |                                      |  |
|                                                            |                                                     |                                       |                                      |  |

Figura 5.6: Navegador de Modelos IFC

Ao carregar um modelo no projeto é necessário preencher um formulário com os dados do modelo: o nome, a descrição, algumas notas sobre o modelo (opcional), a sua localização e o ficheiro IFC (Figura 5.7).

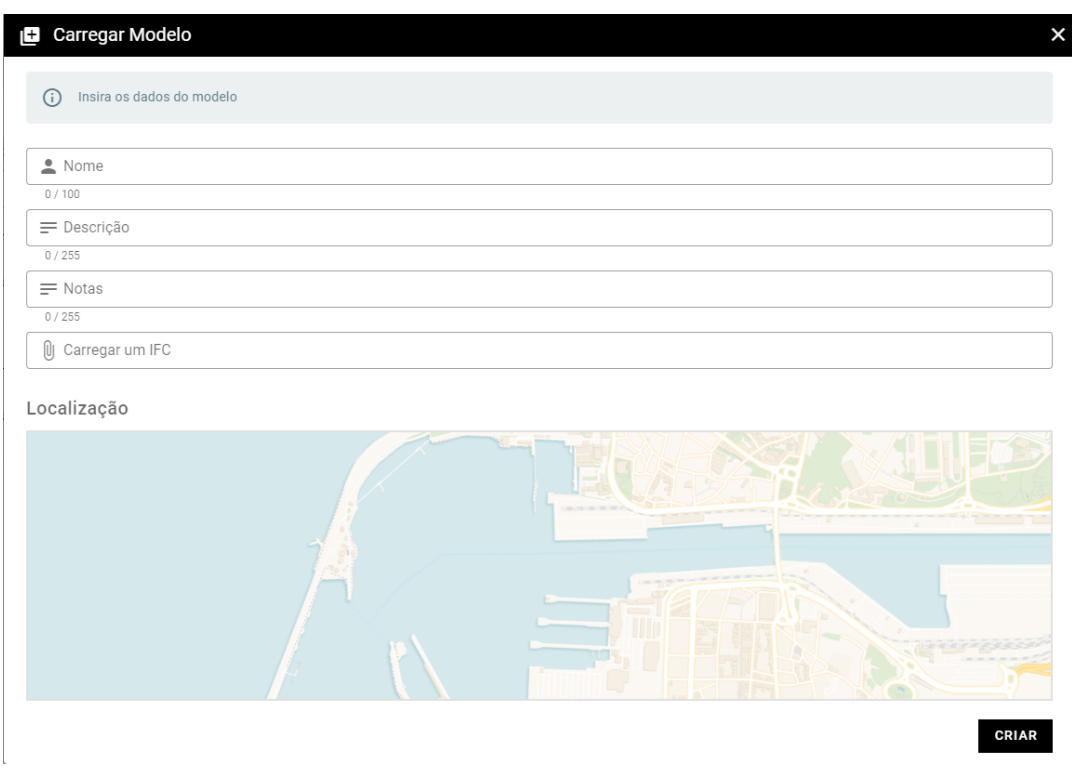

Figura 5.7: Formulário para o carregamento de um modelo IFC

### 5.3.3 Tratamento de Modelos IFC

Cada modelo carregado num projeto contém seis funcionalidades como se pode verificar na Figura 5.8: Ver/Ocultar modelo, Carregar Revisão, Consultar Revisões, Eliminar modelo, Abrir modelo no editor e Abrir modelo no visualizador.

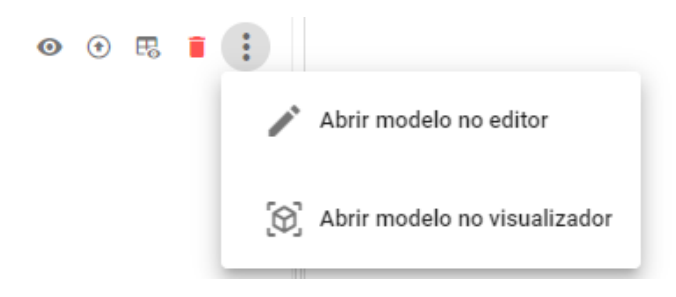

Figura 5.8: Botões com funcionalidades de um modelo

• Visualizar Modelos IFC

Permite visualizar os modelos IFC numa cena 3D e controlar o modelo com o auxílio de controlos de arrastar, ampliar/reduzir e rodar. Na Figura 5.9 o modelo que está carregado é o original, isto é, o maior nível de detalhe (LOD), sendo possível alternar entre níveis de detalhe, LOD 200 e LOD 300.

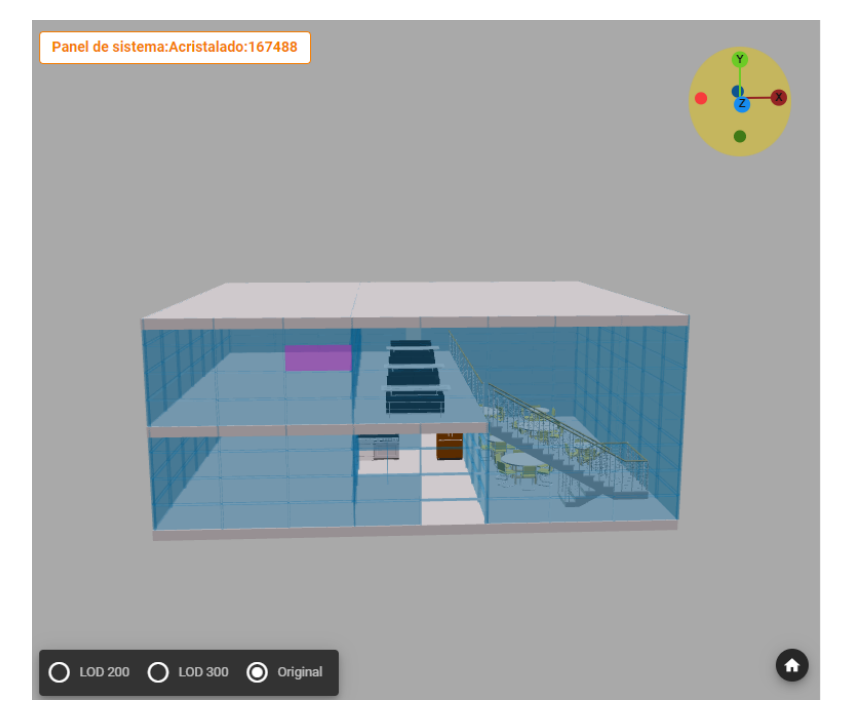

Figura 5.9: Visualização de um modelo IFC

Na Figura 5.9 também é possível ver o nome do elemento selecionado do modelo e o elemento destacado visualmente (janela cor-de-rosa).

Com esta funcionalidade é possível visualizar múltiplos modelos IFC ao mesmo tempo, permitindo analisar e comparar as alterações efetuadas entre especialidades e fases do projeto.

• Carregar Revisões de Modelos IFC

Permite carregar versões modificadas do modelo atualmente carregado, através do preenchimento de um formulário que consiste num novo modelo IFC e notas sobre o modelo (opcional).

• Consultar Revisões de Modelos IFC

Permite consultar e descarregar todas as revisões do modelo atualmente carregado, podendo pesquisar pelo nome do ficheiro, pelas notas ou data de criação da revisão.

• Eliminar Modelos IFC

Permite remover o modelo e as suas revisões do projeto.

• Abrir o modelo no editor e Abrir o modelo no visualizador

Redireciona o utilizador para o editor/visualizador, abrindo o modelo escolhido na aplicação.

### 5.3.4 Editar Modelos IFC

No editor, o utilizador tem acesso a diversas funcionalidades de edição, sendo constituído pelas seguintes:

• Georreferenciar

Modificar ou adicionar as coordenadas do modelo com auxílio de um mapa de fundo através do preenchimento de um formulário com latitude, longitude e elevação.

• Adicionar e Remover Elementos

Adicionar elementos IFC através de um catálogo com modelos, remover elementos selecionando o elemento pretendido e escolher a opção de remover.

• Edição da Geometria e Propriedades

Ao selecionar um elemento é possível mudar a sua posição, a rotação, a escala, como também os detalhes e propriedades específicas.

• Efetuar Medições

Permite efetuar medições entre dois pontos dentro do modelo, como o comprimento e a largura.

• Efetuar Corte do Plano

Permite "cortar"o modelo em diferentes planos (X,Y,Z), com o objetivo de analisar os elementos constituintes do modelo.

• Guardar Alterações Efetuadas no modelo

Para se criar uma nova revisão com as alterações efetuadas durante a edição é necessário o utilizador guardar todas as alterações, fazendo o preenchimento de um formulário com o nome da nova revisão e notas sobre a edição.

### 5.4 Arquitetura da Solução

Nesta secção vai ser apresentada a arquitetura global da solução e ainda os diagramas feitos com recurso ao modelo C4+1, método usado para representar a arquitetura de software, que se divide em quatro níveis (Contexto, Containers, Componentes, Classes). Relativamente à arquitetura global da solução, é possível verificar a orquestração dos vários componentes que constituem o sistema e as tecnologias em que estão desenvolvidos. A seleção da stack tecnológica consiste na combinação de tecnologias selecionadas de modo a oferecer uma visão geral das linguagens de programação inerentes ao sistema, identificando os principais componentes estruturais do sistema, e as suas respetivas ligações desde a interação do utilizador até à base de dados do sistema. A Figura 5.10 apresenta a estrutura tecnológica da solução, detalhando as tecnologias utilizadas em cada camada bem como a comunicação existente entre cada um dos níveis.

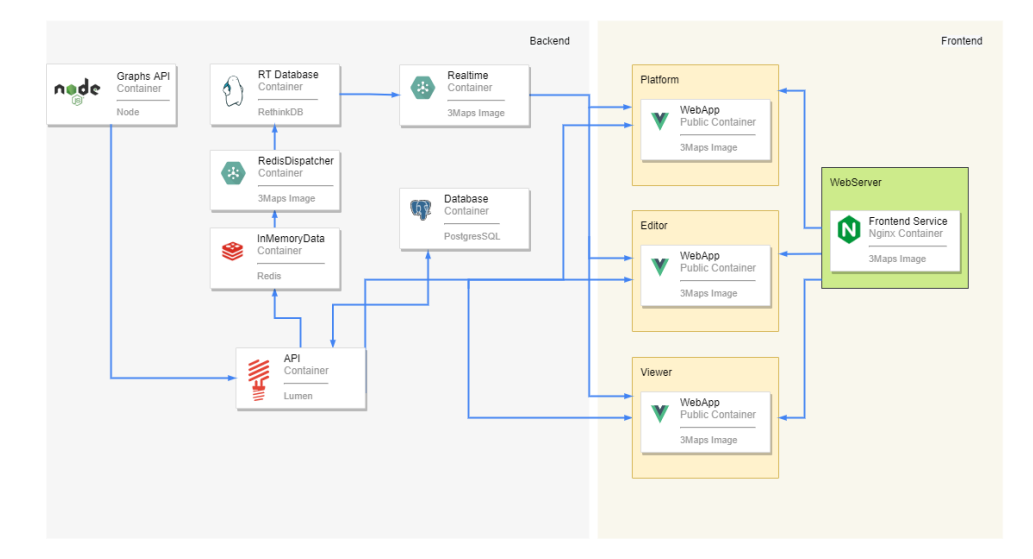

Figura 5.10: Arquitetura global da solução

Através da análise da Figura 5.10 pode-se concluir que a solução é baseada em micro-serviços e definida pelos seguintes componentes:

- RT Database Armazena as mensagens para distribuição em tempo real.
- InMemoryDatabase Armazenamento temporário de cache e message broker.
- RedisDispatcher Subscreve aos canais do *message broker* e publica no  $RT$  Database.
- Realtime Dissemina as mensagens em tempo real.
- Database Armazena os dados relacionais e espaciais.
- API Mediação dos acessos à base de dados e regras de negócio.
- Graphs API Processa os dados dos sensores.
- Platform Plataforma de gestão de projetos da construção.
- Viewer/Editor Plataforma digital twin 3D para visualização/edição de documentos IFC.

Um diagrama de contexto ou vista lógica de nível 1 do sistema é um bom ponto de partida para representar e documentar a vista geral do sistema sem recorrer a detalhes de software. Na Figura 5.11, o diagrama de vista lógica de nível 1 representa o contexto onde se enquadra o sistema.

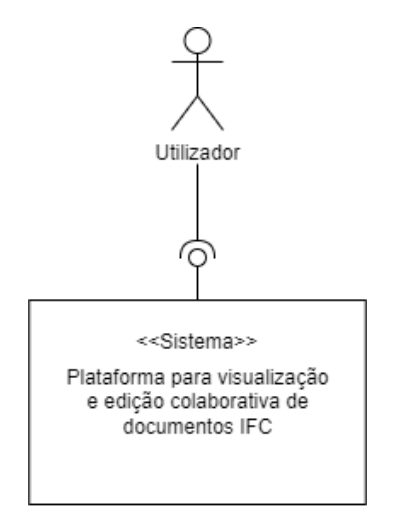

Figura 5.11: Diagrama Vista Lógica Nível 1

O diagrama de containers ou vista lógica de nível 2 representa a arquitetura de software de alto nível e também como as responsabilidades são distribuídas. Apresenta as principais tecnologias escolhidas para o desenvolvimento da solução e como os containers comunicam entre si. Na Figura 5.12, o diagrama de vista lógica de nível 2 representa os containers do sistema mencionados previamente.

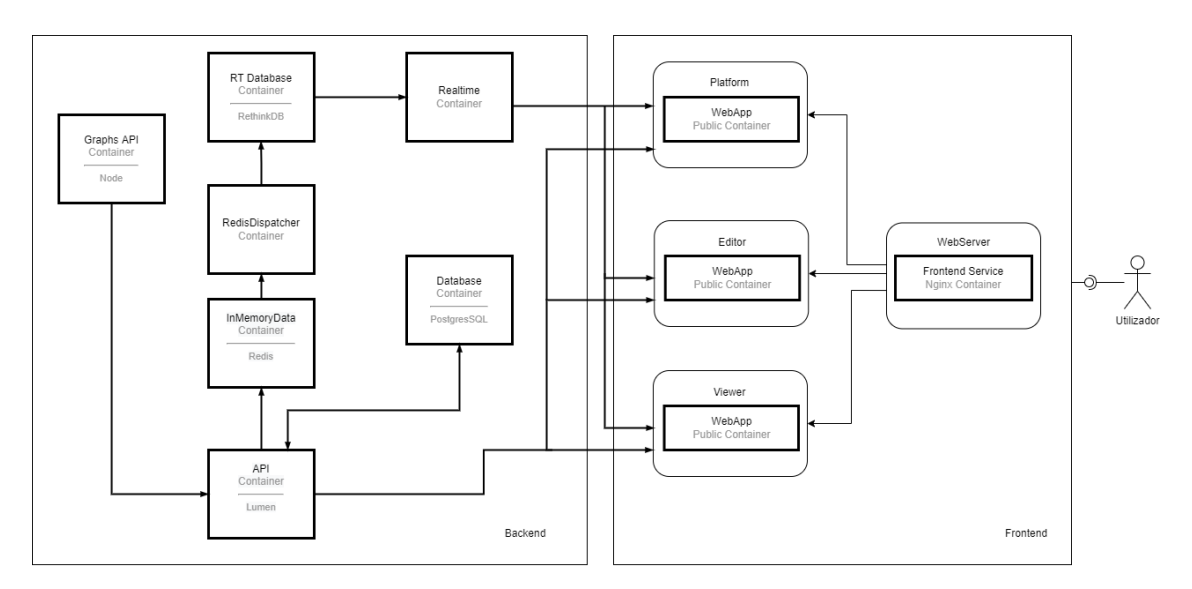

Figura 5.12: Diagrama Vista Lógica Nível 2

O diagrama de implantação é utilizado para visualizar a instalação e execução do sistema desenvolvido através da representação dos nós/dispositivos de um sistema, os links de comunicação entre eles e o software guardado no hardware. A Figura 5.13 representa o diagrama de implantação, estando a solução desenvolvida em ambiente docker (virtualização aplicacional) alojada num servidor virtual privado (VPS) e deployed numa única máquina na Azure (Tabela 5.1).

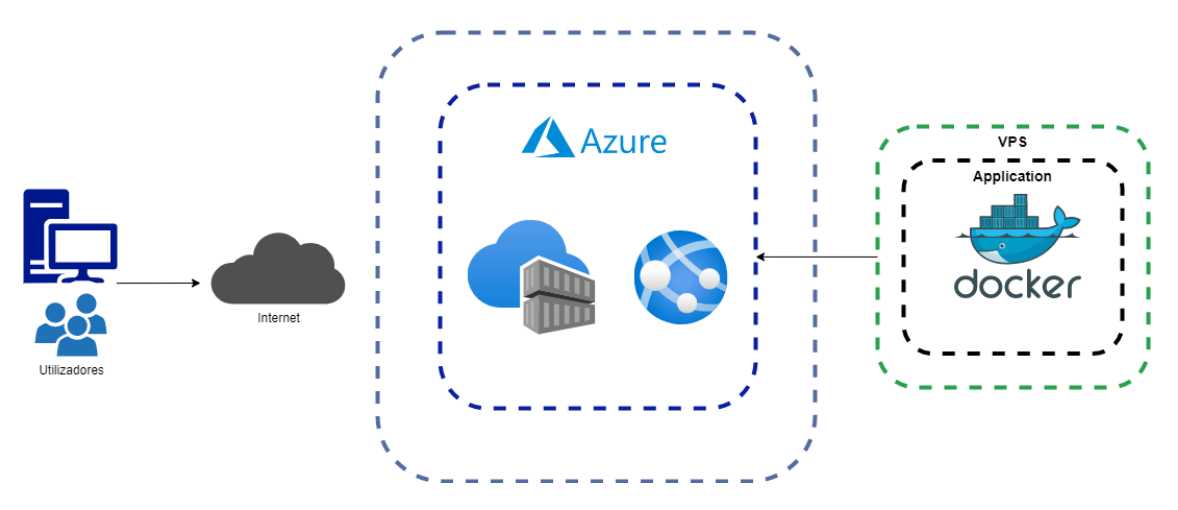

Figura 5.13: Diagrama de implantação

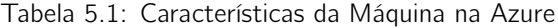

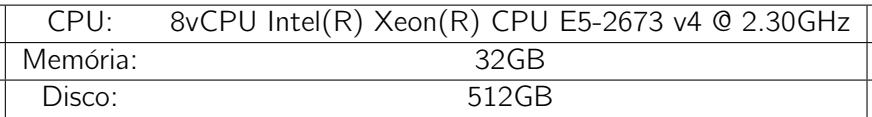

Estando já identificadas as responsabilidades atribuídas aos diferentes componentes que compõem o sistema e a forma como interagem entre si, apresenta-se um Diagrama de Sequência para exemplificar o processo de georreferenciação de um modelo 3D no formato IFC, recorrendo ao componente Editor (Figura 5.14) e um Diagrama de Sequência para exemplificar o processo de carregamento de um novo modelo IFC na Plataforma (Figura 5.15). Foram escolhidos estes dois processos por serem os casos de uso mais relevantes para o presente trabalho, pelo que serão os únicos a serem detalhados com diagramas de sequência.

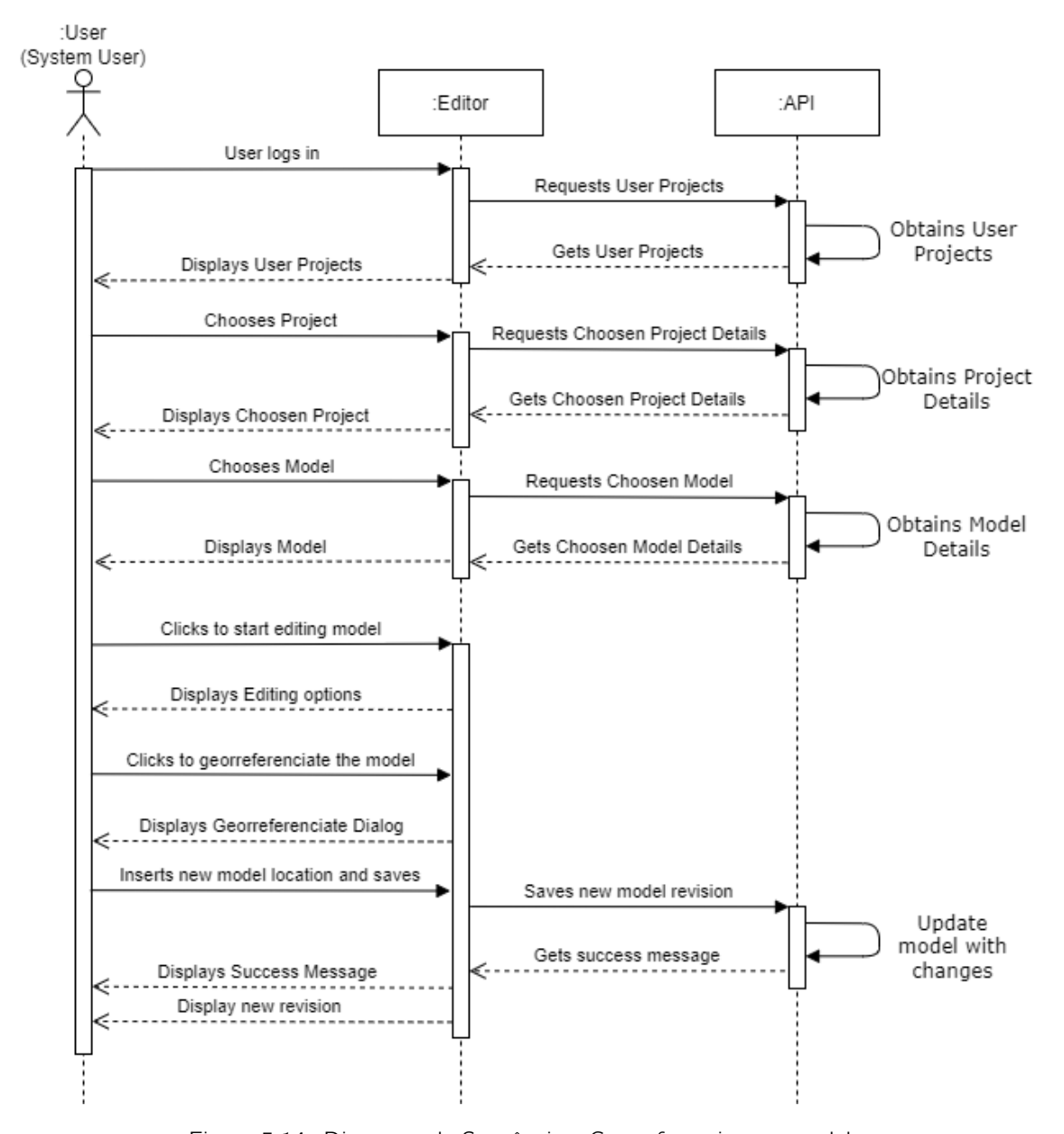

#### Diagrama de Sequência - Georreferenciar um modelo

Figura 5.14: Diagrama de Sequência - Georreferenciar um modelo

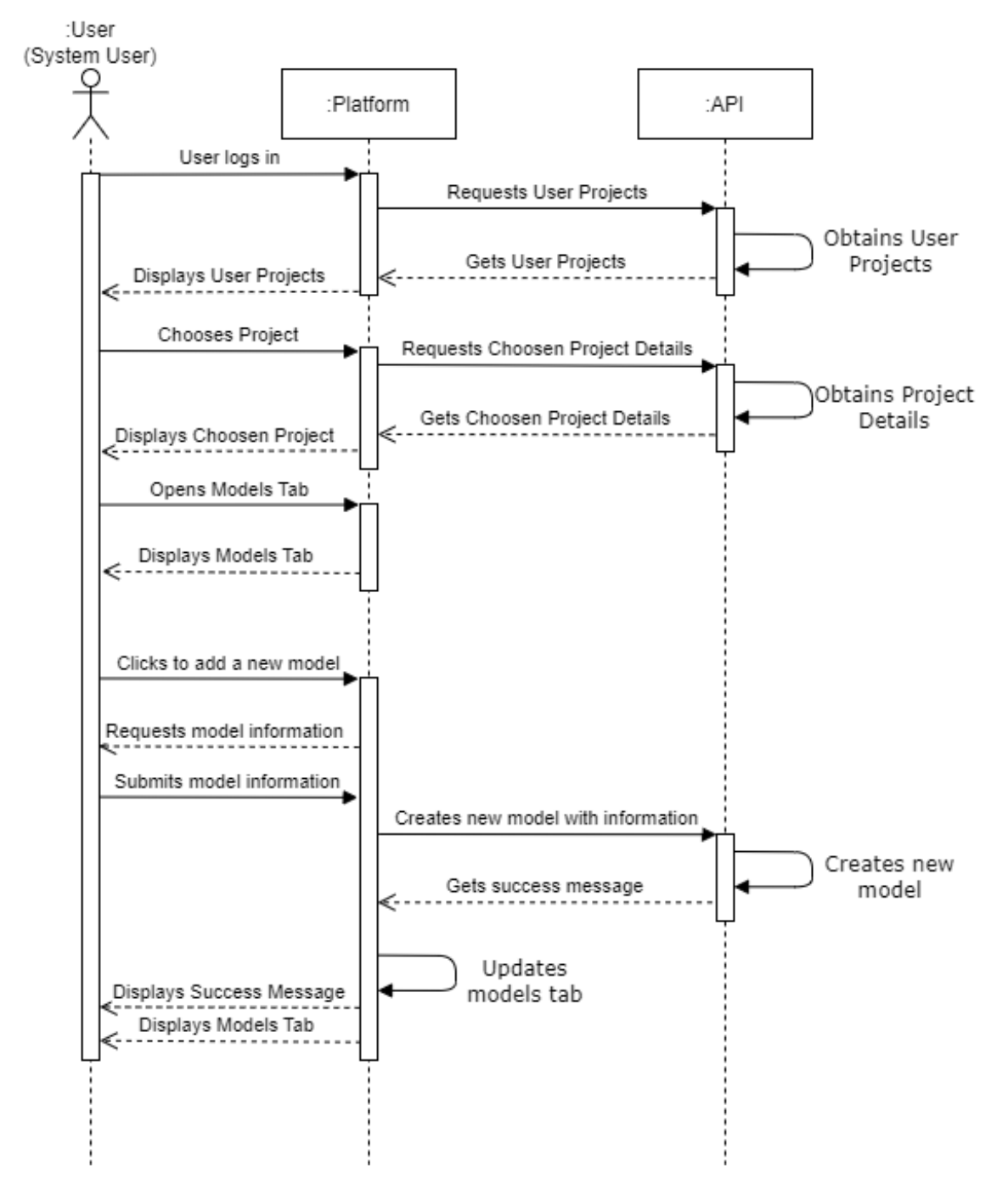

Diagrama de Sequência - Carregar um modelo IFC na plataforma

Figura 5.15: Diagrama de Sequência - Carregar um modelo num projeto

## 5.5 Conclusão

Neste capítulo foi descrito o desenho e a descrição técnica da construção da solução incluindo a abordagem técnica com os detalhes relevantes sobre as funcionalidades.

## Capítulo 6

# Implementação e Desenvolvimento da Solução

Neste capítulo são apresentados os detalhes relacionados com o desenvolvimento e implementação da solução concentrando-se nos detalhes da implementação e apresentar os componentes principais para que o leitor tenha uma maior compreensão do funcionamento da solução desenvolvida. Apresentando as tecnologias utilizadas e explicando detalhadamente as funcionalidades desenvolvidas.

### 6.1 Tecnologias Utilizadas na Implementação

A escolha das tecnologias utilizadas no desenvolvimento desta solução teve por base a investigação e análise levada a cabo nos capítulos do Estado da Arte e Análise de Valor. Deste estudo, foi possível selecionar a *stack* tecnológica que melhor se enquadra para a implementação da solução, sendo apresentadas as tecnologias selecionadas numa divisão de arquitetura em três camadas (three tier architecture). As três camadas são as seguintes: Apresentação, Aplicacional e Dados.

### 6.1.1 Apresentação

A camada de apresentação corresponde à interface do utilizador e a comunicação da aplicação onde o utilizador final interage com a aplicação, tendo como principal objetivo exibir a informação e obter os dados do utilizador.

### UI & UX

- Vue. is Framework Web de desenvolvimento de interfaces reativas.
- Vuetify.js Framework de componentes reutilizáveis para Vue.js

#### Representação 3D

- Three.js Framework para criação e representação de objetos 3D no *browser* utilizando WebGL.
- IFC.js Framework para carregamento, visualização e edição de modelos IFC no browser.
## 6.1.2 Aplicacional

A camada aplicacional também conhecida como camada lógica é a base da aplicação. Nesta camada as informações obtidas da camada de apresentação são analisadas utilizando a lógica de negócios. A camada aplicacional também pode adicionar, excluir ou modificar dados na camada de dados.

- PHP Lumen Micro-Framework para desenvolver micro-serviços com componentes de baixo acoplamento e complexidade reduzida.
- Node.js Ambiente de execução em JavaScript assíncrono, multiplataforma e opensource que permite executar código JavaScript fora de um Web browser.

## 6.1.3 Dados

A camada de dados é onde as informações analisadas pela aplicação são armazenadas e geridas.

- PostgreSQL Base de dados relacional *open-source* que suporta consultas SQL (relacional) e JSON (não relacional).
- RethinkDB Base de dados JSON escalável e *open-source* desenvolvido para armazenamento de dados em tempo real.
- Redis Armazenamento de estrutas de dados in-memory open-source utilizado como base de dados, cache, message broker e streaming engine.

## 6.1.4 Outras tecnologias

Nesta subsecção serão apresentadas as tecnologias utilizadas que não se enquadram na arquitetura de três camadas.

### Controlo de versões, Documentação e Editores de texto

- GitHub Plataforma de hosting de repositórios Git que fornece uma interface gráfica baseada na Web.
- **TortoiseGit** Cliente de controlo de versões Git open-source implementado como uma extensão do Windows Shell.
- Visual Studio Code Editor de código open-source com suporte para debugging, task running e controlo de versões.

### Tratamento de modelos 3D

• Blender - Software gratuito e open-source composto por um conjunto de ferramentas de computação gráfica 3D utilizado para criar filmes animados, efeitos visuais, arte e modelos 3D.

## 6.2 Implementação

Nesta secção é descrita ao pormenor a implementação realizada dos vários componentes do sistema desenvolvido tendo como foco as funcionalidades inovadoras.

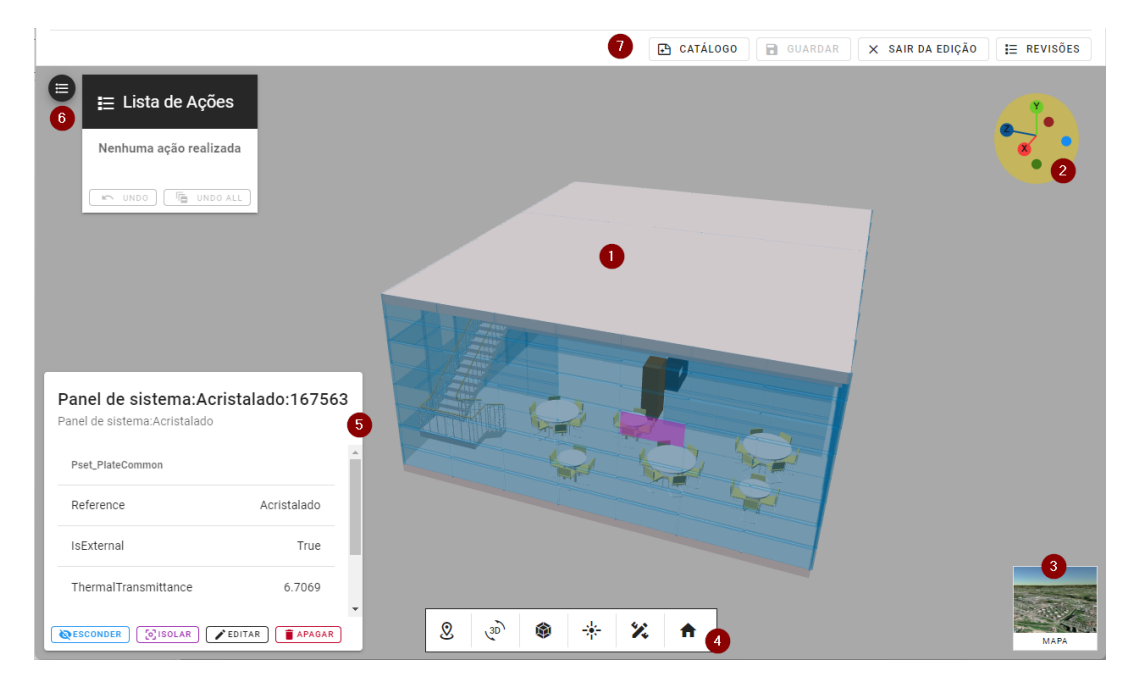

Figura 6.1: Interface do Editor

1. Criação da Cena 3D e Renderização de Modelos - Para a criação da cena foi utilizada a framework IFC.js em conjunto com o Three.js, em específico o web-ifc-viewer. Começando por criar uma cena base com luzes (DirectionalLight e AmbientLight), uma câmara (PerspectiveCamera), uma grelha e eixos de suporte visual centrados no centro da cena (0,0,0) (Figura 6.2).

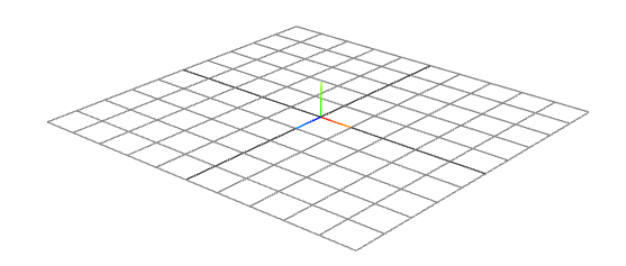

Figura 6.2: Cena 3D base

A renderização dos modelos IFC na cena 3D foi efetuada utilizando o objeto IFCLoader importado do web-ifc-three. O IFCLoader contém toda a lógica necessária para trabalhar com os ficheiros IFC, possuindo métodos como o load() e o loadAsync() que permitem carregar os modelos na cena 3D (Ver excerto de Código 6.1).

```
1 import { IFCLoader } from "web -ifc - three / IFCLoader ";
\mathcal{P}3 // GET IFC FILE FROM API
4 \vert \text{var} ifcFile = getIfcFromApi();
5
6 const if cloader = new IFCLoader ();
7 ifcLoader . load (
8 ifcFile,
9 (ifcModel) => scene.add(ifcModel));
```
Código 6.1: Carregamento de um modelo IFC na cena 3D

2. Controlos da Cena 3D - Os controlos de câmara utilizados foram os camera-controls criados pelo Akihiro Oyamada inspirados no OrbitControls do Three.js. Estes controlos permitem ao utilizador arrastar, ampliar/reduzir, orbitar, rodar, focar num objeto e efetuar transições de plano. Também foi utilizada uma biblioteca chamada threeorientation-gizmo que tem por base o Three.js, facilitando a sua implementação no código, que permite orbitar a câmara para um ponto de vista específico consoante o eixo selecionado (-X,-Y,-Z,+X,+Y,+Z) (Código 6.2).

```
1 import OrientationGizmo from "@/ helpers / controls /
      OrientationGizmo.js";
2
3 // Add the Obit Controls Gizmo
4 \vert \text{var controlsGizmo} = \text{new OrientationGizmo} (this . camera,
5 { size: 100, padding: 8});
6
7 controlsGizmo.onAxisSelected = async (axis) => {
8 const pos = new THREE. Vector 3();
9 | this . controls . getTarget (pos);
10 const dist = this controls distance;
11
12 if (axis . axis === ''x'') pos x += axis . direction x * dist;
13 if (axis. axis === " -x") pos. x \neq 0 axis. direction. x * dist;
14 if (axis. axis === "z") pos. z += axis. direction. z * dist;
15 if (axis.axis === " -z") pos.z += axis.direction.z * dist;
16 if ( axis . axis === "y") pos y += axis . direction y * dist;
17 if (axis.axis === " -y") pos.y += axis.direction.y * dist;
18
19 };
20
21 | controls . setPosition (pos.x, pos.y, pos.z, true);
```
Código 6.2: Controlo da câmara na cena 3D a partir de eixos

3. Mapa - Esta funcionalidade foi desenvolvida com o auxílio da biblioteca geo-tree criada por José Ferrão (Ferrão 2020). Geo-three permite a visualização e representação de dados geográficos em escala mundial utilizando tiles baseados em chunks. Os tiles são obtidos através da API de serviço configurada utilizando um MapProvider específico como por exemplo o BingMaps, o GoogleMaps, o HereMaps, o MapBox e o OpenStreetMaps. Os tiles são sempre carregados no início do processo e a seguir são lançados raios na árvore de tiles em cada frame. O número de raios é definido pelo atributo subdivisionRays do objeto MapView. A distância do raio até à câmara é utilizada para definir se o nó precisa de ser simplificado ou subdividido (Código 6.3). Através disto, o utilizador ao carregar no Mapa consegue ver a localização do modelo IFC com o auxílio de um mapa da sua posição geográfica (Figura 6.3).

```
1 import {
2 MapView,
3 UnitsUtils ,
4 | MapBoxProvider,
5 LODRaycast ,
6 } from "@/ plugins / geothree /geo - three . module ";
7
8 // Create provider
9 \vert \text{var provider} = \text{new MapBoxProduct} (KEY, "mapbox.satellite",
10 | MapBoxProvider . MAP_ID, "jpg70", false);
11
12 // Create the map view and add it to your THREE scene
13 \frac{1}{h} this . map = new MapView (MapView . HEIGHT_SHADER, provider,
14 | new MapBoxProvider (KEY, "mapbox.terrain-rgb",
15 | MapBoxProvider . MAP_ID, "pngraw"));
16
17 \mid \text{map}. 10d = \text{new } LODRaycast ();
18 | \text{coordinates} = \text{UnitsUtils}. datumsToSpherical (lat, lng);
19 \mid \text{map. position.set(-coordinates.x, 0, coords.y)};20 \vert map. updateMatrixWorld (true);
```
Código 6.3: Instanciação e carregamento do Mapa na cena 3D

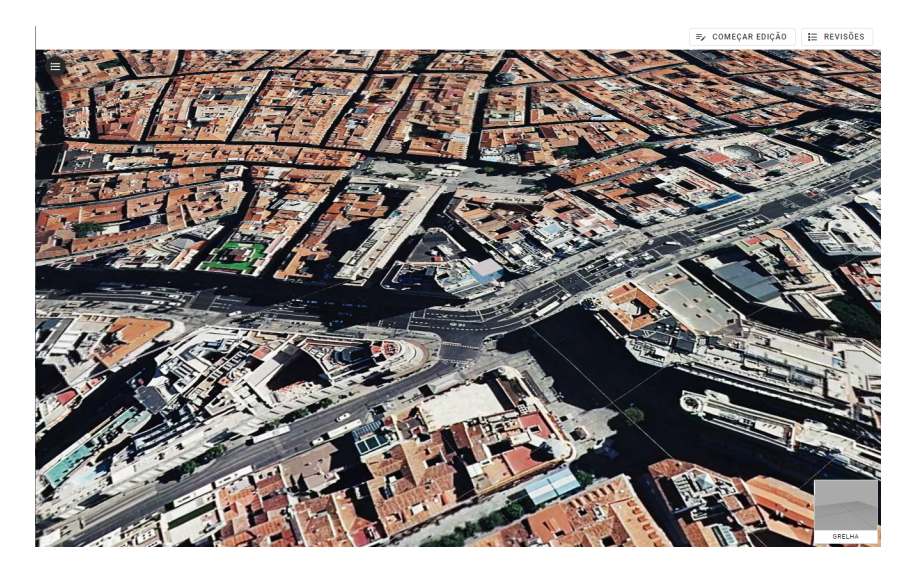

Figura 6.3: Mapa de fundo nas coordenadas do modelo

- 4. Painel de Edição O painel de edição é composto por seis botões, cada um com uma funcionalidade específica.
	- Georreferenciar: Esta funcionalidade permite ao utilizador através de um formulário modificar a localização geográfica do modelo IFC utilizando o sistema de coordenadas WGS84 (Figura 6.4).

| Latitude   | Longitude  | Altitude (m) |
|------------|------------|--------------|
| 40,4205444 | -3,7057694 | 677          |

Figura 6.4: Formulário para alterar a localização geográfica do modelo

Depois de o utilizador gravar a nova localização geográfica os novos valores da latitude, longitude e elevação são convertidos para o sistema de coordenadas DMS (degrees, minutes, seconds) e enviados para a API para que seja criada uma nova revisão do modelo com a sua localização atualizada. Na API é feito o parse do ficheiro IFC com o objetivo de obter o IfcSite. O IfcSite é o conceito que define o terreno, localiza ativos construídos e características geográficas, sendo representado em IFC2x3 e IFC4 pela entidade ifcSite, geralmente numa grelha cartesiana de sistema de coordenadas local para se adequar ao seu modelo de instalação discreta (Figura 6.5).

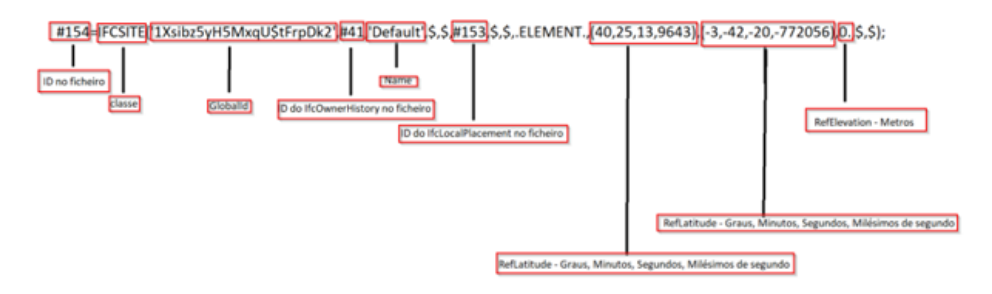

Figura 6.5: Exemplo do conceito IfcSite num ficheiro IFC

Com os dados provenientes da aplicação os valores da latitude, longitude e elevação são atualizados no IfcSite gerando assim uma nova revisão do modelo com a sua posição geográfica atualizada.

• Edição Geométrica: A edição geométrica é composta por três funcionalidades, a translação, a rotação e a escala que podem ser aplicadas aos elementos ou ao modelo. Cada elemento do modelo é representado no ficheiro IFC por várias propriedades que contêm a sua localização, o material, os detalhes e os dados geométricos. As propriedades que representam a localização dos elementos estão relacionadas com a localização do projeto (IfcSite) e posição local do edifício (IfcLocalPlacement) (Figura 6.6).

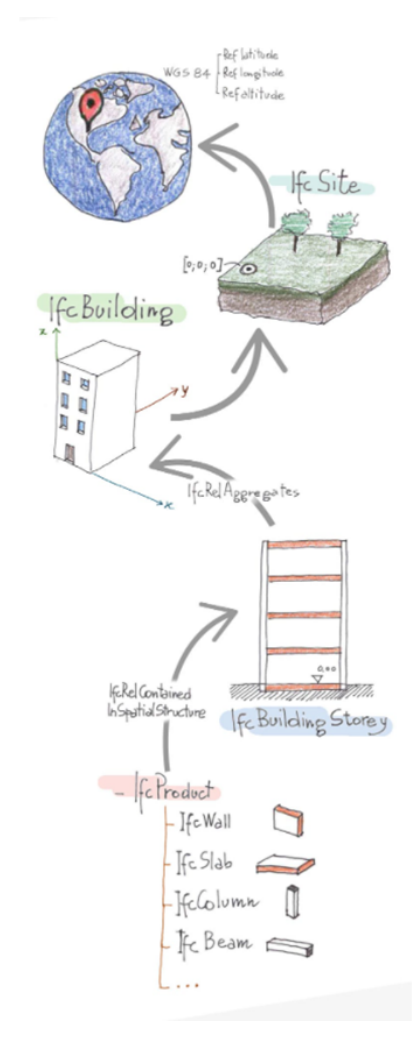

Figura 6.6: Relação das propriedades da posição geográfica num modelo IFC (Biblus 2020)

Para a implementação das três funcionalidades foi utilizada a classe Transform-Controls que permite transformar os objetos 3D no espaço com o auxílio de eixos de edição. O utilizador ao selecionar um elemento e a opção de transformar está a associar o elemento à classe começando assim a editar (Figura 6.7).

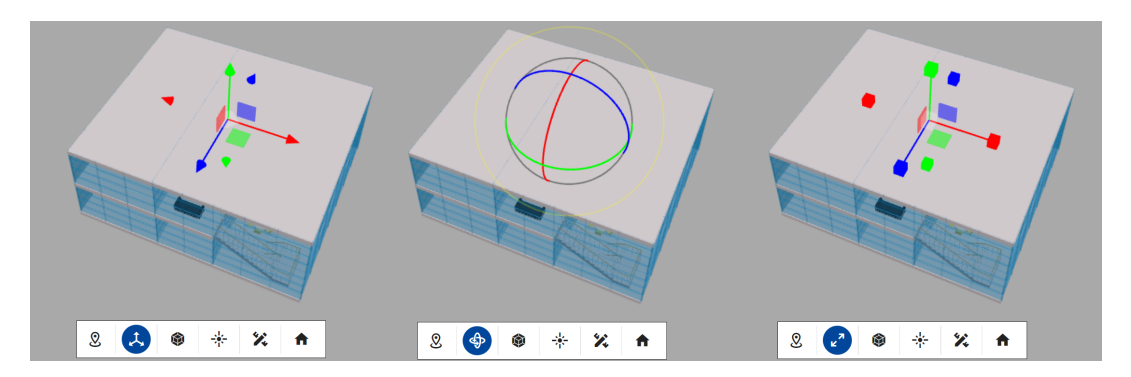

Figura 6.7: Edição geométrica com TransformControls

Quando a edição é concluída as alterações são gravadas e enviadas para a API onde a propriedade *IfcCartesianTransformationOperator3D*, o operador de transformação cartesiano 3D que define uma transformação geométrica no espaço tridimensional composta por translação, rotação e escala, é atualizada com os valores obtidos na edição.

• Corte de Vista do Plano: Permite visualizar o modelo IFC numa vista diferente aplicando cortes de planos (Figura 6.8). Esta funcionalidade pertence ao webifc-viewer.

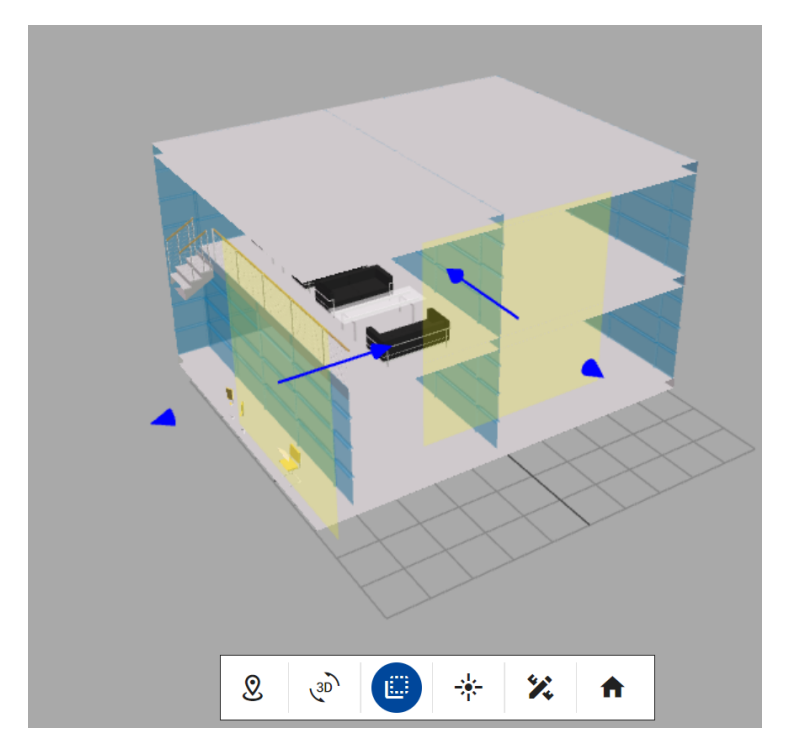

Figura 6.8: Utilização da funcionalidade Corte de Vista do Plano

• Mostrar elementos: Permite mostrar todos os elementos que foram "escondidos" durante a edição do modelo através do método show AllItems() existente dentro do objeto IFCLoader, que recebe como parâmetros o ID do modelo no qual os elementos tinham sido escondidos (Código 6.4).

```
1 | import { IFCLoader } from "web-ifc-viewer";
2
3 IFCLoader .IFC. loader . ifcManager . showAllItems ( modelID ) ;
```
Código 6.4: Excerto de código que mostra todos os elementos escondidos

• Efetuar Medições: Permite efetuar medições nos elementos e no modelo. É uma funcionalidade do web-ifc-viewer (Figura 6.9).

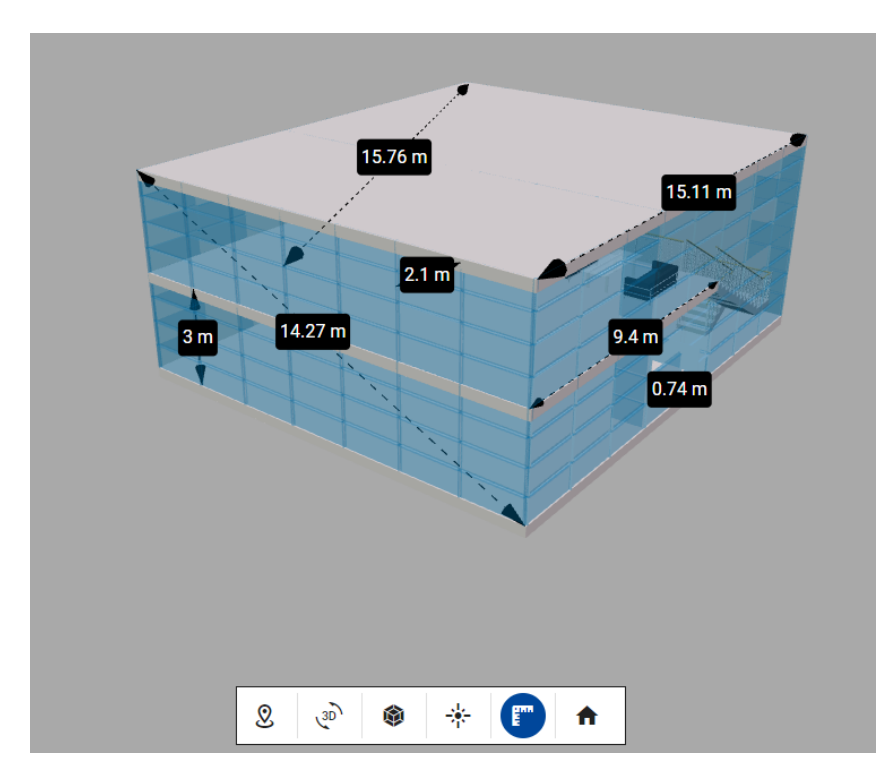

Figura 6.9: Medições efetuadas no modelo

- Voltar ao início: Permite voltar ao centro da cena 3D, utilizando o método setLookAt() do camera-controls que permite mover a câmara para uma posição e focar noutra posição.
- 5. Janela de Detalhes A janela de detalhes é composta pelos dados e pelas propriedades do elemento selecionado, e por quatro funcionalidades que afetam o elemento. Estas funcionalidades são as seguintes:
	- Esconder Elemento: Permite esconder o elemento do modelo selecionado através do método *hideItems()* existente no objeto IFCLoader, que recebe como parâmetros o ID do modelo e o ID do elemento selecionado (Código 6.5).

```
1 | import { IFCLoader } from "web-ifc-viewer";
2
3 IFCLoader .IFC. loader . ifcManager . hideItems (
4 modelID != undefined && modelID != null
5 ? modelID
6 | : activeModelID,
7 [ elementID ]
8 );
```
Código 6.5: Instanciação e carregamento do Mapa na cena 3D

• Isolar Elemento: Permite isolar o elemento do modelo selecionado utilizando os métodos hideAllElements e o showElement do IFCLoader (Código 6.6).

```
1
2 isolateElement () {
3 this . hideAllElements ();
4 this showElement (this selectedElementId);
5 \mid \},
6
7 hideAllElements () {
8 this .ifc .forEach ((model) => {
9 this . viewer . IFC . loader . if cManager . hideAllItems (
      model.modelID);
10 });
11 },
12 showElement (element, modelID) {
13 this . viewer . IFC . loader . if cManager . showItems (
14 modelID != undefined && modelID != null ? modelID :
       this . activeModelID ,
15 | felement ]
16 );
17 },
```
Código 6.6: Isolar um elemento de um modelo

• Editar Detalhes e Propriedades do Elemento: Nesta funcionalidade o utilizador consegue adicionar, remover e atualizar os detalhes e as propriedades de qualquer elemento do modelo a partir de um formulário (Figura 6.10). Depois de gravar as alterações efetuadas estas são enviadas para a API que irá editar, remover e adicionar as alterações ao ficheiro IFC. As alterações serão feitas nos IfcProperty-Set, a propriedade que define todas as propriedades extensíveis dinamicamente que contém propriedades numa árvore de propriedades, e nos IfcPropertySingle-Value, a propriedade com valor único que define um objeto de propriedades que tem um valor único, numérico ou descritivo, atribuído.

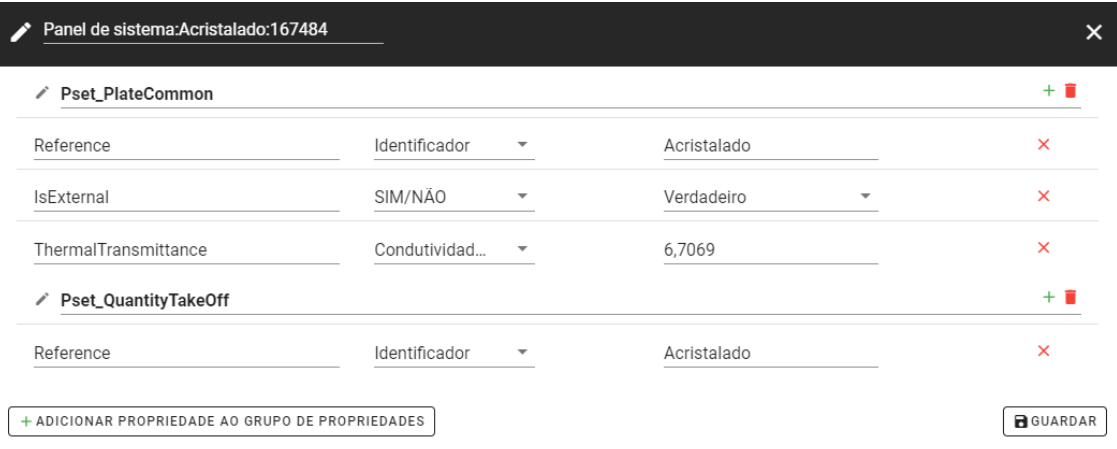

Figura 6.10: Formulário para edição dos detalhes e propriedades de um elemento

• Apagar Elementos: Nesta funcionalidade o utilizador pode remover elementos do modelo IFC, aparecendo uma mensagem de confirmação para garantir que o utilizador tenha a certeza da sua ação (Figura 6.11). Na API todas as propriedades que estão relacionadas com o elemento removido são também removidas do ficheiro, desde os dados geométricos aos detalhes e aos elementos que fazem parte do elemento removido, como por exemplo apagar uma parede que tem uma porta (Figura 6.12).

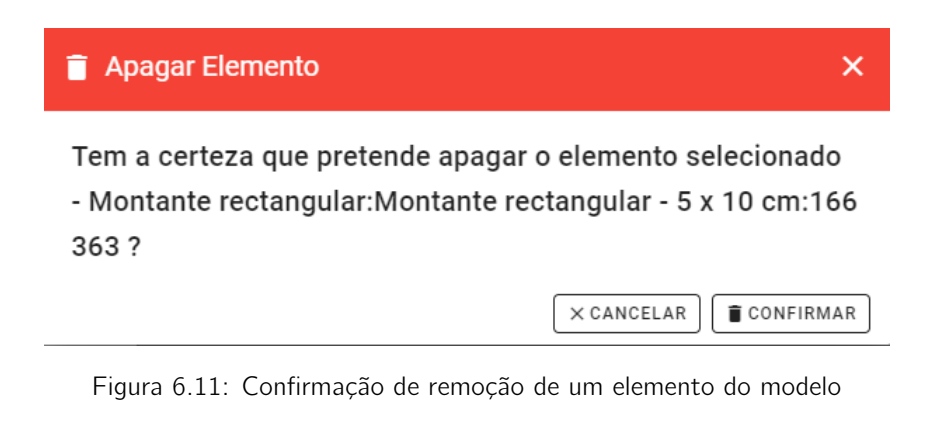

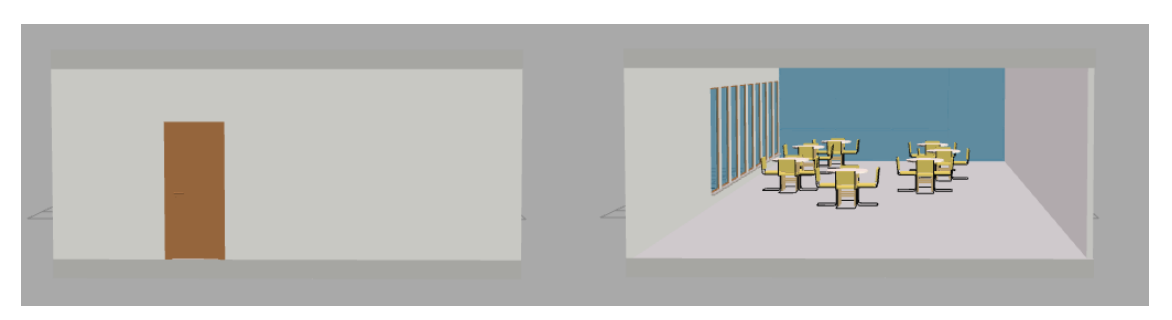

Figura 6.12: Antes e depois de ser removido a parede do modelo

6. Lista de Ações - A lista de ações é composta por todas as ações de transformação geométrica de elementos (translação, rotação e escala), a edição de detalhes e propriedades de elementos, a adição e a remoção de elementos do modelo IFC. Esta lista permite ao utilizador ter um *backlog* de todas as alterações que efetuou no modelo e também permite reverter as alterações através dos botões undo e undoAll (Figura 6.13).

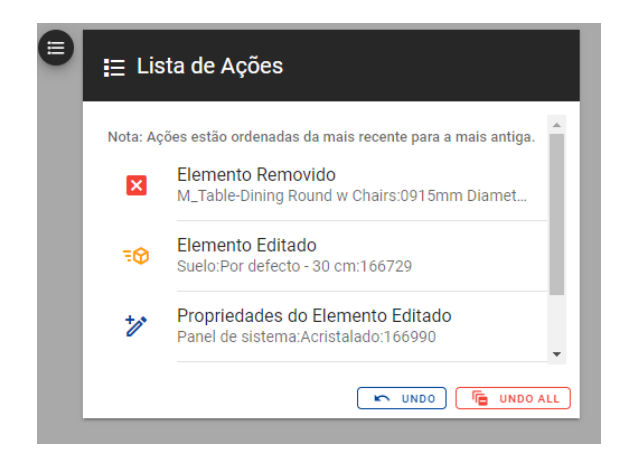

Figura 6.13: Lista de ações

Todas as ações efetuadas pelo utilizador são guardadas localmente em estruturas de dados até concluir a edição, permitindo assim reverter as alterações que o utilizador não pretende gravar.

- 7. Mais funcionalidades Na toolbar pode-se utilizar mais três funcionalidades que são as seguintes:
	- Catálogo: Permite adicionar modelos IFC à cena 3D a partir de um catálogo (Figura 6.14). Após a adição do modelo é necessário guardar a revisão para juntar o novo modelo carregado, merge dos ficheiros IFC.

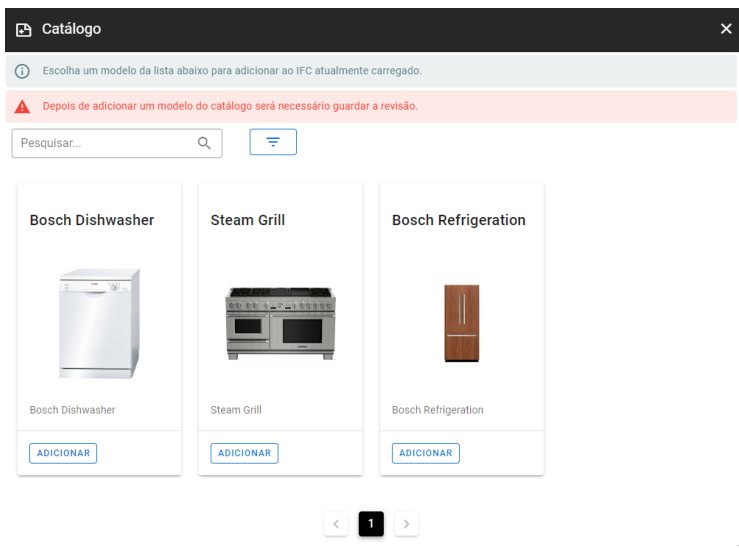

Figura 6.14: Catálogo de modelos IFC para adicionar à cena 3D

• Revisões do modelo: Permite visualizar a lista de revisões do modelo e carregar uma revisão mais antiga/recente consoante a revisão atual (Figura 6.15).

| $\equiv$ Revisões         |                   |                  |                 | × |
|---------------------------|-------------------|------------------|-----------------|---|
| <b>Ficheiro</b>           | <b>Disponível</b> | Data             |                 |   |
| building_1.ifc            | Disponível        | 17/02/2022 19:18 | <b>CARREGAR</b> |   |
| alteracao_localizacao.ifc | Disponível        | 21/02/2022 14:41 | <b>CARREGAR</b> |   |
| alteracao_localiz_2.ifc   | Disponível        | 21/02/2022 14:51 |                 |   |

Figura 6.15: Lista de revisões do modelo

• Guardar revisão: Quando o utilizador conclui as suas alterações, pode gravar a revisão a partir de um formulário, de maneira a que seja criado um novo modelo IFC, com todas as modificações efetuadas. O formulário é composto pelo nome do ficheiro e comentários sobre as alterações efetuadas pelo utilizador (Figura 6.16). A lista de ações é enviada para a API, sendo realizadas as alterações no ficheiro IFC, de acordo com as modificações gravadas pelo utilizador.

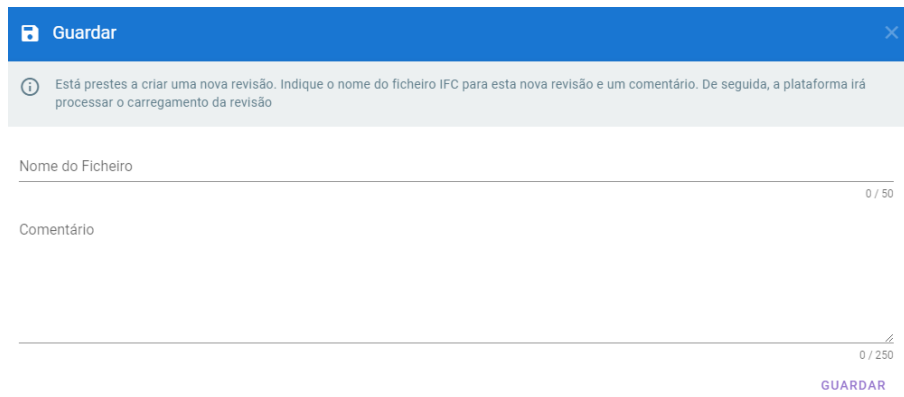

Figura 6.16: Formulário para guardar a revisão atual

## 6.3 Caso de Estudo

Nesta secção, descreve-se o caso de estudo com a solução do sistema proposto. O alvo desta implementação foi o projeto mobilizador REV@CONSTRUCTION, composto por várias empresas do setor AEC. O REV@CONSTRUCTION é um dos principais impulsionadores da transformação digital das empresas do setor AEC, sendo um dos parceiros do projeto, a empresa 3Maps que é o tomador da inovação e produtor da solução.

Este projeto é o early adopter da solução aqui apresentada, tendo em vista a implementação desta plataforma, a fim de possibilitar o controlo e gestão dos projetos, os processos e as pessoas. Desta forma, a solução disponibiliza um conjunto alargado de componentes, que dá suporte às atividades dos diferentes processos de negócio identificados, e que permite uma gestão integrada e centralizada de toda a informação. Deste modo, proporcionando o efetivo suporte à decisão, como por exemplo, a concessão e a georreferenciação de infraestruturas, além da monitorização e planeamento em tempo real de todas as etapas de um projeto de construção.

## 6.4 Conclusão

Neste capítulo foram apresentados os detalhes relacionados com o desenvolvimento e implementação da solução, focando nas tecnologias utilizadas e explicando detalhadamente as funcionalidades desenvolvidas. Também foi referido o caso de estudo em que se enquadra o projeto realizado.

## Capítulo 7

# Avaliação e Validação da Solução

Durante e depois da fase de desenvolvimento e implementação da solução foram realizados testes de forma a avaliar e validar a solução. Este capítulo tem como objetivo esclarecer o processo de avaliação realizado e todos os métodos e métricas utilizados. Serão também especificados, a hipótese, os identificadores e fontes de informação, e descrição da metodologia da avaliação utilizada.

## 7.1 Hipótese

Ao longo do presente documento, como já foi referido, o objetivo principal deste projeto é dar resposta às necessidades existentes no setor AEC mencionadas na secção 1.3, através do desenvolvimento de uma plataforma 3D de Digital Twin para a representação e a edição colaborativa de documentos IFC aplicados à metodologia BIM. Para avaliar se o objetivo foi alcançado ou não, foram definidas as seguintes hipóteses:

Null Hypothesis (H0): Os resultados desta tese não são considerados valiosos para a área se:

- O conhecimento teórico apresentado nesta tese não é relevante;
- O problema identificado ao trabalhar com o *software* proprietário no setor AEC, não é reconhecido como problema por profissionais experientes;
- A solução implementada não é valiosa, pois não garante a visualização e a edição de documentos IFC aplicados à metodologia BIM;
- A solução implementada não permite o trabalho colaborativo;
- A solução implementada tem um mau desempenho.

Alternative Hypothesis (H1): Esta tese produziu resultados valiosos para a área se:

- O conhecimento teórico apresentado nesta tese é valioso;
- O problema identificado ao trabalhar com o software proprietário no setor AEC, é reconhecido como problema por profissionais experientes;
- A solução implementada é valiosa, pois garante a visualização e a edição colaborativa de documentos IFC aplicados à metodologia BIM;
- A solução implementada é altamente resiliente e fornece dados em tempo real aos utilizadores;
- A solução implementada tem um bom desempenho.

## 7.2 Indicadores e Fontes de Informação

Desde o início do projeto, foram identificados os indicadores que deveriam ser considerados durante todo o processo de desenvolvimento do projeto, como na escolha de tecnologias e abordagens a utilizar para que a solução final fosse a melhor possível. Para avaliar corretamente se os objetivos estabelecidos foram alcançados, utilizaram-se as seguintes métricas:

- Qualidade da plataforma desenvolvida Avaliar a qualidade da plataforma com base em testes de software e no modelo Quantitative Evaluation Framework (QEF).
- Performance da solução Avaliar o desempenho da plataforma com base nos tempos de carregamento de modelos e fluidez na edição.
- Usabilidade da solução e satisfação dos utilizadores Determinar se a experiência é consistente e satisfatória na utilização da plataforma.

## 7.3 Metodologia de Avaliação

No processo de avaliação de uma solução é importante determinar o conjunto de atividades que serão realizadas para chegar a uma conclusão dos indicadores supramencionados.

Para a avaliação da qualidade foram utilizados vários tipos de testes de *software* que permitiram testar diferentes partes da plataforma desenvolvida. Os testes realizados foram os seguintes:

- Testes unitários e de integração para os vários módulos da solução
- Testes end-to-end da solução na perspetiva do utilizador final
- Testes de campo com um grupo de utilizadores restrito e a análise dos resultados

Foram criados questionários para a avaliação da usabilidade e da satisfação dos utilizadores, obtendo-se o feedback de forma a validar a plataforma. Os resultados obtidos nos questionários também foram utilizados para responder a alguns requisitos definidos no QEF.

## 7.4 Questionário de Usabilidade e Satisfação

De modo a avaliar a usabilidade e a satisfação da solução desenvolvida foi elaborado um questionário com perguntas de escolha múltipla sobre a usabilidade e a satisfação que os utilizadores obtiveram com a solução desenvolvida. As opções de resposta ao questionário consistiam numa escala de um (1) a cinco (5) (Tabela 7.1).

|               | Discordo totalmente       |
|---------------|---------------------------|
|               | Discordo parcialmente     |
| $\mathcal{L}$ | Não concordo nem discordo |
|               | Concordo parcialmente     |
|               | Concordo totalmente       |

Tabela 7.1: Escala de avaliação utilizada no questionário

Foram criadas seis questões (Tabela 7.2), cujas respostas foram baseadas na escala de Likert (Ankur et al. 2015).

| Questões                                                                      |
|-------------------------------------------------------------------------------|
| A aplicação é intuitiva e consistente?                                        |
| A aplicação tem uma interface esteticamente apelativa?                        |
| O utilizador é capaz de utilizar a aplicação de forma autónoma?               |
| O utilizador consegue realizar as tarefas sem interrupções inesperadas?       |
| O utilizador consegue obter com facilidade a informação e os resultados       |
| esperados utilizando a aplicação?                                             |
| A aplicação tem um tempo de resposta adequado para as ações dos utilizadores? |

Tabela 7.2: Questões no questionário de Usabilidade e de Satisfação

## 7.4.1 Resultados

O questionário foi respondido por vinte pessoas de engenharia civil, arquitetura e gestão de projetos multidisciplinares da empresa TRIEDE PLANO. A TRIEDE PLANO é uma empresa privada de consultores de engenharia resultante do Grupo TRIEDE, que desenvolve a sua atividade nos setores dos estudos e projetos da consultadoria especializada, da gestão, da coordenação e da fiscalização de empreendimentos.

Os resultados obtidos no questionário estão divididos pelas perguntas e pela aplicação em análise, Figura 7.2 até 7.7, podendo-se ver a legenda dos gráficos na Figura 7.1.

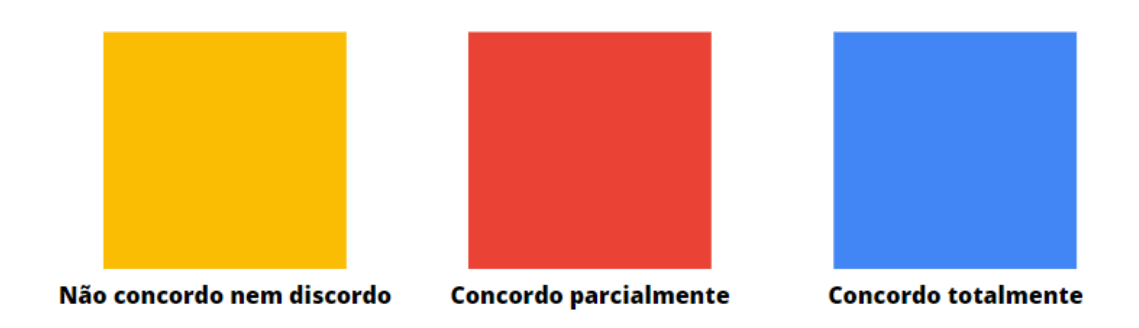

Figura 7.1: Legenda dos gráficos

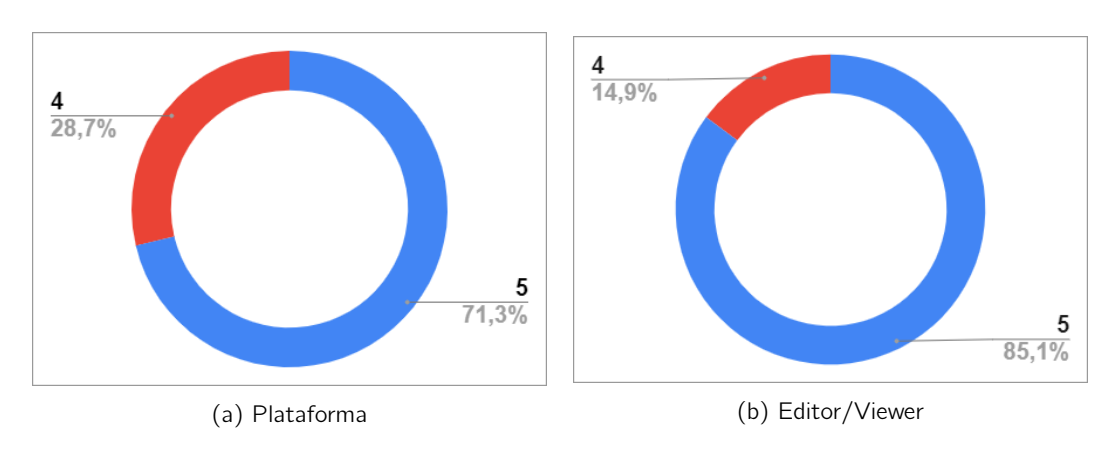

Figura 7.2: Aplicação intuitiva e consistente

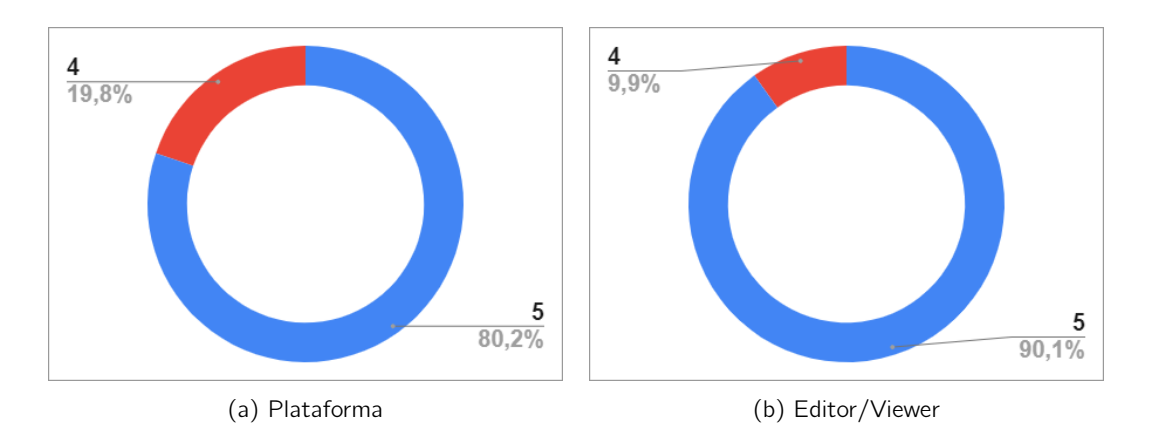

Figura 7.3: A aplicação tem uma interface esteticamente apelativa

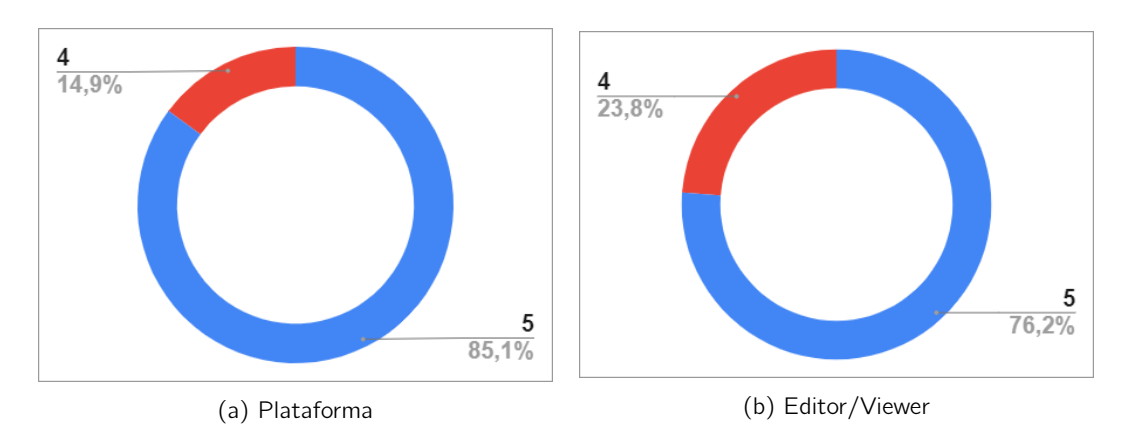

Figura 7.4: O utilizador é capaz de utilizar a aplicação de forma autónoma

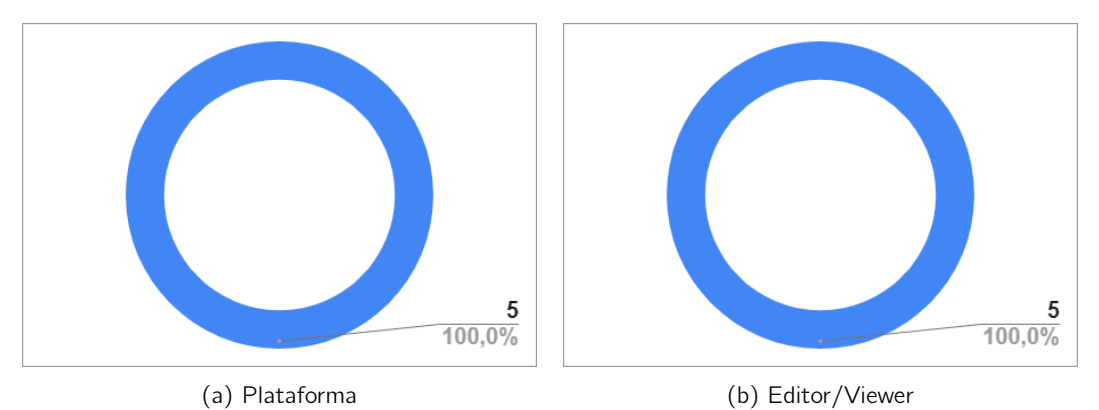

Figura 7.5: O utilizador consegue realizar as tarefas sem interrupções ines-

peradas

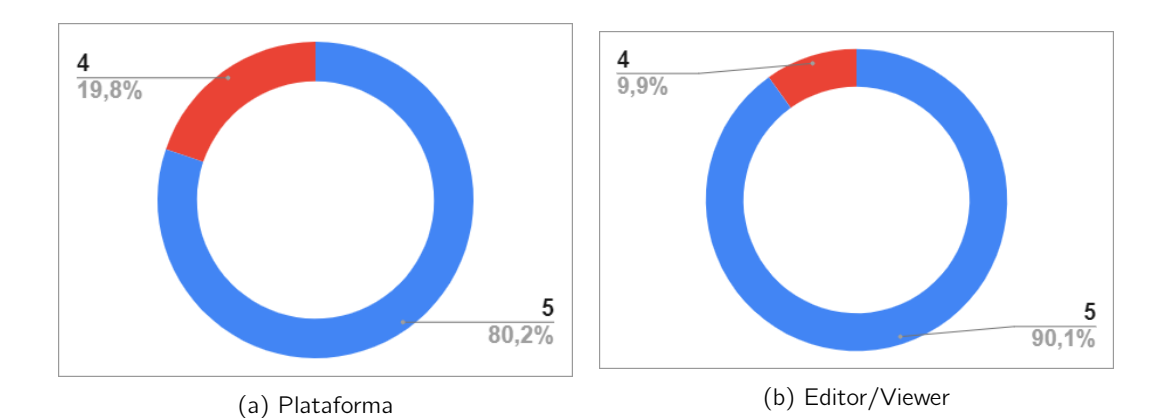

Figura 7.6: O utilizador consegue obter com facilidade a informação e os resultados esperados utilizando a aplicação

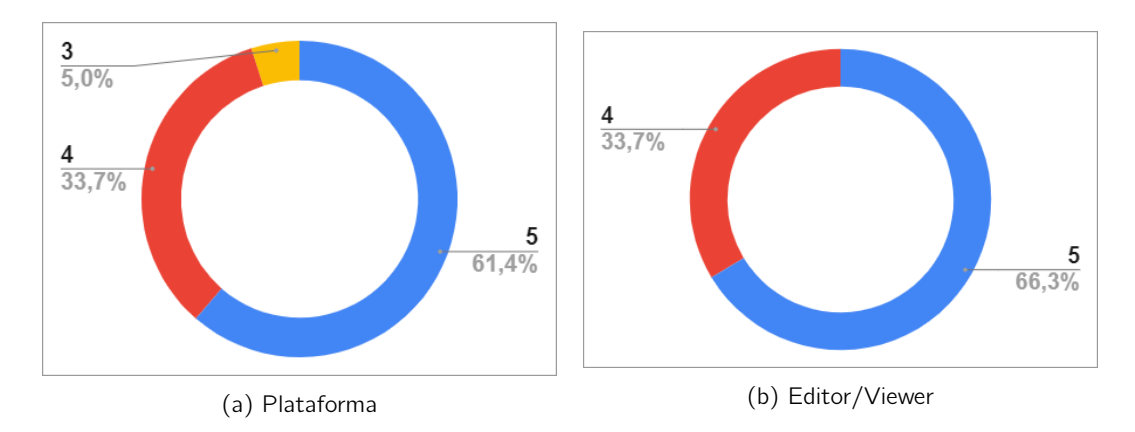

Figura 7.7: A aplicação tem um tempo de resposta adequado para as ações dos utilizadores

Analisando os gráficos (a) e (b) das Figuras 7.1 até 7.6 é possível concluir que todas as aplicações correspondem às expectativas esperadas pelos utilizadores a nível de usabilidade e satisfação. A única pergunta que possui um nível de satisfação e usabilidade mais baixa é a "A aplicação tem um tempo de resposta adequado para as ações dos utilizadores?", que de acordo com o feedback obtido dos utilizadores está relacionado com o carregamento, a visualização e a edição de modelos IFC de tamanhos elevados, por exemplo 500MB+.

## 7.5 Cenário de Qualidade QEF

Este modelo avalia o conteúdo do sistema em dimensões, tendo cada dimensão um conjunto de fatores, em que cada um possui um conjunto de requisitos e indicadores a serem avaliados quantitativamente.

Neste caso as dimensões representadas neste cenário de qualidade (QEF) são as seguintes:

• Funcional: Dimensão referente aos casos de uso, às características e às particularidades da integração dos componentes do sistema. Esta dimensão é essencial por ser responsável por medir se os requisitos funcionais, foram implementados no sistema. A avaliação destes requisitos será feita de uma forma direta, conforme a implementação de cada requisito funcional;

• Não Funcional: Dimensão referente às questões de usabilidade, de confiabilidade, de desempenho e de suportabilidade do sistema. A avaliação destes requisitos terá influência nos resultados obtidos no questionário de usabilidade efetuado.

| q   | D    | <b>Oi</b> | <b>Dimensão</b>  | Qi            | <b>Fator Peso</b><br>[0,1] | Fator                | peso dos<br>requisitos {2, 4, 6,<br>8, 10 | <b>Requisitos</b>                                                                                    | % requisitos completados<br>[0, 100]                                                                     |                                 |     |
|-----|------|-----------|------------------|---------------|----------------------------|----------------------|-------------------------------------------|----------------------------------------------------------------------------------------------------|----------------------------------------------------------------------------------------------------|---------------------------------|-----|
|     |      |           |                  |               |                            | <b>Utilizador</b>    | 10.00                                     | UT01 - O utilizador consegue registar-se na plataforma.                                              | 100                                                                                                    |                                 |     |
|     |      |           | <b>Funcional</b> | 100,00        | 0.15                       |                      | 10,00                                     | UT02 - O utilizador consegue fazer login/logout na<br>plataforma/editor.                             | 100                                                                                                    |                                 |     |
|     |      |           |                  | 100.00        |                            | Plataforma           | 10.00                                     | PF01 - A plataforma permite o utilizador criar, editar e<br>eliminar projetos.                       | 100                                                                                                    |                                 |     |
|     |      |           |                  |               | 0.38                       |                      | 10,00                                     | PF02 - A plataforma permite o utilizador carregar, editar e<br>eliminar modelos IFC de projetos.     | 100                                                                                                    |                                 |     |
|     |      |           |                  |               |                            |                      | 10.00                                     | PF03 - A plataforma permite o utilizador visualizar<br>múltiplos modelos IFC em simultâneo.          | 100                                                                                                    |                                 |     |
|     |      |           |                  |               |                            |                      | 10,00                                     | PF04 - A plataforma permite o utilizador visualizar o<br>modelo em diferentes LODs.                  | 100                                                                                                    |                                 |     |
|     |      | 100       |                  |               |                            |                      | 10.00                                     | PF05 - A plataforma permite o utilizador consultar as<br>revisões de um modelo.                      | 100                                                                                                    |                                 |     |
|     |      |           |                  | 100,00        | 0.46                       | <b>Editor/Viewer</b> | 10.00                                     | EV01 - O Editor/Viewer permite o utilizador visualizar os<br>modelos IFC numa cena 3D.               | 100                                                                                                    |                                 |     |
| 97% |      |           |                  |               |                            |                      | 10,00                                     | EV02 - O Editor/Viewer permite o utilizador editar,<br>adicionar e remover os elementos dos modelos. | 100                                                                                                    |                                 |     |
|     |      |           |                  |               |                            |                      | 10,00                                     | EV03 - O Editor/Viewer permite o utilizador georreferenciar<br>os modelos.                           | 100                                                                                                    |                                 |     |
|     | 0,09 |           |                  |               |                            |                      | 10,00                                     | EV04 - O Editor/Viewer permite o utilizador georreferenciar<br>os modelos.                           | 100                                                                                                    |                                 |     |
|     |      |           |                  |               |                            |                      | 10.00                                     | EV05 - O Editor/Viewer permite o utilizador reverter<br>alterações efetuadas no modelo.              | 100                                                                                                    |                                 |     |
|     |      |           |                  |               |                            |                      | 10,00                                     | EV06 - O Editor/Viewer permite o utilizador gravar as<br>alterações efetuadas numa nova revisão.     | 100                                                                                                    |                                 |     |
|     |      |           |                  |               |                            |                      | 10,00                                     | UB01 - O sistema tem uma interface intuitiva.                                                        | 100                                                                                                    |                                 |     |
|     |      | 90.9      |                  |               |                            | 100,00               | 0.33                                      | Usabilidade                                                                                          | 10.00                                                                                                    | UB02 - O sistema é consistente. | 100 |
|     |      |           | Não Funcional    |               |                            |                      | 10,00                                     | UB03 - A solução desenvolvida tem mecanismos de<br>prevenção de erros.                               | 100                                                                                                    |                                 |     |
|     |      |           |                  | 100.00        | 0.11                       | Confiabilidade       | 10,00                                     | CB01 - A estabilidade do sistema desenvolvido é elevada.                                             | 100                                                                                                    |                                 |     |
|     |      |           |                  | 72,83<br>0.33 |                            | Desempenho           | 10.00                                     | DP01 - O sistema tem um tempo de resposta adequada para<br>las acões dos utilizadores.               | 50                                                                                                    |                                 |     |
|     |      |           |                  |               |                            |                      | 8,00                                      | DP02 - O sistema tem capacidade de escalabilidade.                                                   | 100                                                                                                    |                                 |     |
|     |      |           |                  |               |                            |                      | 5,00                                      | DP03 - O sistema tem um consumo de recursos (RAM, CPU)<br>do utilizador adequado.                    | 75                                                                                                    |                                 |     |
|     |      |           |                  | 100,00        | 0.22                       |                      | 8.00                                      | SB01 - O sistema pode ser utilizado em múltiplos browsers<br>(Chrome, Firefox, Edge).                | 100                                                                                                    |                                 |     |
|     |      |           |                  |               |                            |                      | Suportabilidade                           | 8,00                                                                                                 | SB02 - O sistema pode ser utilizado em múltiplos<br>dispositivos (Telemóvel, Desktop, Portátil, Tablet). | 100                             |     |

Tabela 7.3: Avaliação QEF

Na tabela 7.3 foram avaliados individualmente um total de 22 requisitos distintos, cada um com a sua própria escala de avaliação, em que alguns dos requisitos são avaliados de acordo com as classificações obtidas no questionário de usabilidade. Todos os requisitos da dimensão Funcional tiveram uma avaliação de 100%, estando todos completamente implementados e funcionais, dando um resultado global da dimensão Funcional de 100%. Dos nove requisitos da dimensão Não Funcional apenas dois não obtiveram 100%, tendo um a 75% e outro 50%. Os dois requisitos são "O sistema tem um tempo de resposta adequada para as ações dos utilizadores"e "O sistema tem um consumo de recursos (RAM, CPU) do utilizador adequado", respetivamente, em que os dois se encontram no mesmo fator, Desempenho. Estes dois requisitos possuem a avaliação mais baixa devido aos problemas de desempenho existentes no carregamento e no tratamento de ficheiros de grandes dimensões na Web, neste caso ficheiros IFC com mais de 500MB. A avaliação global da dimensão Não Funcional foi de 90,9%.

Perante este resultados, é possível concluir que o sistema obteve uma avaliação total de 97%, sendo muito próximo da solução ideal.

## 7.6 Conclusão

Neste capítulo foram realizados os métodos de avaliação de modo a avaliar e validar a solução desenvolvida.

# Capítulo 8

# Conclusões

Neste capítulo será feita uma avaliação dos resultados alcançados no decorrer da tese. Serão identificadas as limitações e as perspetivas de trabalho futuro no sentido de melhorar e/ou aperfeiçoar a solução desenvolvida. Por fim, será feita uma apreciação sobre o trabalho desenvolvido ao longo da tese.

## 8.1 Objetivos Concretizados

O propósito do projeto consistiu no desenvolvimento de uma plataforma 3D de Digital Twin, para a representação e a edição colaborativa de documentos IFC, aplicados à metodologia BIM. Para alcançar este objetivo foram analisados e estudados os *software* existentes no mercado. Obteve-se informação relevante para um produto que possuísse as bases de uma aplicação BIM e que colmatasse as falhas atualmente existentes nos software utilizados no setor AEC. Assim, estruturou-se e concebeu-se modelos conceptuais e lógicos que permitiram armazenar, atualizar e consultar em tempo real, os projetos multidisciplinares e os modelos IFC que os constituem, alcançando assim todos os objetivos definidos com sucesso.

## 8.2 Limitações e Trabalho Futuro

Apesar de todos os objetivos terem sido alcançados com sucesso, foi verificada a existência de alguns obstáculos durante o desenvolvimento do projeto. A principal limitação relacionase com o desempenho da solução no carregamento de ficheiros IFC de grande dimensão. A tecnologia de base utilizada não permite aproveitar todos os recursos disponíveis do sistema. Uma das decisões que se tomou durante o projeto para melhorar o desempenho foi a substituição da tecnologia BIMServer e pelo o IFC.js. Esta mudança veio comprovar ser uma boa medida mas não o suficiente para se considerar definitiva.

Sendo o projeto uma solução Web, que tem por base renderização de objetos 3D, provoca várias limitações como o desempenho, causado pelo acesso reduzido e a má gestão dos recursos do computador, a dependência da Internet e a segurança reduzida, comparando com os software desktop. O aperfeiçoamento do motor Digital Twin é outro desafio que tem uma grande margem de progressão, como o melhoramento do desempenho.

Em termos de trabalho futuro, pretende-se estender a solução, acrescentando as funcionalidades desenvolvidas durante a tese na *framework IFC.js*, e melhorar o seu desempenho na parte de tratamento de ficheiros IFC.

Para trabalho futuro fica a ideia de integrar o resultado do projeto numa aplicação móvel de realidade aumentada que permita fazer uma representação mista imersa dos modelos IFC.

## 8.3 Apreciação Final

O projeto mobilizador REV@CONSTRUCTION aqui apresentado foi essencial para validar o posicionamento da solução desenvolvida para esta tese, proporcionando o efetivo suporte à decisão, como por exemplo, a concessão e a georreferenciação de infraestruturas, além da monitorização e planeamento, em tempo real, de todas as etapas de um projeto de construção.

Ficou provado a existência de um problema no setor AEC, a escassez de produtos, de processos e de serviços que potenciem a colaboração, a capacitação e a inovação do setor, para poder competir no mercado global. A solução mostrou-se capaz de dar uma resposta efetiva às necessidades e cuja adaptação da proposta genérica ao caso de estudo foi bem conseguida, pois acredita-se que esta será uma solução única, de fácil aplicação, a qualquer projeto de construção independente da sua dimensão. Desta forma, irá proporcionar ao setor AEC o suporte eficiente na execução das atividades decorrentes dos processos de construção.

Na análise dos resultados obtidos, a avaliação global funcional foi de 100% e a avaliação global da dimensão não funcional foi de 90,9%, podemos concluir que o sistema obteve uma avaliação total de 97%, sendo muito próximo da solução ideal.

Ao longo da realização do projeto houve sempre uma sensação de confiança e motivação para o seu desenvolvimento, devendo-se principalmente a duas razões, o desafio proporcionado e a importância que o projeto pode ter na vida de muitos trabalhadores do setor AEC.

Todo este processo de desenvolvimento foi um crescimento e criação de valor não só para a equipa de trabalho com a construção de uma solução personalizada bem como do ponto de vista pessoal foi um constante crescimento, pois serviu para o aumento dos meus conhecimentos técnicos e teóricos.

Assim sendo, considero que o desenvolvimento deste trabalho foi um fator de desenvolvimento pessoal e profissional e juntamente se tornou uma mais valia para a equipa de trabalho.

Como nota final, é importante destacar toda a experiência não só pelo seu sucesso, como também pelas competências técnicas e humanas que foram desenvolvidas no decorrer do projeto, podendo o resultado deste projeto vir a ser utilizado como uma boa base noutros projetos similares.

# **Bibliografia**

- ACCA (fev. de 2022). Transformamos o BIM em openBIM. (Acedido em 26/11/2021). url: https://www.accasoftware.com/ptb/.
- AICCOPN e AECOPS (jan. de 2021). «Setor da Construção com crescimento moderado em 2021». Em: Automation in Construction, pp. 1–3. url: https://www.aiccopn.pt/ archive/doc/Conjuntura\_Janeiro\_2021.pdf.
- Ankur, J. et al. (fev. de 2015). «Likert Scale: Explored and Explained». Em: British Journal of Applied Science & Technology, pp. 396–403. url: https://doi.org/10.9734/BJAST/ 2015/14975.
- Biblus (out. de 2020). IFC coordinate system. (Acedido em 15/05/2022). url: https : //biblus.accasoftware.com/en/ifc-coordinate-system/.
- (fev. de 2022). BIM maturity Levels: from stage 0 to stage 3. (Acedido em 05/01/2022). url: https://biblus.accasoftware.com/en/bim-maturity-levels-from-stage-0 to-stage-3/.
- BIMServer.org (fev. de 2022). BIMServer Open source Building Information Modelserver. (Acedido em 12/10/2021). url: https://bimserver.org/.
- Bimspot (2021). IFC Schema in Project Settings. (Acedido em 05/02/2022). url: https: //www.bimspot.io/help-center/ifc-schema.
- Borges, Margarida (2018). «BIM modelling automation on reinforcement detailing of slabs». Em: url: http://hdl.handle.net/10400.22/11926.
- COEPD (2014). What for FURPS Technique? Acedido em 11 Maio 2022. url: https : / / businessanalysttraininghyderabad . wordpress . com / 2014 / 08 / 05 / what - is furps/.
- Company Histories, IDCH International Directory of (ago. de 2016). Autodesk Inc. (Acedido em 05/12/2021). url: https://www.encyclopedia.com/social-sciences-andlaw/economics- business- and- labor/businesses- and- occupations/autodeskinc.
- Consulting, PW (ago. de 2021). AEC Industry 2021. (Acedido em 03/01/2022). url: https: //pmarketresearch.com/aec-industry-research-2021/#\_Toc73952577.
- CSTB (fev. de 2022a). CSTB le futur en construction. (Acedido em 10/11/2021). url: http://www.cstb.fr/.
- $-$  (fev. de 2022b). eveBim. (Acedido em  $10/11/2021$ ). url: https://www.evebim.fr/.
- Eastman, C. et al. (1974). «An Outline of the Building Description System». Em: url: https://eric.ed.gov/?id=ED113833.
- Eastman, Charles M. e Chuck Eastman (2008). BIM handbook: a guide to building information modeling for owners, managers, designers, engineers, and contractors. John Wiley & Sons, pp. 72–73.
- Experts, BIM (mai. de 2019). IFC and BIM Interoperability. (Acedido em 12/01/2022). url: https://www.e-zigurat.com/blog/en/ifc-and-bim-interoperability/.
- Ferrão, Jose (jul. de 2020). Geo-Three. Acedido em 12 Dezembro 2021. url: https:// github.com/tentone/geo-three.
- Gomes, Cláudio (out. de 2015). «Guia de Implementação BIM em organizações e projetos». Em: url: http://hdl.handle.net/10400.22/8030.
- Hagedorn, B. e J. Döllner (nov. de 2007). «High-level web service for 3D building information visualization and analysis». Em: ACM Digital Library, pp. 1–8. url: https://dl.acm. org/doi/10.1145/1341012.1341023.
- Hurley, Shaan (fev. de 2022). Revit History. (Acedido em 22/11/2021). url: https : / / autodesk.blogs.com/between\_the\_lines/revit-history.html.
- IAPMEI Agência para a Competitividade e Inovação, IP | Direção de Empreendedorismo e Inovação (jan. de 2021). «CLUSTERS DE COMPETITIVIDADE - Pactos para a Competitividade e Internacionalização». Em: url: https://www.iapmei.pt/PRODUTOS- E-SERVICOS/Empreendedorismo-Inovacao/Eficiencia-Coletiva-e-Clusters/DOCS/ BrochuraClusters04052021.aspx.
- IFC.js (mai. de 2021). IFC.js BIM toolkit for JavaScript. (Acedido em 10/10/2021). url: https://ifcjs.github.io/info/docs/Introduction.
- Inovation, Strategic Building (2021). History and versions of IFC. (Acedido em 20/11/2021). url: https : / / app . bimsupporters . com / courses / ifc / lessons / history - and versions-of-ifc/.
- International, buildingSMART (abr. de 2022). Software Implementations buildingSMART International Standards Implementation Database. Acedido em 10 Janeiro 2022. url: https://technical.buildingsmart.org/resources/software-implementations/.
- ISO (nov. de 2018). ISO 16739-1:2018 Industry Foundation Classes (IFC) for data sharing in the construction and facility management industries — Part 1: Data schema. (Acedido em 29/12/2021). url: https://www.iso.org/standard/70303.html.
- Koen, Peter A. et al. (2004). The PDMA toolbook for new product development. Ed. por Paul Belliveau, Abbie Griffin e Stephen Somermeyer. John Wiley & Sons, pp. 5–11.
- Laakso, M. e A. O. Kiviniemi (mai. de 2012). «The IFC standard: A review of History, development, and standardization, Information Technology». Em: ITcon 1, pp. 1–29. url: http://usir.salford.ac.uk/id/eprint/28373/.
- Latiffi, A. A., J. Brahim e M. S. Fathi (jun. de 2014). «The Development of Building Information Modeling (BIM) Definition». Em: Applied Mechanics and Materials 567, pp. 625– 630. url: https://www.scientific.net/AMM.567.625.
- Latiffi, A. A., S. Mohd e J. Brahim (jul. de 2015). «Application of Building Information Modeling (BIM) in the Malaysian Construction Industry: A Story of the First Government Project». Em: Applied Mechanics and Materials 773-774, pp. 943–948. url: https:// doi.org/10.4028/www.scientific.net/AMM.773-774.943.
- Narain, Ananya (jan. de 2019). «GEOBIM MARKET IN AEC INDUSTRY». Em: url: https: / / geobuiz . com / geobim - market - in - aec - industry - report / pdf / AEC - Report - Description.pdf.
- Nicola, Susana (nov. de 2018). Análise de Valor. (Acedido em 10/01/2022).
- Ocean, James (fev. de 2022). BIM dimensions explanation and benefits. 2D, 3D, 4D, 5D and 6D BIM. (Acedido em 16/02/2022). url: https://revizto.com/en/2d-3d-4d-5d-6d-bim-dimensions/.
- OSGeo (2022). FOSS4G 2022 Firenze. Acedido em 15 Junho 2022. url: https://2022. foss4g.org/.
- Osterwalder, Alexander e Yves Pigneur (set. de 2003). «Modeling Value Propositions in E-Business». Em: url: https://doi.org/10.1145/948005.948061.
- Pinto, Ricardo Filipe Freitas (2016). «Aplicação da metodologia BIM ao projeto de pontes - caso prático». Em: url: http://hdl.handle.net/10400.22/9940.
- Rake, Rachita e Shreyas Wadodkar (jun. de 2021). AEC MARKET. (Acedido em 12/12/2021). url: https://www.alliedmarketresearch.com/aec-market-A11590.
- Rich, Nick e Matthias Holweg (jan. de 2000). «VALUE ANALYSIS VALUE ENGINEERING». Em: url: https://www.urenio.org/tools/en/value\_analysis.pdf.
- Saaty, Thomas (set. de 1990). «How to make a decision: The analytic hierarchy process». Em: 48, pp. 9–26. url: https://doi.org/10.1016/0377-2217(90)90057-I.
- Technology, Zigurat Global Institute of (fev. de 2022). Software BIM: Ferramentas para todas as ocasiões. (Acedido em 20/11/2021). url: https://www.e-zigurat.com/blog/ pt-br/software-bim-ferramentas/.
- Teoli, D., T. Sanvictores e J. An (2019). SWOT Analysis. StatPearls Publishing, Treasure Island (FL).
- Ter Maaten, J. (2015). «BIM's Horizon: BIM and its Envisioned Use in Engineering Infrastructure». Em: url: https : / / repository . tudelft . nl / islandora / object / uuid : 4f81d8f8-fbc9-4352-ba4e-d05031483886/.
- UNIFY (fev. de 2022). BIM Software: Which is the Most Popular? (Acedido em 20/12/2021). url: https://unifilabs.com/BIM-software.
- Venkatesh, Mahalakshmi Shree (fev. de 2022). Value Analysis. (Acedido em 10/02/2022). url: https://www.wallstreetmojo.com/value-analysis.
- Watkins, Ryan e Doug Leigh, eds. (nov. de 2009). Handbook of Improving Performance in the Workplace: Selecting and Implementing Performance Interventions. Vol. 2. StatPearls Publishing, Treasure Island (FL).
- Xu, Z. et al. (jan. de 2020). «Combining IFC and 3D tiles to create 3D visualization for building information modeling». Em: Automation in Construction, pp. 1–16. url: https: //doi.org/10.1016/j.autcon.2019.102995.

## **Apêndice A**

# Artigo Submetido na conferência **FOSS4G**

DIGITAL TWIN 3D PLATFORM FOR COLLABORATIVE REPRESENTATION AND EDITING OF IFC DOCUMENTS APPLIED TO THE BIM METHODOLOGY

João Pedro Silva<sup>1,</sup>\* João Paulo Pereira<sup>1</sup>. Jorge Santos<sup>1</sup> João Pedro Silva (\* 1000 Pereira", Jorge Santos<br>
1 Interdisciplinary Studies Research Center (ISRC), Institute of Engineering of Porto – Polytechnic of Porto (ISEP/P.PORTO),<br>
Porto, Portugal - (1170614, jjp)@isep.ipp.pt<br>
<sup></sup>

### Commission IV, WG IV/4

KEY WORDS: Georeferenced IFC, Architecture, Engineering, Construction, BIM, Digital Twin

#### **ABSTRACT:**

Currently, the Architecture, Engineering, Construction (AEC) sector lacks tools for digitization, being forced to resort to proprietary Currently , the Architecture, Engineering, Construction (AEC) sector lacks tools for digitization, being forced to resort to proprietary software and closed file formats with complex and highly expensive licensing models. this platform within the AEC sector.

#### 1. INTRODUCTION

Currently, in the construction industry, where multiple organ-Currently, in the construction industry, where multipe or<br>gradios actively collaborate on complex projects in the most<br>diverse activities (studies and topographic surveys, project con-<br>ception and design, definition of spe the work and the expectations of the teams, and is therefore vi at which as the experiment of the established<br>tal to guarantee the success and fulfillment of the established<br>deadlines (Laakso and Kiviniemi, 2012).

According to Laakso and Kiviniemi, there is a need for tech-According to Laakso and Kivinem, there is a need for tech-<br>nical platforms based on open standards that allow commu-<br>nication and collaboration between organizations without the<br>need to acquire proprietary software (Laakso tice, continue to use 2-Dimensional (2D) information which<br>can result in communication problems between the parties in-<br>volved. These problems cause obstacles in the construction<br>process, delays, uncontrolled increases in introduced in construction projects effectively and efficiently through computerization and integrated information manage<br>ment systems (Latiffi et al., 2014).

Thus. BIM presents itself as a common model for a set of Finds, play presents used to construction, being the basis for com-<br>munication related to construction, being the basis for com-<br>munication between different domains and support of the con-<br>struction life cycle, allowing i standards, connecting projects, participants and systems. \* Corresponding author

To promote the adoption of BIM in Portugal, the Architecture, Engineering and Construction (AEC) cluster in Portugal<br>emerges as a platform that aggregates knowledge and compet-<br>ence in the construction sector, which aims represents 2.2% of Portugal's national GDP (Gross Domestic<br>Product) (AICCOPN and AECOPS, 2021) and aims to increase<br>exports and qualified employment, promote international vis-<br>ibility, strengthen skills, and promote the c

In an attempt to standardize the format for exchanging scanned ni an auteur to standardze the tornar for exchanging scanneut<br>documents in BIM, the IFC (Industry Foundation Classes) pro-<br>posal appears. IFC is an open file format and an international<br>standard (ISO 16739-1:2018) based on standard (ISO 16739-1:2018) based on the EXPRESS (ISO, 1633) larguage, created for the construction industry and developed by the Industry Alliance for Interoperability (IAI) in 1994 (Hagedom and Döllner, 2007), with the that cover the necessary data for the life cycle of buildings.

This initiative began with the creation of a consortium for the Insistentiative began wint me creation or a consortunity round construction industry formed by Autodesk (at the time it was already the world's largest CAD software company for Engineering/Architecture) and eleven more Ame

such as AT&T, HOK Architects, and Honeywell. In 1997, users of Autodesk products insisted that the IFC format should be non-proprietary, provoking a reconstitution of the organization, renaming itself the International Alliance for Interoperability, and becoming an industry-led non-profit organization promoting the IFC format as a neutral product model for in-<br>frastructure lifecycle support (Eastman and Eastman, 2008). Currently, the organization that develops and maintains the IFC format is building SMART International, renamed in 2005 from IAI. Since the creation of the IFC standard, several versions have been released (IFC1.5.1, IFC2.0, IFC2x, IFC2x2, IFC2x3, IFC4, IFC4 Add2), the most used being IFC2x3 (Bimspot, 2021) and currently planning the release of the IFC5<br>version (Inovation, 2021). Thus, IFC is currently supporting a large number of applications and systems from buildingS-MART International certified organizations (Majcher, 2019).

With the investment made by the AEC sector for the digital transformation of the sector, a new concept appears, the Digital Twin. The Digital Twin concept presents itself as the digital representation of a physical asset, or digital twin, which improves existing processes through cost reduction, greater accessibility, and increased operational efficiency (Mehra, 2022). Digital Twin provides real-time fundamental insights into performance and activity underway.

The basis of a digital twin can consist of the information resulting from a BIM process, being essentially the living version of the project, allowing the data to evolve and transform in realtime. To obtain the best value from each asset at each stage of a construction project, the use of a digital twin contributes to the improvement of project life cycles

This work aims to present a collaborative Digital Twin 3D platform for handling IFC documents using only Web browsers, in an innovative, agile way capable of rivaling the big players in the market. This solution, fully developed using open source technologies, will enable the business fabric of the AEC sector for interactive and real-time collaboration in BIM/IFC projects.

The remainder of this paper is composed as follows: Problem definition. Observations and State of the Art. Solution. Case Study, Conclusions and Future Work, and Acknowledgements.

### 2. PROBLEM DEFINITION

In the current scenario, the Architecture, Engineering and Construction (AEC) cluster in Portugal lacks products, processes,<br>and services that enhance collaboration, training, and innovation in the sector, to compete in the global market. Dependence on proprietary tools for designing AEC projects, using closed file formats and with complex and expensive licensing models, reveals an opportunity for new tools that can interact collaboratively based on driven standards by the AEC community itself. Thus, with the emergence of the IFC interoperable format for the BIM methodology, it is necessary to develop open and universally accessible tools, capable of representing and editing, in a collaborative, interactive and real-time way, 3D BIM models following international standards and specifications. These market opportunities, associated with the digital transition of the AEC sector, attract numerous stakeholders to this new reality, triggering a set of initiatives that foster competitiveness. However, the approach to these problems remains faithful to a matrix of classic solutions in this sector, in which the offer of products is based on highly specialized desktop software, and

whose use of the IFC standards is limited only to guaranteeing interoperability with other systems, by exporting and importing IFC files and not directly handling them. In this way, oppor tunities are created for companies that wish to develop IFC file handling capabilities, through universal access Web tools that allow them to respond to the requirements and needs of the AEC sector. What currently makes it difficult to create these<br>web applications, in addition to the problems mentioned above, is the complexity associated with reading and writing IFC files and performance problems in web applications, mainly caused by poor memory management related to reading/writing files of large dimension. Therefore, it is intended to develop a product that can respond to these needs through the development of a 3D Digital Twin platform for the collaborative representation and editing of Industry Foundation Classes (IFC) documents, a standard format with the digital description of construction industry assets, applied to the BIM methodology. This work is part of a development component within the scope of a mobilizing project, called REV@CONSTRUCTION, in which the company 3Maps is a partner. REV@CONSTRUCTION is a project funded by Portugal 2020 that aims to develop solutions for the digital transformation of companies in the Architecture. Engineering and Construction (AEC) sector, intending to promote their competitiveness and sustainable growth, as well as a strategic alignment with the sector at European level. The component to be developed is based on the concept of Digital Twin in construction, with 3D digital models, permanently updated, and increased with information, which allows the knowledge of the reality of the work in the back-office, in real-time, and facilitates the taking of decision, including the constant adjustment of resource allocation and development of production processes under optimal conditions and the overlap of the virtual domain with the physical domain.

### 3. OBSERVATIONS AND STATE OF THE ART

In the construction industry, where multiple organizations collaborate on complex projects in the most diverse activities, the existence of compatible tools and assets in the various phases of project execution is vital. As a conventional and recurring practice, companies continue to apply technology-supported only in 2-Dimensions (2D) in their projects, which results in communication problems between the parties involved and difficulties in the perception and mitigation of errors when synchronizing work. These problems lead to complications in the construction process, delays, increased expenses, poorly done work, and even design conflicts. The BIM methodology was introduced in construction projects to solve this problem effectively and efficiently through computerization and the use of integrated information management systems (Latiffi et al., 2014). BIM is a common model for a set of building-related information, being the basis for cross-domain communication and building lifecycle support, enabling interoperability between different domains, participants, and systems. There are currently four different levels of collaboration on a project, known as BIM maturity levels: levels 0, 1, 2, and 3. As the maturity level value increases, the greater the collaboration in a non-interoperable information sharing project such as Computer-Aided Design (CAD) (Level 0) for information integration in cloud-based environments (Level 3), where it is possible to share models with all project collaborators, allowing the addition or modification of information without losses (Biblus, 2022). In addition to the BIM maturity levels, there are also BIM dimensions that provide a better understanding of the construction design and the process of linking additional information to building mod-

els. There are the following dimensions: 1D - Creation of information, 2D - CAD drawings, 3D - 3D representation of models, 4D - Scheduling, 5D - Cost Estimation, 6D - Sustainability, and 7D - Project management optimization (Ocean, 2022).  $m_1$  and  $v_2$  are the developed in 1962 by Douglas<br>Engelbart, in an article published "Augmenting Human Intel-<br>lect", where he describes the transformation of a series of specifications and data input into a review of a structure, having been the main factor for the development of the methodology BIM (Borges, 2018). The appearance of works such as the<br>Building Description System by Professor Charles Eastman of the Faculty of Architecture at the Georgia Institute of Technology criticizes the use of drawings as the only way to construct the communication of information. Caused by the inefficiency and excessive time used to keep the sketches consistent, whenever changes occurred, and by the extreme tendency of errors to happen in the analysis of numerical information taken from the drawings manually (Eastman et al., 1974), Eastman developed the 1970s Building Description System (BDS). This concept involved a library of elements that could be added to a model and a database that allowed the user to find information about the attributes of the elements, such as the type of material and the supplier (Latiffi et al., 2015). BDS was not commercialized and was mainly an experiment, leading Eastman to develop a new project, the Graphical Language for Interactive Design (GLIDE), which had similar characteristics to the BIM meth odology currently used (Ter Maaten, 2015). One of the first implementations of this concept was in 1982 with the development of ArchiCAD software, having been boosted in the 2000s with the development of Revit software by Autodesk (Gomes, 2015). Currently, the BIM methodology is the basis of the digital transformation in the AEC industry and has experienced exponential growth related to technological advances and the benefits it brings to the AEC industry. This growth has brought new BIM tools developed by several companies, which, although they share the same goals, have taken different approaches in the design of solutions (Pinto, 2016). In this way, when choosing the software to carry out a project, it is necessary to analyze and evaluate which one is best suited for your development. In carrying out a multidisciplinary project, different software is used, taking into account the various existing specialties, which may compromise interoperability and information sharing by project stakeholders, that is, the ability of two or more systems to exchange information and use correctly the same information in your models. In order to ensure the connection between this different software and to give continuity to the BIM methodology, a free format was proposed that promotes interoperability, the IFC standard. In recent years, the AEC sector has been focusing on digitalization, which is an important evolution for the growth of several developing countries that do not have adequate infrastructure that can keep up with the increase in their population and for the restructuring and repair of older infrastructures in more developed countries. The sector was valued in 2020 at 7.2 trillion US dollars and is projected to reach 15.8 trillion US dollars in 2028. Business volumes benefit by generating competitiveness between organizations, with the de velopment of new concepts and the creation of multiple BIM platforms. In the following subsections, the functionalities and capabilities of the existing BIM platforms and tools on the mar ket that are closest to the proposed solution and that support building SMART International standards will be presented. The worldwide reference platform Autodesk Revit will also be introduced for comparison purposes

### 3.1 Autodesk

Autodesk, Inc. Founded in 1982 by a programmer and entrepreneur named John Walker, is the largest CAD software<br>company globally. John Walker had purchased CAD software, better known as AutoCAD, from creator Michael Riddle for US\$10 million in royalties. With the launch of AutoCAD software on the market and the evolution of technology, Autodesk experienced enormous and rapid success, controlling about 60% of the CAD software market, achieving a sales value of 117 million US dollars at the end of the 80s. It is currently headquartered in Sausalito, California, and has a wide range of products available in over 85 countries, translated into 18 languages (IDCH, 2016).

3.1.1 Revit Revit is a BIM modeling software to support engineering projects in relation to the design, construction, and maintenance phases, developed by Revit Technology Corporation in the year 2000. In 2002 Autodesk acquired the company Revit Technology Corporation for 133 million US dollars, adding Revit to the existing family of Autodesk products. Due to its enormous success and professional demands, the software is updated annually, multiplying its tools and properties, and<br>is currently divided into three main branches: Revit Architecture, Revit MEP, and Revit Structure. Autodesk Revit supports collaborative work in multidisciplinary projects and allows the visualization of 2D and 3D digital models and the parameterization of elements in the model in order to enhance the quality and efficiency of the project. The information that can be found in the elements of the loaded models corresponds to their relationships and properties, such as materials, type, and geometry. It is currently the most used BIM modeling software worldwide, with a 46% market share (UNIFY, 2022).

3.1.2 Viewer Autodesk Viewer is a Web App to support the development of collaborative engineering projects. It lets you upload, view, analyze and share 2D and 3D models for free, in-<br>cluding AutoCAD DWG, DXF, Revit RVT, Inventor IPT, STEP, SolidWorks, and CATIA files formats. As a platform focused on collaboration and sharing of views and drawings of engineering projects, its main features are

- Visualization modes:
	- Views- Allows you to view the model from multiple loaded views.
	- Model Browser Allows you to view the various constituent parts of the model individually, for example walls, floors and furniture
- Element Properties: Allows you to view the properties of elements that contain information such as their dimensions, the material and the layer to which it belongs.
- Exploding/Deconstructing the model: It consists of separating the elements that make up the model in order to be able to analyze the elements individually. There are several levels of model deconstruction that can be changed using a slidebar.
- Make Measurements: Allows you to measure the distance between two points, length or width of a wall, or calculate an angle between three points, obtain the slope of a wall with the floor
- Navigation Modes:
	- Views- Allows you to view the model from multiple loaded views.
- Using buttons Allows you to return to the initial view, center the model in the scene, navigate in first person, zoom, rotate, orbit and rotate/slide around the model.
- ViewCube Allows orbiting around the model according to the chosen axis
- Comments and Annotations: Allows you to place annotations and comments on the feedback of changes made for other project collaborators to see.

### 3.2 BIMvision

BIMvision is an open-source desktop application that allows viewing BIM models in IFC format in versions 2x3 and 4.0 from CAD systems such as Revit, Archicad, BricsCAD BIM, and Advance without the need to purchase commercial licenses for these systems. BIMvision was developed by Datacomp. a member of buildingSMART Poland, which has been implementing openBIM standards. This software allows construction project collaborators to identify and solve problems in the design phase, such as the efficient circulation of information between the various participants. The main features that stand out are the following:

- Visualization Modes:
	- 3D Perspective, Orthogonal or Oblique view of the model.
	- Projections in Space Allows you to project one or all of the planes of the model into space
	- 2D Allows you to view the model in two dimensions in a top view.
- · Model structure: Allows you to see the structure that makes up the model, the structural tree, which can be organized by types, groups, layers and classifications.
- · Actions with elements: Allows you to hide, highlight/highlight, isolate and view their properties.
- Measurements: Allows you to calculate the volume, weight, area, length of the model and the model's constituent elements, count the number of elements of specific types such as doors, windows and walls.
- IFC coordinate synchronization: Allows you to calculate the deviation caused by errors, such as loading multiple IFC models with different coordinate systems, and shift them to the correct position.

BIMvision has some features that do not exist in the free version of the Desktop application, requiring the purchase of proprietary plugins. Some premium features that stand out are as  $follows$ 

- Compare IFC files: Allows you to compare any pair of elements in a model and analyze the differences between the respective revisions.
- Collision detection: It allows to detect existing collisions between elements of one or several models.
- Merging IFC files: Allows you to export elements from several loaded IFC files into a single IFC file.

### 3.3 EveBIM

EveBIM is the result of more than 25 years of collaborative research on a European scale. Developed with the largest public and private players in French construction and planning, it has been proposing new perspectives in the development and renovation of cities and their infrastructure, neighborhoods, and buildings. It is a reference to the Center Scientifique et Technique du Bâtiment (CSTB), Public Industrial and Commercial Company (EPIC), whose ambition is to support and ensure sustainable projects for the construction and renovation of infrastructure in cities. CSTB has developed a systemic approach that integrates all sociological, health and comfort, environmental and energy, economic, and safety issues that apply to buildings, neighborhoods, and cities. eveBIM is a free desktop application for viewing and understanding digital BIM models in the standard IFC and CityGML format. Of the various functionalities in this solution, the following are of particular relevance:

- Georeference the IFC model: Allows you to change or add the coordinates of the model's position in the world, defining the longitude, latitude and elevation.
- Measurements: Allows you to measure the distance between two points, the length or width of a wall that makes up the model.
- Load multiple IFC files: Allows viewing of multiple IFC files loaded in the application.
- Exploding/Deconstructing the model: It consists of separating the elements that make up the model in order to be able to analyze the elements individually. There are several levels of model deconstruction that can be changed vertically and horizontally.
- Add Annotations: Allows you to place annotations and comments on the feedback of changes made in a collaborative way
- Import and Export of files: Allows you to export the properties of all model elements to an excel file (.xlsx) and import files in IFC, CityGML, Orthophoto, Point cloud, Shapefile, Terrain and VTP format.

### 3.4 UsBIM.viewer+

Founded in 1989, ACCA Software has established itself in the software industry in the AEC area by its ease of use, innovative approach, pragmatic attitude, strong drive for innovation. and ability to respond adequately to the growing needs of professionals. In 25 years of activity, they have developed more than 90 different software solutions for the AEC sector, such as architectural design, budgeting, structural calculation, maintenance, and security. In 2018, it became the company with the largest number of certified BIM software globally. Developed by ACCA Software in 2018, usBIM.viewer+ is a free desktop application that allows you to view, edit, convert, read and share IFC files being certified by buildingSMART International. The features that stand out in this software are

- Load multiple IFC files: Allows viewing of multiple IFC files loaded in the software.
- Convert Files: Allows you to convert 3D model files (DWG, SKP, OBJ, 3DS, Collada, Revit) to IFC format.
- · Edit Model:
	- Removing Elements Allows you to remove elements from the IFC model.
	- Adding Elements Allows you to import 3D models and add them to the file as IFC elements.<br>- Elements Update - Allows you to change the pos-
	- ition and rotation of elements or change their geometry to a 3D model without losing their properties.
- Adding, Removing and Updating Element Properties - Allows you to add, remove and update existing properties on elements
- Measurements Allows you to measure the distance between two points, for example the length or width of a window.

### 3.5 Comparative Analysis of the Analyzed BIM Platforms

All platforms mentioned in the previous subsections were compared to analyze and determine a set of base features and corroborate the need for innovative features to support the solution proposed in this document. This analysis focuses on the de termination of requirements given as acquired by users of BIM platforms, and on the exploration of new ones that can encourage users to use the software to be developed. Table 1 summarizes the analysis carried out between the BIM platforms, gathering the aspects that are most relevant to the development of the solution proposed in the document.

### Table 1. BIM Platforms comparison

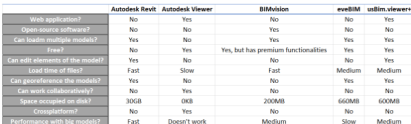

### 4. SOLUTION

The proposed solution consists of the development of a 3D Digital Twin platform for representation and collaborative editing of IFC documents, applied to the BIM methodology. It allows<br>concentrating the information of the projects in a digital form, incorporates all its participants, and promotes the collaboration between the diverse work teams.

### 4.1 Requirements

To ensure effective development of the solution, it is necessary to know the determining characteristics for the product and/or service to succeed and be adopted by the market. The functional and non-functional requirements presented form the minimum set of objectives to be achieved so that the platform can be competitive in the current market for BIM solutions

4.1.1 Functional Requirements Functional requirements represent the concrete functionalities of the system. They are essentially the specifications of the users, and the set of characteristics and uses that they intend to have in the solution. The functional requirements of this project are as follows:

- 1. Register an account on the platform.
- 2. Login and Logout from the platform.
- $\overline{3}$ Create Projects.
- 4. Delete projects.
- 5. Associate users with projects.
- Load IFC models
- 7. Visualize IFC models.
	- (a) View multiple IFC models at the same time.
- 8. Collaborative editing of IFC models.
	- (a) Load new revisions.
- (b) Consult revisions.
- (c) Georeference the models. (d) Delete models.
- (e) Remove elements from IFC models.
- (f) Add elements to IFC models.
- (g) Update elements of the IFC models. (h) Save the changes made in a new revision.

4.1.2 Non-functional Requirements Non-functional requirements represent how the software works, such as performance, usability, reliability, security, and maintainability. To identify these requirements, the FURPS+ model was used, which allows classifying the quality attributes of the software, having identified the following non-functional requirements:

- Solution based on Web technologies  $\mathbf{1}$
- $\mathfrak{D}$ Solution can be used on multiple platforms.
- $\overline{\mathbf{3}}$ Flow in the use of the solution.
- $\overline{4}$ Appropriate messages for the user in case of failure and success
- 5. All system components must work isolated.

### 4.2 Solution architecture

Regarding the overall architecture of the solution, it is possible to verify the orchestration of the various components that make up the system and the technologies on which they are developed. The selection of the technology stack consists of the combination of selected technologies in order to offer an overview of the programming languages inherent to the system, identifying the main structural components of the system, and their respective connections, from user interaction to the base of the system data. Figure 1 presents the technological structure of the solution, detailing the technologies used in each layer, as<br>well as the communication between each of the levels:

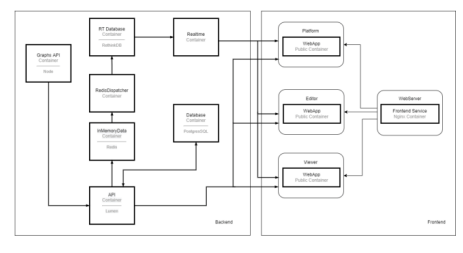

Figure 1. Solution Architecture.

Through the analysis of Figure 1, it can be concluded that the solution is based on micro-services, and defined by the following components:

- RT Database  $-$  Stores messages for real-time distribution. • InMemoryDatabase – Temporary storage of cache and nessage broker
- RedisDispatcher Subscribes to message broker channels and publishes in RT Database.
- **Realtime** Disseminates the messages in real time.
- Database Stores relational and spatial data.
- API Mediates the access to the database and business rules
- Graphs API Processes sensor data.

• Platform - Construction project management platform. **This in the construction** project management pattern.<br>**Viewer/Editor**  $-$  3D Digital Twin platform for view-<br>ing/editing IFC documents.

In the scope of this work, only Viewer/Editor applications will be studied.

### 4.3 Viewer/Editor

The Viewer/Editor applications are based on the same functionalities, being the following:

- Representation and visualization of IFC models.
- · Visualization of IFC model elements data. • Movement in the 3D scene.
- View IFC model revisions (Figure 2).

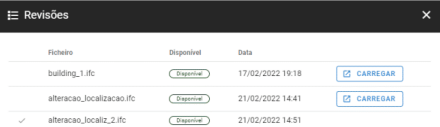

Figure 2. IFC revisions available to load in the 3D scene.

The Viewer has features focused on the analysis and comparison of loaded IFC models, unlike the Editor which focuses on editing geometry, georeferencing the IFC document, and filling in metadata.

The features that characterize the Viewer are the following:

- Visualization of the IFC model elements tree.
- Comparison of models from different specialties. • Load the IFC model in different LODs (Level of Detail) -
- Figure 3.

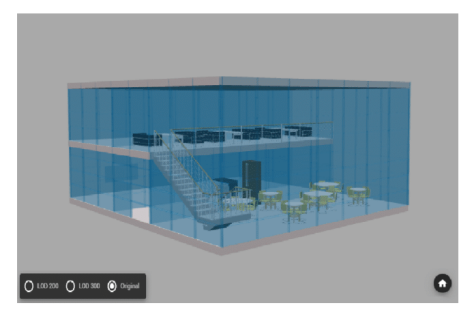

Figure 3. Viewer- IFC 3D rendering.

The specific features of the Editor are as follows (Figure 4):

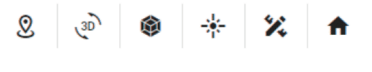

Figure 4. Editor user interface.

- Georeferencing of the model following the IFC standards (Figure 5).
- Editing geometry (translation, rotation and scale of elements and the IFC model).
- Editing metadata (addition, removal and updating of element properties and the IFC model).  $\bullet$ Model plane cut.
- Removing and adding 3D elements from a 3D model cata- $\bullet$
- log (Figure 6).  $\ddot{\phantom{0}}$ Measurement of 3D model elements (Figure 7).

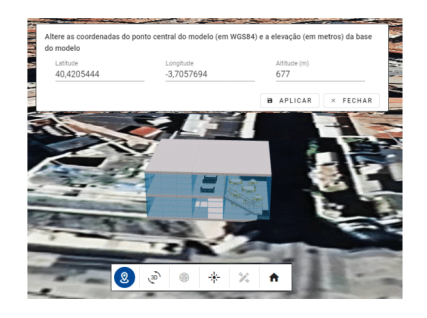

Figure 5. Georeferencing a 3D model in Editor.

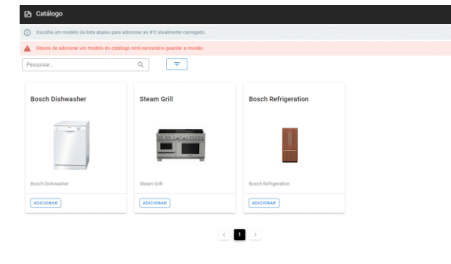

Figure 6. Editor Catalog interface.

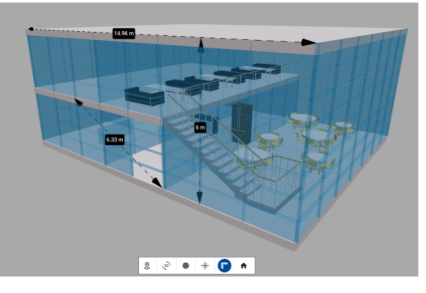

Figure 7. Taking measurements of an IFC model.

These two applications work fully on the web, compatible with all modern browsers, quickly and efficiently, allowing and fa-<br>cilitating the collaboration of multidisciplinary projects in the AEC sector

Once the responsibilities assigned to the different components

that make up the system and the way they interact with each other are identified, the Sequence Diagram is presented to exemplify the process of georeferencing a 3D model in the IFC format, using the Editor component (Figure 8):

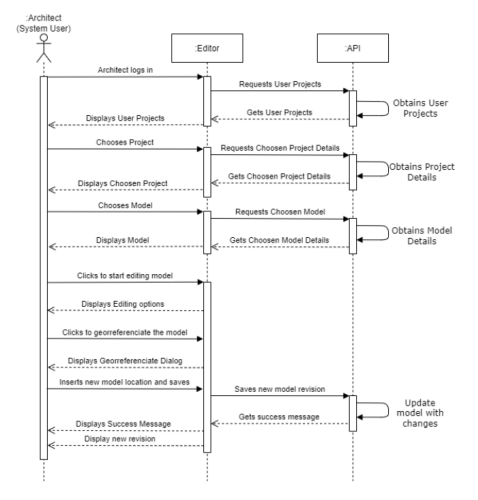

Figure 8. Sequence Diagram representing the process of georeferencing a 3D model.

### 5. CASE STUDY

In this section, we describe the case study with the proposed system solution. The target of this implementation was the mobilizing project REV@CONSTRUCTION, composed of sev eral companies in the AEC sector. REV@CONSTRUCTION is one of the main drivers of the digital transformation of companies in the AEC sector, with 3Maps being one of the partners in the project, which is the taker of innovation and producer of the solution.

This project is, therefore, the early adopter of the solution presented here, and aimed at implementing this platform in order to enable the control and management of projects, processes, and people. In this way, as expected, the solution provides a wide range of components that support the activitis of the different identified business processes and that allow<br>integrated and centralized management of all the information, giving effective support to the decision, such as, for example, she concession of infrastructures, the georeferencing of infrastructures, in addition to monitoring and planning in real-time, of all stages of a construction project.

### 6. CONCLUSIONS AND FUTURE WORK

The case study presented here was essential to validate the positioning of the solution. The existence of a problem in the AEC sector has been proven by the scarcity of products, processes, and services that enhance collaboration, training, and innovation in the sector, in order to compete in the global market. The solution proved to be capable of giving an effective response to the needs and whose adaptation of the generic proposal to the

case study was well achieved, it is believed that this will be a unique solution, easy to apply, to any construction project regardless of its dimension, and which will provide the AEC sector with efficient support in the execution of activities arising from the construction processes.

The developed platform will be available openly to all companies that want to engage in the BIM community and ought to actively participate in and foster the development, improvement, and promotion of this platform within the AEC sector.

In terms of future work, we intend to extend the solution in terms of features and improve its performance, as well as continue to integrate more and more companies to the BIM reality.

### **ACKNOWLEDGEMENTS**

This work was developed as part of a collaboration between the Interdisciplinary Studies Research Center (ISRC) - Institute of Engineering of Porto – Polytechnic of Porto (ISEP/P.PORTO), a Portuguese research center that contributes and participates in the development of sustainable solutions to current and emerging social, economic and environmental challenges, and 3Maps, a Portuguese company that carries out its activity around the development of innovative solutions for the areas of process management, port and waterway businesses, and the construction sector.

### **REFERENCES**

AICCOPN, AECOPS, 2021. Setor da Construção com crescimento moderado em 2021. Automation in Construction, 1-3. http://www.aecops.pt/getfile.php?xp=2src=file5280<sub>p</sub>text =  $pdffid=5280.$ 

Biblus, 2022. Bim maturity levels: from stage 0 to  $\begin{tabular}{ll} stage & 3. & `https://biblus.accasoftware.com/en/bim-maturity-levels-from-stage-0-to-stage-3/.\\ \end{tabular}`$ Accessed 16 February 2022.

Bimspot, 2021. Ifc schema in project settings. https://www. bimspot.io/help-center/ifc-schema. Accessed 10 February 2022.

Borges, M., 2018. BIM modelling automation on reinforcement detailing of slabs. http://hdl.handle.net/10400.22/11926

Eastman, C., Fisher, D., Lafue, G., Lividini, J., Stoker, D., Yessios, C., 1974. An Outline of the Building Description System. https://eric.ed.gov/?id=ED113833.

Eastman, C. M., Eastman, C., 2008. BIM handbook: a guide to building information modeling for owners, managers, designers, engineers, and contractors. John Wiley & Sons.

Gomes, C., 2015. Guia de Implementação BIM em organizações e projetos. http://hdl.handle.net/10400.22/8030. in Portuguese.

Hagedorn, B., Döllner, J., 2007. High-level web service for 3D building information visualization and analysis. ACM Digital Library, 1-8. https://dl.acm.org/doi/10.1145/1341012.1341023.

IAPMEI Agência para a Competitividade e Inovação,<br>I. . D. d. E. e. I., 2021. CLUSTERS DE COM-PETITIVIDADE - Pactos para a Competitividade e

https://www.iapmei.pt/PRODUTOS-E-Internacionalização. SERVICOS/Empreendedorismo-Inovacao/Eficiencia-Coletivae-Clusters.aspx

2016. IDCH. Autodesk inc. https://www. encyclopedia.com/social-sciences-and-law/  $\begin{minipage}{.4\linewidth} \texttt{economics-and-label} \\ \end{minipage}$  $\verb|businesses-and-occupations/auto desk-inc.$ 

Inovation, S. B., 2021. History and versions of ifc. https://app.bimsupporters.com/courses/ifc/ lessons/history-and-versions-of-ifc/. Accessed 20 November 2021.

ISO, 2018. Iso 16739-1:2018 industry foundation classes (ifc) for data sharing in the construction and facility management industries - part 1: Data schema. Accessed 12 December 2022.

Laakso, M., Kiviniemi, A. O., 2012. The IFC stand-Laakso, M., Kivinichii, A. O., 2012. The H C stand-<br>ard: A review of History, development, and stand-<br>ardization, Information Technology. *ITcon*, 1, 1–29. http://usir.salford.ac.uk/id/eprint/28373/.

Latiffi, A. A., Brahim, J., Fathi, M. S., 2014. The Development of Building Information Modeling (BIM) Definition. Applied Mechanics and Materials, 567, 625-630. https://www.scientific.net/AMM.567.625.

Latiffi, A. A., Mohd, S., Brahim, J., 2015. Application of Building Information Modeling (BIM) in the Malaysian Construction Industry: A Story of the First Government Project. Applied Mechanics and Materials, 773-774, 943-948. https://doi.org/10.4028/www.scientific.net/AMM.773-774.943.

 $\begin{tabular}{llllll} \bf{Majcher,} & J., & 2019. & Everything worth & known\\ about & the & ifc & format. & \texttt{https://bimcorner.co}{}\\ every thing-vorth-knowning-about-the-if.c-format/.\\ \end{tabular}$ worth knowing https://bimcorner.com/ Accessed 12 May 2022.

Mehra, A., 2022. What is a digital twin? https://www.ibm. com/topics/what-is-a-digital-twin. Accessed 14 May 2022.

Ocean, J., 2022. Bim dimensions explanation and benefits. 2d, 3d, 4d, 5d and 6d bim. https://revizto.com/en/ 2d-3d-4d-5d-6d-bim-dimensions/. Accessed 20 March 2022.

Pinto, R. F. F., 2016. Aplicação da metodologia BIM ao projeto de pontes - caso prático. http://hdl.handle.net/10400.22/9940. in Portuguese.

fbc9-4352-ba4e-d05031483886/

UNIFY, 2022. Bim software: Which is the most popular? https://unifilabs.com/BIM-software.Accessed 15 April  $2022.$ 

Xu, Z., Zhang, L., Li, H., Lin, Y., Yin, S., 2020. Combining IFC and 3D tiles to create 3D visualization for building information modeling. Automation in Construction, 1-16. https://doi.org/10.1016/j.autcon.2019.102995.